Order the Veteran will view/use the COE screens in VA.gov

- 1. REFERENCE COE Landing Page: to learn more about the COE process and requirements
- 2. 26-1880 Introduction Not Signed-in: to formally sign in to VA.gov to begin the request for a COE
- 3. One of the following screens will display based on whether they are auto-approved for their COE, referred and required to submit an online application, already have an active COE available or they already have a pending in process or denied application:
	- a. Auto-approved: 26-1880 Introduction Signed-in Auto COE: They can view/download a copy of their COE from this page.
	- b. Referred: 26-1880- Introduction Signed-in: will be instructed to click the Request a COE link to begin the online application.
	- c. Active COE already available: 26-1880 Introduction Signed-in Available COE: They can view/download a copy of their COE from this page.
	- d. Pending Application already in process: 26-1880- Introduction Signed-in Pending COE: They will see status and date of application submitted
	- e. Denied Application already in process: 26-1880- Introduction Signed-in Denied: They can view/download their Denial Letter
- 4. If they have been referred and click the link to Request a COE, the following screens for the online application will appear sequentially for the Veteran to view and update as necessary:
	- a. 26-1880 Applicant Info: Screen will prefill with the Veteran name and DOB from data in Vet Profile
	- b. 26-1880 Address Info: Screen will prefill with the Veteran address from data in Vet Profile
	- c. 26-1880 Contact Info: Screen will prefill with the Veteran phone number and email from data in Vet Profile
	- d. 26-1880 Service Selection: Not prefilled Veteran will select the type of service member they are from the 6 options on the screen.
	- e. 26-1880 Service History: Screen will prefill with the Veteran Branch of Service, service start and end dates for each period of service from data retrieved from Vet Profile (which retrieves from Corp and VADIR)
	- f. 26-1880 Loan Selection: Not prefilled Veteran will select whether or not they have ever had a VA-backed loan.
	- g. 26-1880 Loan Intent: Not prefilled Will only appear if they Veteran selected Yes to the prior VA-backed loan question from the prior screen. Veteran will select intent (restoration of entitlement, cash-out refinance, IRRRL or entitlement inquiry)
	- h. 26-1880 Loan Details: Not prefilled Veteran will enter all prior VA loan history (property address, still own property and are they refinancing the property)
	- i. 26-1880 Document Upload: Screen will prefill with list of recommended documents to upload to support their application. Recommended document list will be based on the service member type and whether or not they have had prior VA loans. They will upload their documents here. Document A, 2, 2A, 2B are just different variations of the screen when they are uploading multiple documents.
	- j. 26-1880 Review: Allows Veteran to view all of the application info and documents uploaded from one screen before formally submitting the online application to the Regional Loan Center for review by a Loan Specialist.

k. 26-1880 Confirmation: Provides successful submission message along with date submitted and Veteran name along with detail of when they can expect to receive status of their application.

#### THIS COMPLETES THE ONLINE APPLICATION SCREENS

- 5. Check COE Status Landing Page: When the Veteran wants to log back into VA.gov to check the latest status of their COE application, this is the initial page they will be brought to where they will select 'Check the status of your VA home loan COE' from the left-hand navigation. They will select Sign in to check the status of your COE link from this page.
- 6. One of the following screens will display based on the status of their application:
	- a. Your COE Available: There is an active COE available for the Veteran
	- b. Your COE Auto: There is an active auto-approved COE available for the Veteran from their previous request.
	- c. Your COE N/A: No COE or COE application was found this page would only be displayed if the Veteran went here first without ever requesting a COE first. They will be directed to select the request a COE link to begin the online application process.
	- d. Your COE General Pending: Veteran's application has been received but the RLC has either not yet begun the review or are still in the process of the initial review and have not yet made a decision or requested additional documentation.
	- e. Your COE Pending/Uploads Requested Submit: The RLC has requested additional documentation from the Veteran in order to render a decision. The Veteran can view the Return Letter with list of requested documents and upload the requested documents from this page.
		- i. Your COE Pending/Uploads Requested Success will display a successful message to confirm documents were uploaded
		- ii. Your COE Pending/Uploads Connection Error will display a connection error message letting Veteran know to try again.
		- iii. Your COE Pending/Uploads File Size Error will display a file size error message letting the Veteran know the file size is too big and to make it smaller per file size requirements and re-upload.
		- iv. Your COE Pending/Uploads File Type Error will display a file type error message letting the Veteran know the file is not one of the permissible types and will instruct them to make sure the file is one of the acceptable types and re-upload.
	- f. Your COE Denied: Veteran's application is listed as denied by the RLC Specialist. They can view their Denial Letter and date of denial.

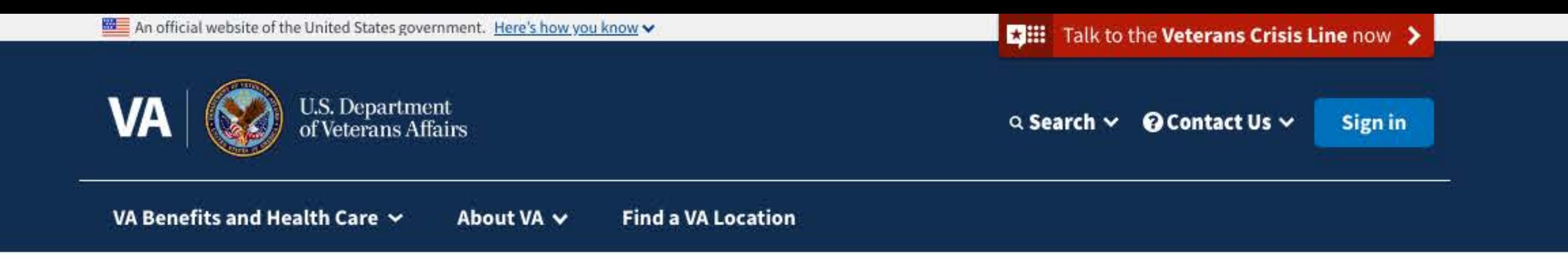

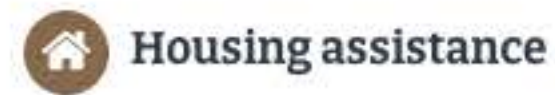

« VA-backed home loans

Loan types

Eligibility

How to request a COE

Request a COE now Surviving spouse programs Check COE status

Request a decision review Check appeal status Trouble making payments? Warning about refinancing offers

Funding fee and closing costs Find a VA regional loan center Loan limits

Find VA-acquired properties

Home-buying process

# How to request a VA home loan Certificate of Eligibility (COE)

Learn how to request a VA home loan Certificate of Eligibility (COE). This is the first step in getting a VA home loan. It confirms for your lender that you qualify for the VA home loan benefit. Then, choose your loan type and learn about the rest of the loan application process.

## How do I prepare before starting my COE request?

Gather the information you'll need to request your COE. Click on the description below that matches you best to find out what you'll need:

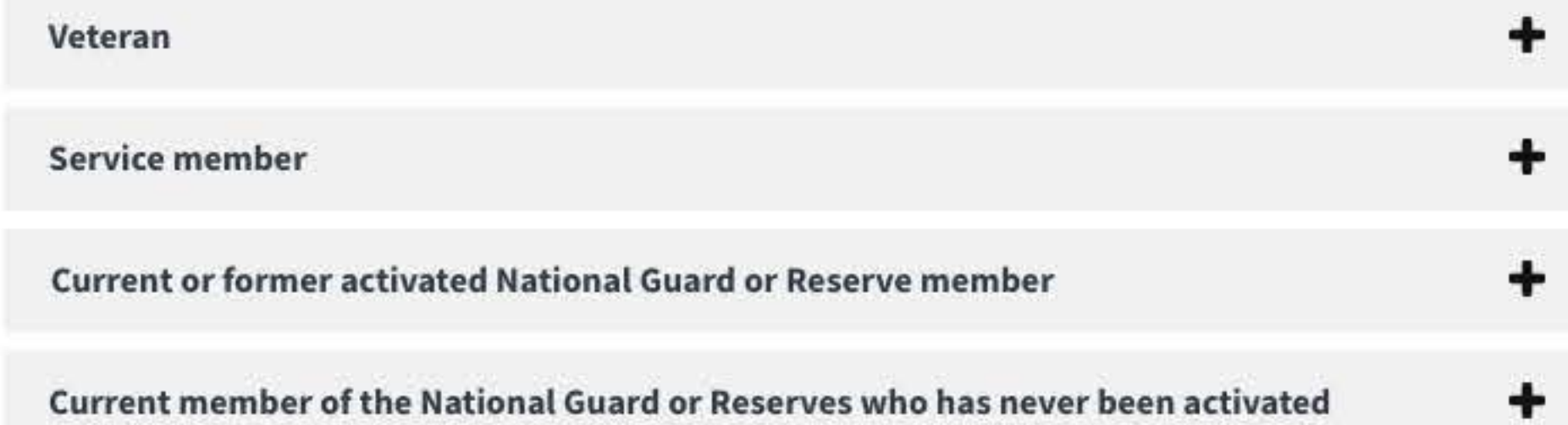

Guidance on natural disasters

Discharged member of the Reserves who was never activated

Surviving spouse of Veteran who died on active duty or had a service-connected disability ÷

+

Find out how to request a COE as a surviving spouse

### How do I get my VA home loan COE?

If you think you received a VA home loan COE in the past, or if you requested a COE and you haven't heard back, we'll check when you sign in and show you your current status.

If we have no record of your COE or request, we'll ask you to complete VA Form 26-1880 (Request for a Certificate of Eligibility.

### Find out about your VA home loan COE

### Next steps for getting a VA home loan

Requesting your COE is only one part of the process for getting a VA home loan. Your next steps will depend on the type of loan you're looking to get-and on your lender (for most loans, the lender will be a bank or mortgage company; for the Native American Direct Loan, we'll be your lender).

The lender will request a VA appraisal of the house. An appraisal estimates the house's market value at the time of inspection. An appraisal isn't a home inspection or a guaranty of value.

The lender reviews the appraisal and your credit and income information and decides if they should accept your loan application.

If they decide to accept your application, the lender will work with you to select a title company (or other entity) to close (transfer ownership) on the house.

### What if I have questions about the loan process?

If you have any questions that your lender can't answer, please call your VA regional loan center at 877-827-3702. We're here Monday through Friday, 8:00 a.m. to 6:00 p.m. ET. Find your regional loan center

Watch a video about VA home loans and how to apply

### Loan options

#### Purchase loan

Find out how to get a VA-backed purchase loan to buy a home.

#### **Native American Direct Loan (NADL)**

Find out if you can get a NADL loan to buy, build, or improve a home on federal trust land.

#### **Interest Rate Reduction Refinance Loan (IRRRL)**

Find out how to get an IRRRL loan to refinance an existing loan.

#### Cash-out refinance loan

Learn how to get cash from your home equity to pay off debts, pay for school, or take care of other needs.

Last updated: April 31. 2020

**Veteran Programs and Services** 

**More VA Resources Find a VA form** 

siness with VA

accreditation

**Get VA Updates VAntage Point blog**  In Crisis? Get Help Now

**Veteran Crisis Line** 

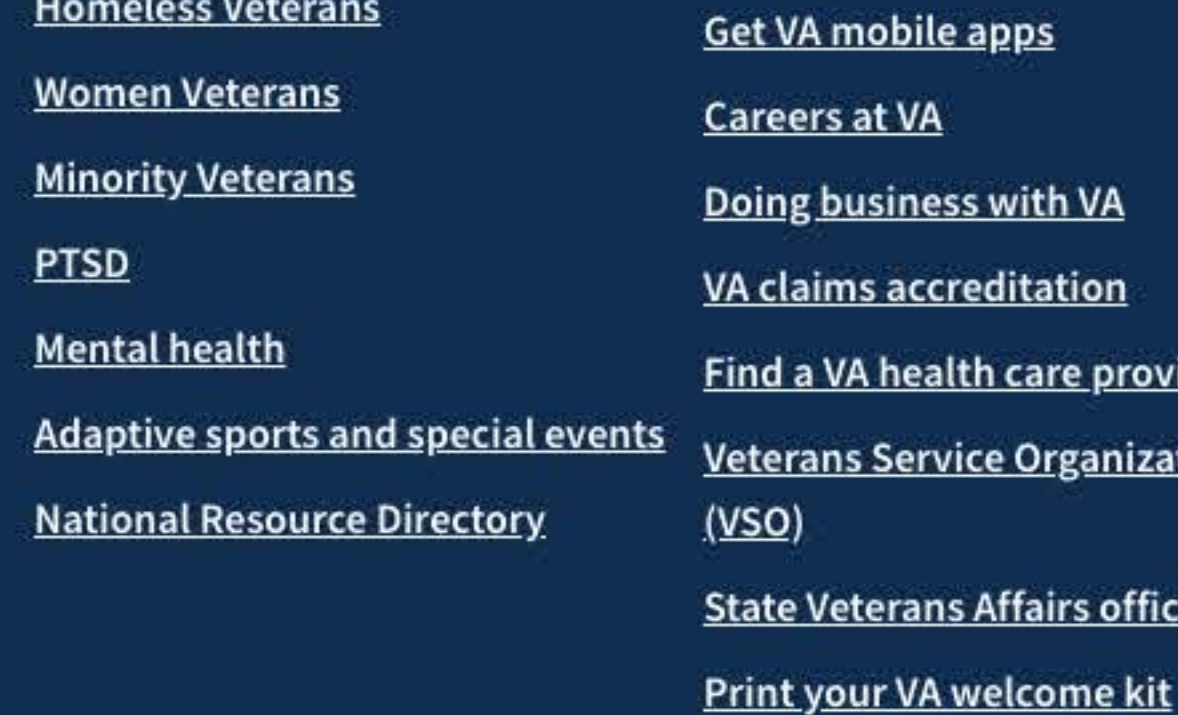

**Email updates Facebook** Instagram **Twitter Flickr** health care provider YouTube **Service Organizations** All VA social media <u>erans Affairs offices</u>

**Contact Us** 

**Find a VA location** 

Ask a question

Call MyVA311:

1-8844-698-2311

**TTY: 711** 

U.S. Department of Veterans Affairs

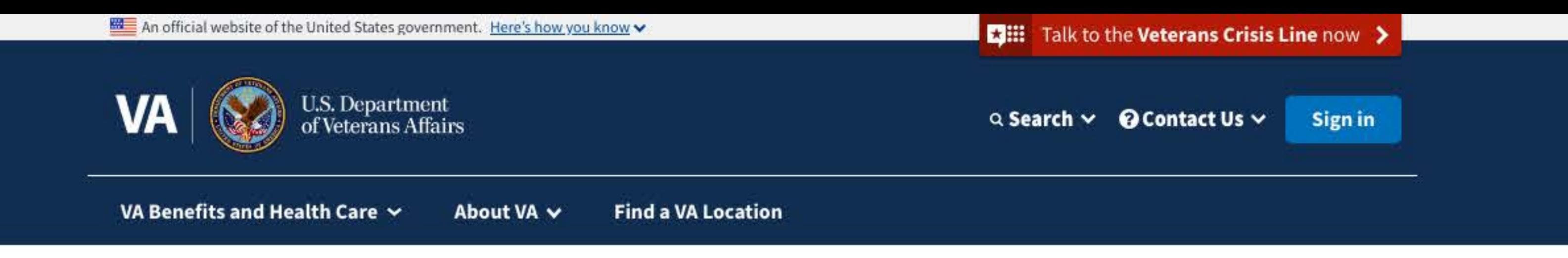

# Request a VA home loan Certificate of Eligibility (COE)

Request for a Certificate of Eligibility (VA Form 26-1880)

### Sign in to request a COE, get your COE, or check your status

Sign in to VA.gov if you want to:

Request a COE

Find out if you already have a COE and download it

Check the status of your request

### You may be able to get an automatic COE online

If we have all the information we need when you sign in, you may get a COE automatically. If we don't have enough information to create your COE automatically, we'll ask you to request a COE by completing a Request for a Certificate of Eligibility.

### Have you requested a COE before?

If you think you received a VA home loan COE in the past, or if you requested a COE and you haven't heard back, we'll check when you sign in and show your current status.

#### Save time-and save your work in progress-by signing in  $\bullet$ before starting your request

When you're signed-in to your VA.gov account:

We can prefill part of your request based on your account details.

You can save your request in progress, and come back later to finish filling it out. You'll have 60 days from the date you start or update your request to submit it. After 60 days, we'll delete the form and you'll need to start over.

Note: To submit this request, you must be signed in.

Sign in to start your request

### What if I have more questions?

If you have any questions that your lender can't answer, please call your VA regional loan center at 877-827-3702. We're here Monday through Friday, 8:00 a.m. to 6:00 p.m. ET. Find your regional loan center

**Veteran Programs and** 

**Homeless Veterans** 

**Women Veterans** 

**Minority Veterans** 

**Mental health** 

**PTSD** 

**More VA Resources** 

**Get VA Updates** 

In Crisis? Get Help Now **Veteran Crisis Line Contact Us Find a VA location** Ask a question

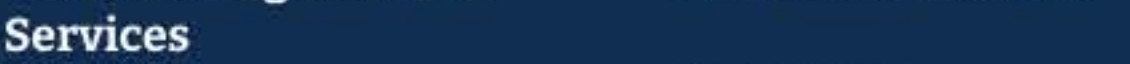

**Find a VA form Get VA mobile apps Careers at VA** Doing business with VA **VA claims accreditation** Find a VA health care provider **Adaptive sports and special events Veterans Service Organizations National Resource Directory** <u>(VSO)</u> **State Veterans Affairs offices** Print your VA welcome kit

**VAntage Point blog Email updates Facebook** Instagram **Twitter Flickr** YouTube All VA social media

Call MyVA311:

1-8844-698-2311

TTY: 711

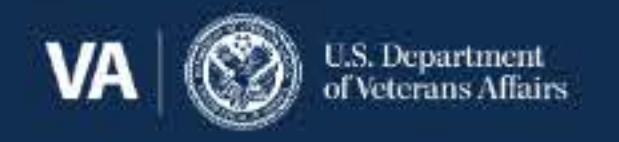

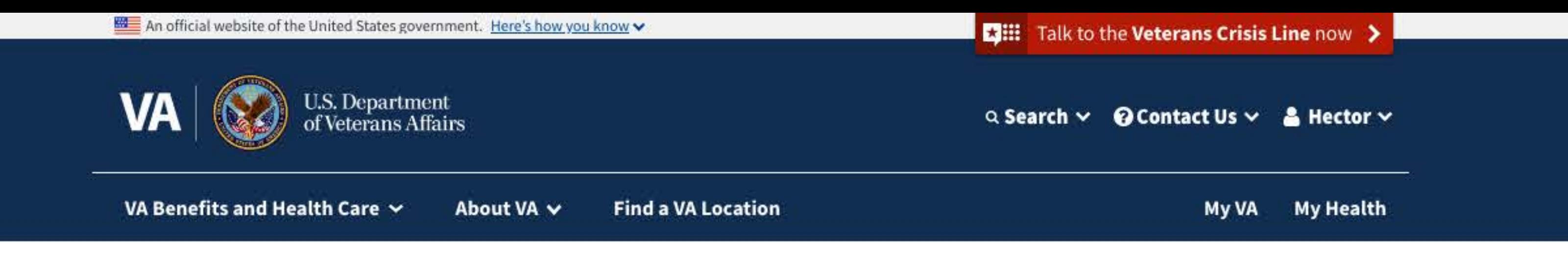

# Request a VA home loan **Certificate of Eligibility (COE)**

Request for a Certificate of Eligibility (VA Form 26-1880)

Congratulations on your automatic COE

We have all the information we need, so you don't need to fill out an application. You can download your COE now.

### **Review and download your COE**

You can download your COE right now. If you need help, go to our instructions for how to download and open a VA.gov PDF form. Get instructions for downloading a VA.gov PDF

Download your COE (PDF) 0.20MB

### What if my COE has errors?

Complete and submit a Request for a Certificate of Eligibility (VA Form 26-1880) if you need to:

Make changes to your COE (correct an error or update your information), or

Apply for a restoration of entitlement

### Check your service requirements

Make sure you meet our VA home loan eligibility requirements before you request a COE. You may be able to get a COE if you:

- Didn't receive a dishonorable discharge, and
- Meet the minimum service requirement based on when you served

Eligibility requirements for VA home loan programs

### Gather your information

Here's what you'll need to request a COE:

Your Social Security number, date of birth, and current contact information.

The property location and dates of past VA loans (if you have or had a VA-backed loan)

- " If you're a Veteran, you'll need a copy of your discharge or separation papers (DD214).
- " If you're an active-duty service member, you'll need a statement of service-signed by your commander, adjutant, or personnel officer.
- " If you're a current or former activated National Guard or Reserve member, you'll need a copy of your discharge or separation papers (DD214).
- " If you're a current member of the National Guard or Reserves who's never been activated, you'll need a statement of service-signed by your commander, adjutant, or personnel officer.
- " If you're a discharged member of the National Guard and were never activated, you'll need your Report of Separation and Record of Service (NGB Form 22) and your Retirement Points Statement (NGB Form 23).
- " If you're a discharged member of the Reserves who has never been activated, you'll need a copy of your latest annual retirement points and proof of your honorable service.

What's a statement of service?  $\sim$ 

#### Start your request

Complete the form to request a VA home loan Certificate of Eligibility. It should take about 15 minutes.

What happens after I request a COE?

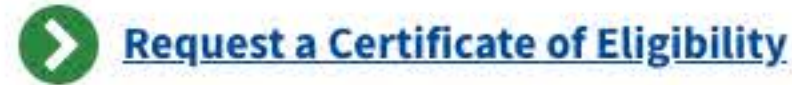

Respondent burden: 15 minutes OMB approved #: 2900-0086 Expiration date: 11/30/2022 **Privacy Act Statement** 

#### Need help?

If you need help applying or have questions about your eligibility, call us at 877-827-3702. TTY: 711. We're here Monday through Friday, 8:00 a.m. to 6:00 p.m. ET.

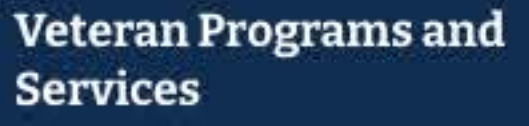

**Homeless Veterans** 

**More VA Resources** 

Find a VA form

**Get VA mobile apps Careers at VA** Doing business with VA VA claims accreditation Find a VA health care provider **Veterans Service Organizations** <u>(VSO)</u> **State Veterans Affairs offices** 

Print your VA welcome kit

**Get VA Updates VAntage Point blog Email updates Facebook** Instagram **Twitter Flickr** YouTube All VA social media

In Crisis? Get Help Now

**Veteran Crisis Line** 

**Women Veterans Minority Veterans PTSD Mental health Adaptive sports and special events National Resource Directory** 

**Contact Us** 

**Find a VA location** 

Ask a question

Call MyVA311:

1-8844-698-2311

TTY: 711

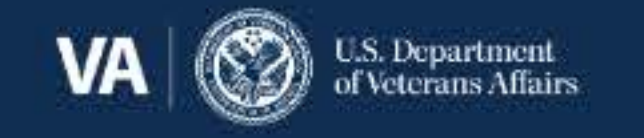

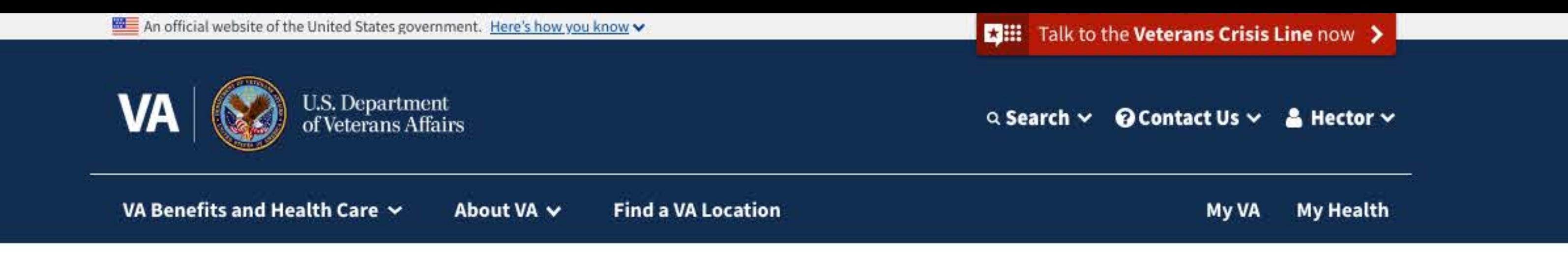

# Request a VA home loan Certificate of Eligibility (COE)

Request for a Certificate of Eligibility (VA Form 26-1880)

## You didn't automatically receive a COE

We encourage you work with your lender to request your COE. If you want to request your COE yourself, without getting help from your lender, please follow the steps on this page.

### Follow these steps to request a VA home loan COE

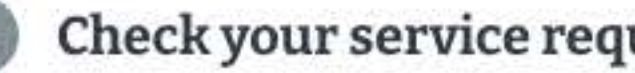

#### Check your service requirements

Make sure you meet our VA home loan eligibility requirements before you request a COE. You may be able to get a COE if you:

- Didn't receive a dishonorable discharge, and
- Meet the minimum service requirement based on when you served

Eligibility requirements for VA home loan programs

#### Gather your information

Here's what you'll need to request a COE:

Your Social Security number, date of birth, and current contact information.

The property location and dates of past VA loans (if you have or had a VA-backed loan)

- " If you're a Veteran, you'll need a copy of your discharge or separation papers (DD214).
- " If you're an active-duty service member, you'll need a statement of service-signed by your commander, adjutant, or personnel officer.
- " If you're a current or former activated National Guard or Reserve member, you'll need a copy of your discharge or separation papers (DD214).
- " If you're a current member of the National Guard or Reserves who's never been activated, you'll need a statement of service-signed by your commander, adjutant, or personnel officer.
- " If you're a discharged member of the National Guard and were never activated, you'll need your Report of Separation and Record of Service (NGB Form 22) and your Retirement Points Statement (NGB Form 23).
- " If you're a discharged member of the Reserves who has never been activated, you'll need a copy of your latest annual retirement points and proof of your honorable service.

What's a statement of service?

#### Start your request

Complete the form to request a VA home loan Certificate of Eligibility. It should take about 15 minutes.

What happens after I request a COE? v

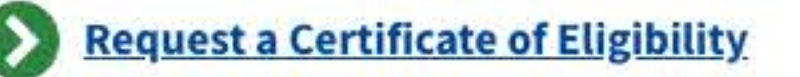

Respondent burden: 15 minutes OMB approved #: 2900-0086 Expiration date: 11/30/2022 **Privacy Act Statement** 

#### Need help?

If you need help applying or have questions about your eligibility, call us at 877-827-3702. TTY: 711. We're here Monday through Friday, 8:00 a.m. to 6:00 p.m. ET.

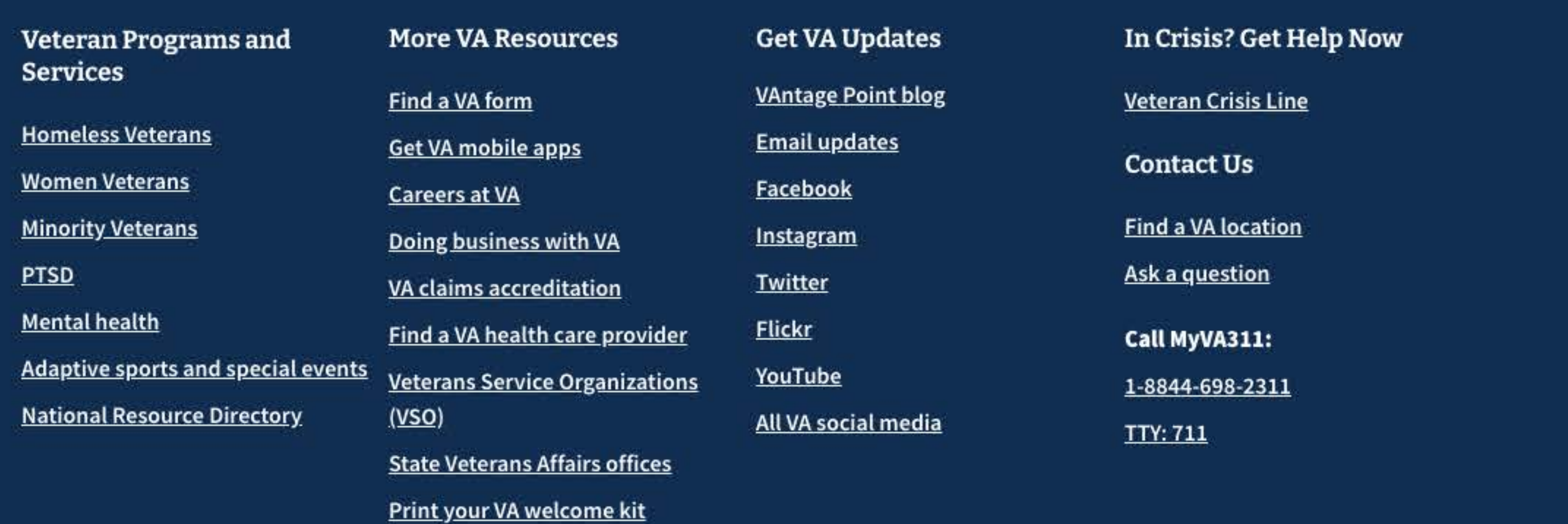

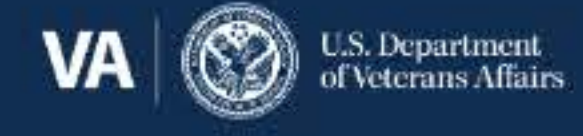

Accessibility | No FEAR Act Data | Office of Inspector General | Plain language | Privacy, policies, and legal information |

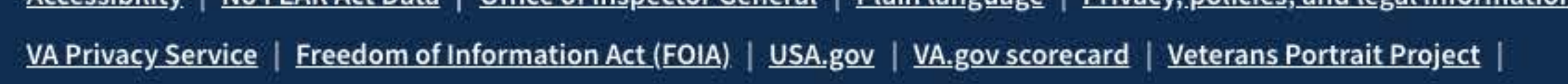

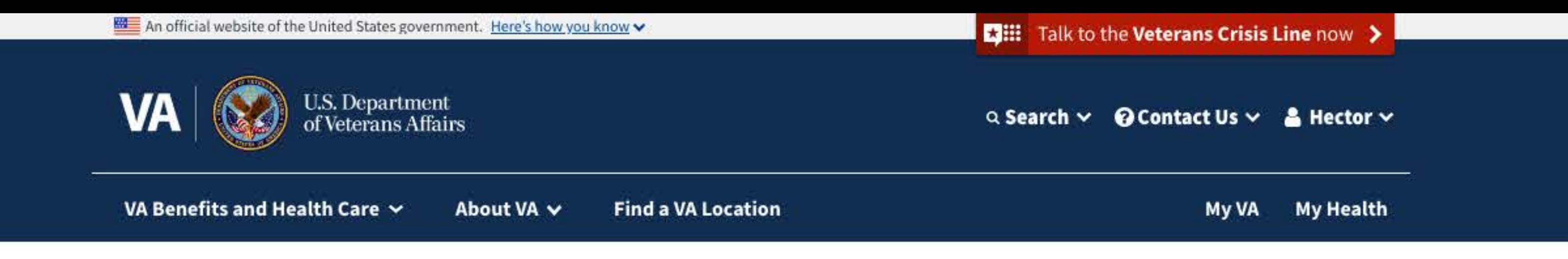

# Request a VA home loan **Certificate of Eligibility (COE)**

Request for a Certificate of Eligibility (VA Form 26-1880)

#### You already have a COE  $\mathbf 0$

You requested a COE on: June 30, 2020

You have a COE available so you don't need to fill out a request. You can review the details about your COE status or download your COE now. Go to your VA home loan COE page to review the details of your COE

## **Review and download your COE**

You can download your COE right now. If you need help, go to our instructions for how to download and open a VA.gov PDF form.

Get instructions for downloading a VA.gov PDF

Download your COE (PDF) 0.20MB

### What if I need to make changes to my COE?

Complete and submit a Request for a Certificate of Eligibility (VA Form 26-1880) if you need to:

Make changes to your COE (correct an error or update your information), or

Request a restoration of entitlement

#### Check your service requirements

Make sure you meet our VA home loan eligibility requirements before you request a COE. You may be able to get a COE if you:

- Didn't receive a dishonorable discharge, and
- " Meet the minimum service requirement based on when you served

Eligibility requirements for VA home loan programs

#### Gather your information

Here's what you'll need to request a COE:

Your Social Security number, date of birth, and current contact information.

The property location and dates of past VA loans (if you have or had a VA-backed loan)

- " If you're a Veteran, you'll need a copy of your discharge or separation papers (DD214).
- " If you're an active-duty service member, you'll need a statement of service-signed by your commander, adjutant, or personnel officer.
- " If you're a current or former activated National Guard or Reserve member, you'll need a copy of your discharge or separation papers (DD214).
- " If you're a current member of the National Guard or Reserves who's never been activated,

you'll need a statement of service-signed by your commander, adjutant, or personnel officer.

- " If you're a discharged member of the National Guard and were never activated, you'll need your Report of Separation and Record of Service (NGB Form 22) and your Retirement Points Statement (NGB Form 23).
- " If you're a discharged member of the Reserves who has never been activated, you'll need a copy of your latest annual retirement points and proof of your honorable service.

What's a statement of service? <

#### Start your request

Complete the form to request a VA home loan Certificate of Eligibility. It should take about 15 minutes.

What happens after I request a COE? v

### **Request a Certificate of Eligibility**

Respondent burden: 15 minutes OMB approved #: 2900-0086 Expiration date: 11/30/2022 **Privacy Act Statement** 

#### Need help?

If you need help applying or have questions about your eligibility, call us at 877-827-3702. TTY: 711. We're here Monday through Friday, 8:00 a.m. to 6:00 p.m. ET.

**Veteran Programs and Services** 

**More VA Resources** 

**Get VA Updates** 

In Crisis? Get Help Now

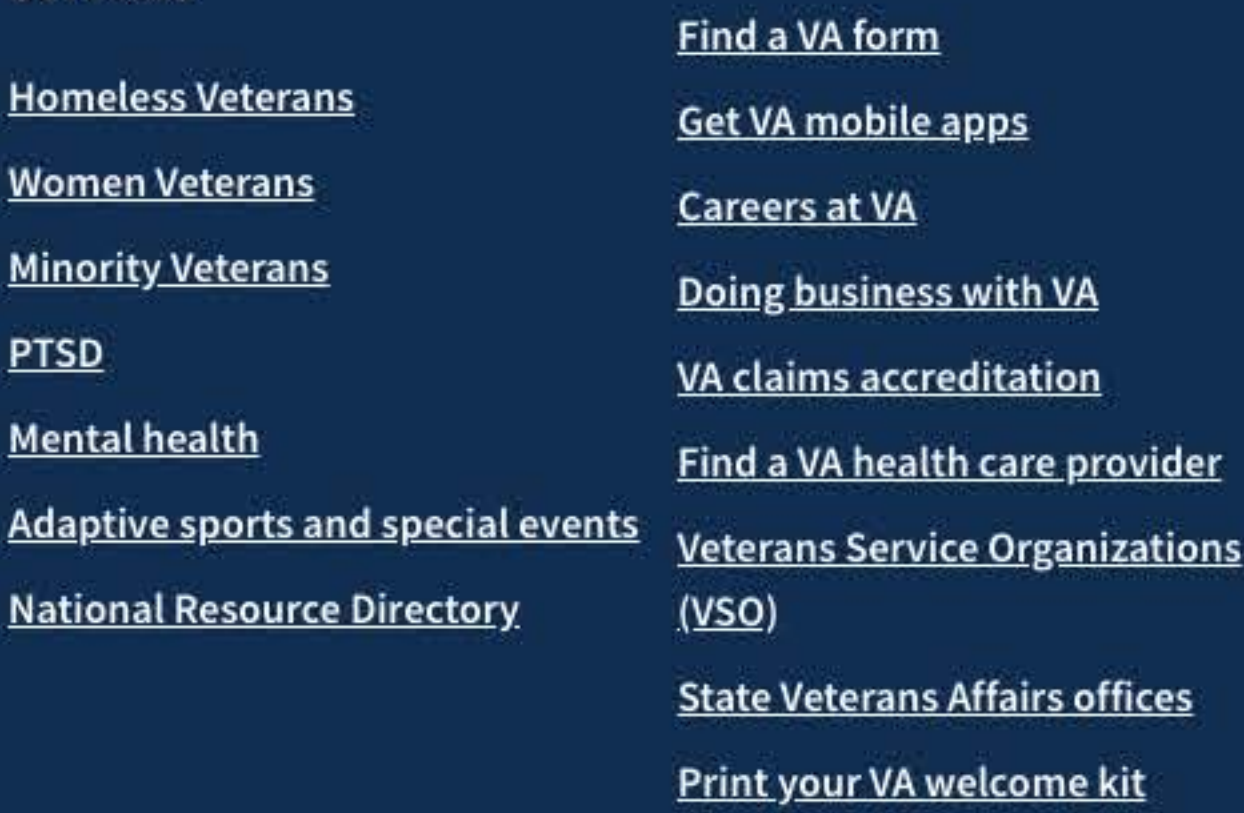

**VAntage Point blog Email updates Facebook** Instagram **Twitter Flickr** YouTube All VA social media

**Veteran Crisis Line Contact Us Find a VA location** Ask a question Call MyVA311: 1-8844-698-2311

TTY: 711

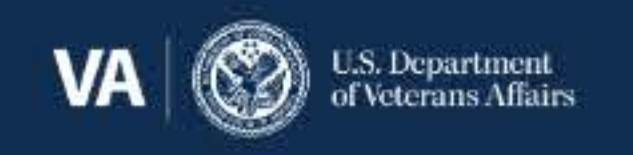

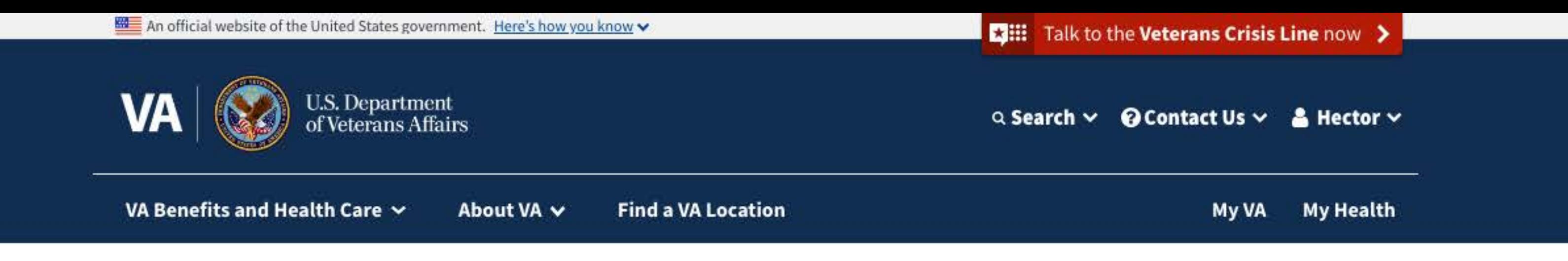

# Request a VA home loan **Certificate of Eligibility (COE)**

Request for a Certificate of Eligibility (VA Form 26-1880)

We're reviewing your application A

You applied on: June 30, 2021

If you qualify for a Certificate of Eligibility, we'll notify you by email to let you know how to get your COE. Go to your VA home loan COE page to review the details of your COE

## Should I apply again?

No. We're reviewing your current application, and submitting a new application won't affect our decision or speed up the process.

If more than 5 business days have passed since you submitted your application and you haven't heard back, please don't apply again. Call our toll-free number at 877-827-3702.

The only time you'd need to apply again is if our VA home loan case management team recommends that you do this. Request a VA home loan COE again

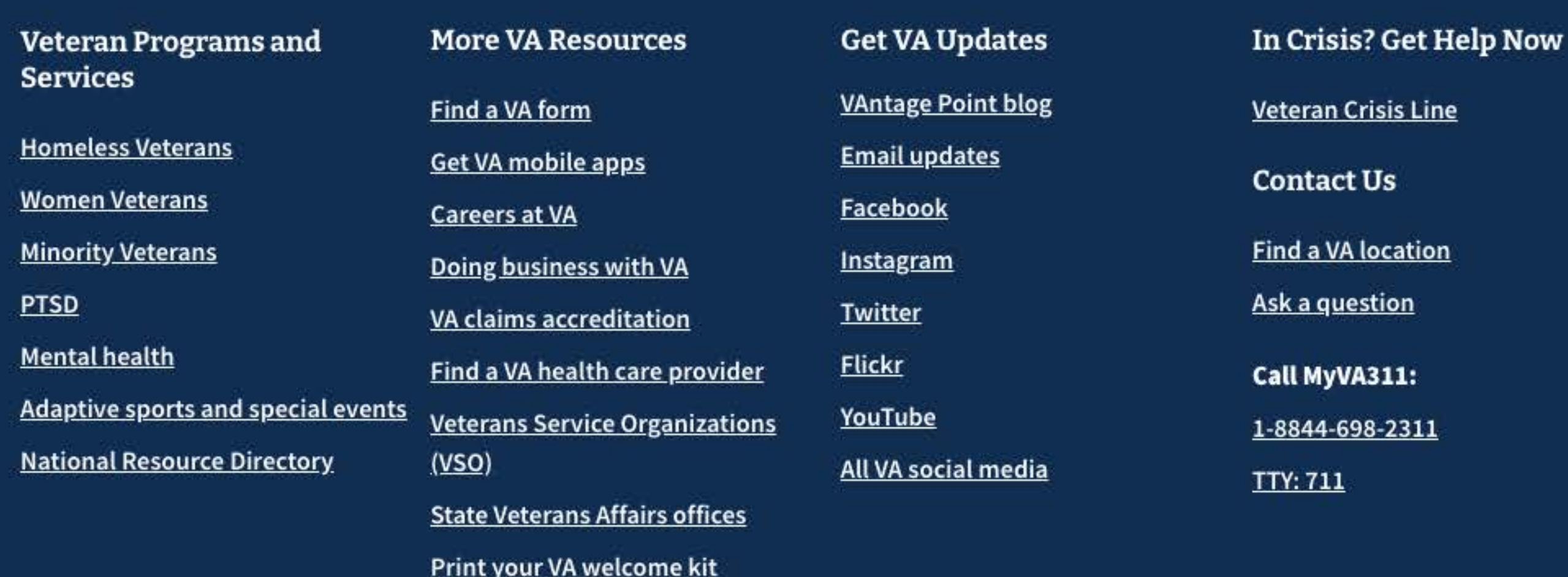

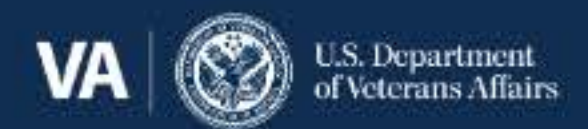

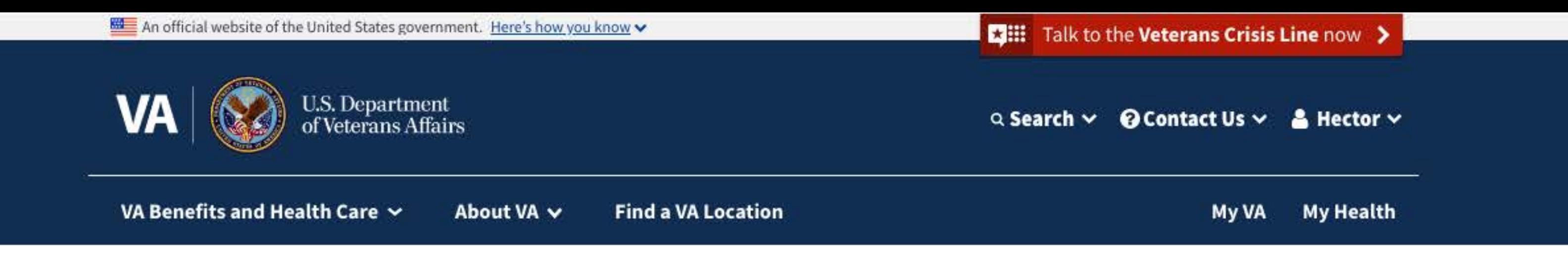

# Request a VA home loan Certificate of Eligibility (COE)

Request for a Certificate of Eligibility (VA Form 26-1880)

We denied your request for a COE  $\bf \bm \theta$ 

You requested a COE on: June 30, 2021

We reviewed your request. You don't qualify for a COE. Go to your VA home loan COE page to see status details

## Can I appeal VA's decision?

If you disagree with our decision, and it's dated on or after February 19, 2019, you can choose from 3 decision review options. These are your options: Supplemental Claim, Higher-Level Review, or Board Appeal. Learn about VA decison reviews and appeals

### What if I appealed VA's decision?

If you have an appeal in progress, you can check it online. You'll see where your claim or appeal is in our review process, and when we think we'll complete our review. Check your VA claim or appeal status

### What if I have more questions?

Get answers to frequently asked questions about decision reviews. See frequently asked questions about decision reviews

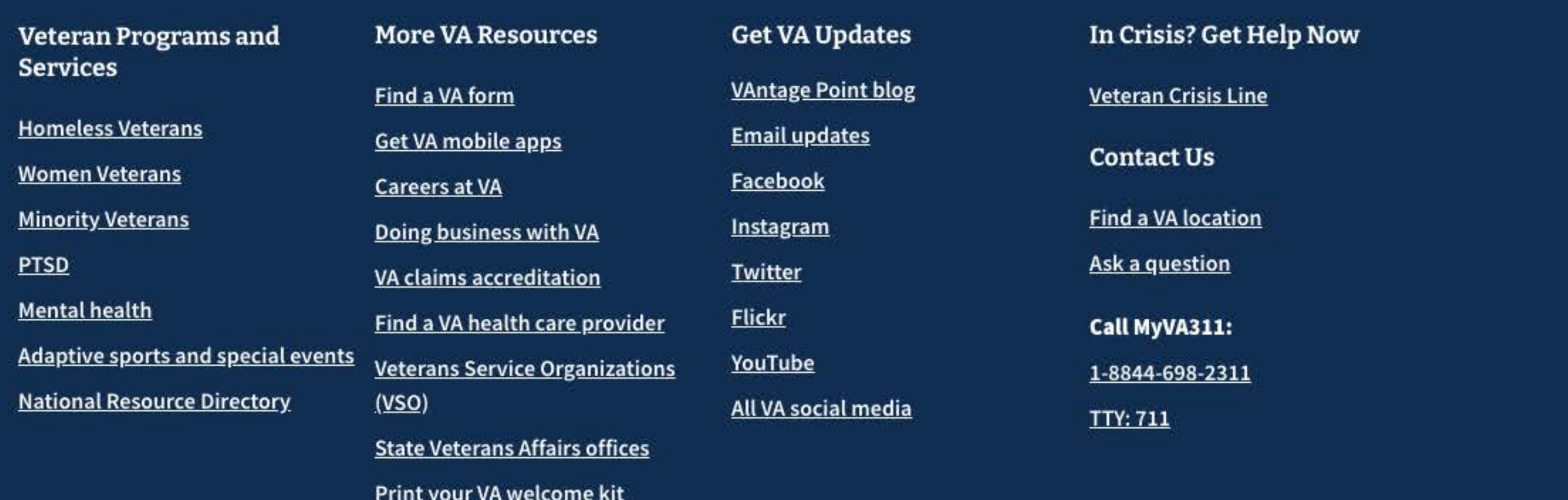

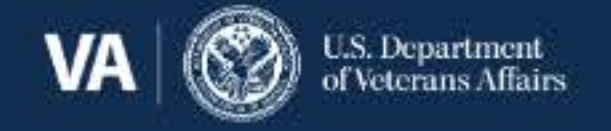

Accessibility | No FEAR Act Data | Office of Inspector General | Plain language | Privacy, policies, and legal information

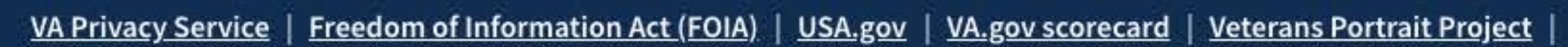

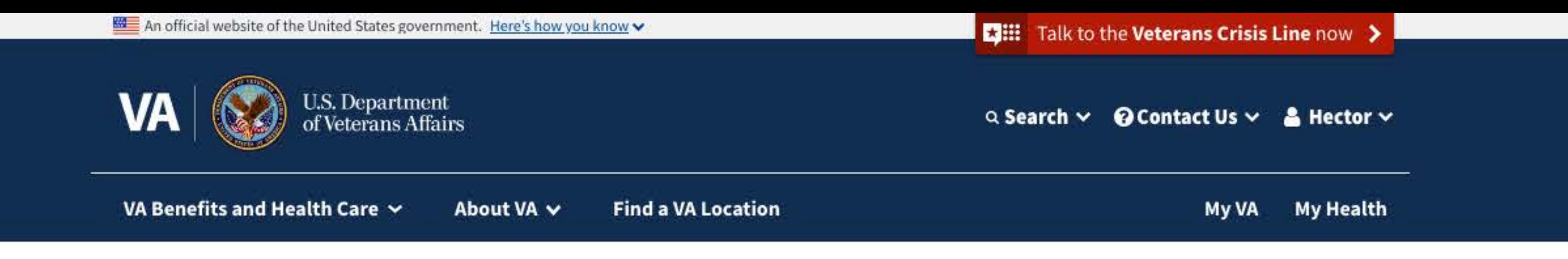

# Request a VA home loan **Certificate of Eligibility (COE)**

VA Form 26-1880

Step 1 of 6: Your personal information

This is the personal information we have on file for you. If you notice any errors, please correct them now. Any updates you make will change the information on this request only.

Note: If you need to update your personal information with VA, you can call us at 800-827-1000. We're here Monday through Friday, 8:00 a.m. to 9:00 p.m. ET

Your first name (\*Required)

Hector

Your middle name

Jonathan

Your last name (\*Required)

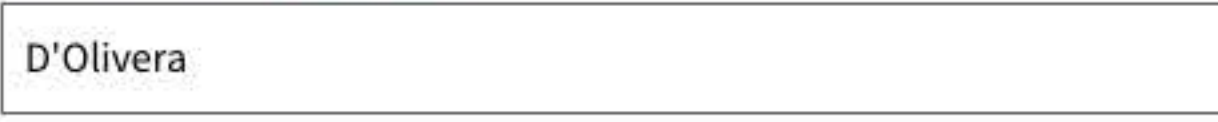

Suffix

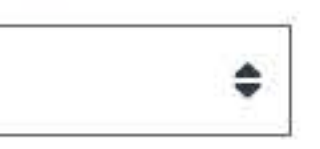

#### Date of birth (\*Required)

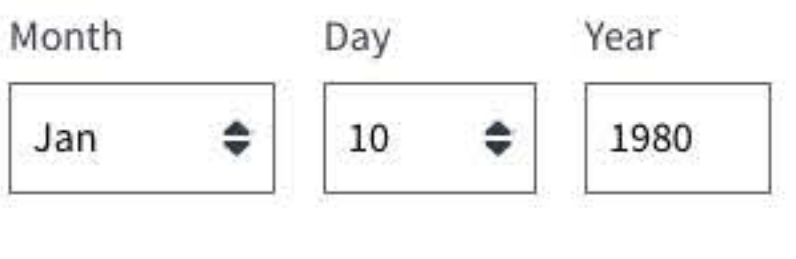

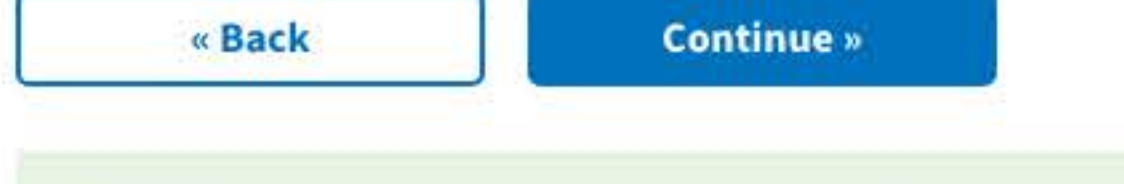

This form has been saved. Last saved on 3/30/2021 at 11:54 a.m.

#### Finish this form later

#### Need help?

<u>м</u>

 $\mathbf{P}$ 

<u>A</u>

If you need help or have questions about your eligibility, call us at 877-827-3702. TTY: 711. We're here Monday through Friday, 8:00 a.m. to 6:00 p.m. ET.

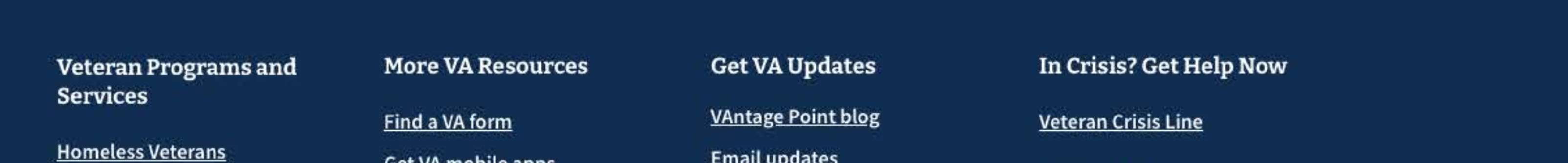

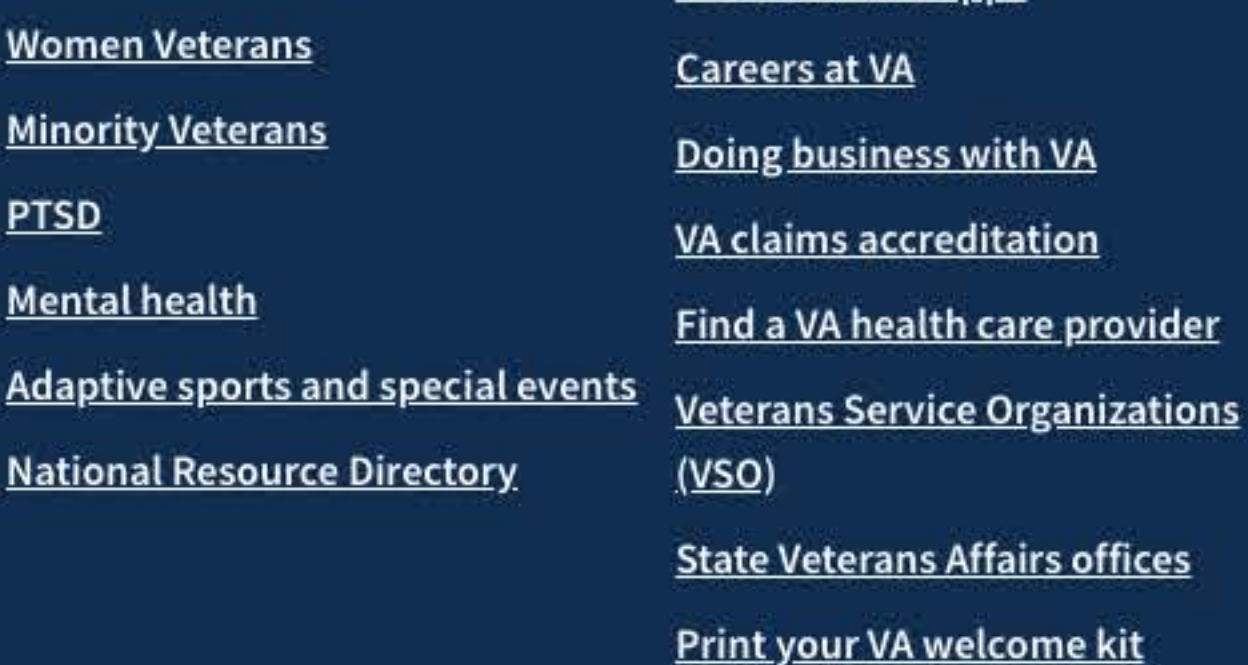

**Facebook** Instagram Twitter **Flickr** YouTube All VA social media

#### **Contact Us**

**Find a VA location** 

Ask a question

Call MyVA311:

1-8844-698-2311

TTY: 711

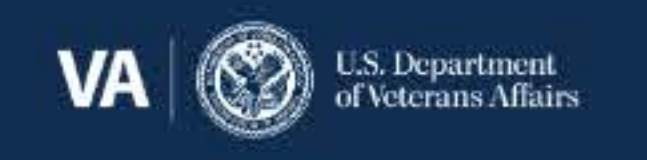

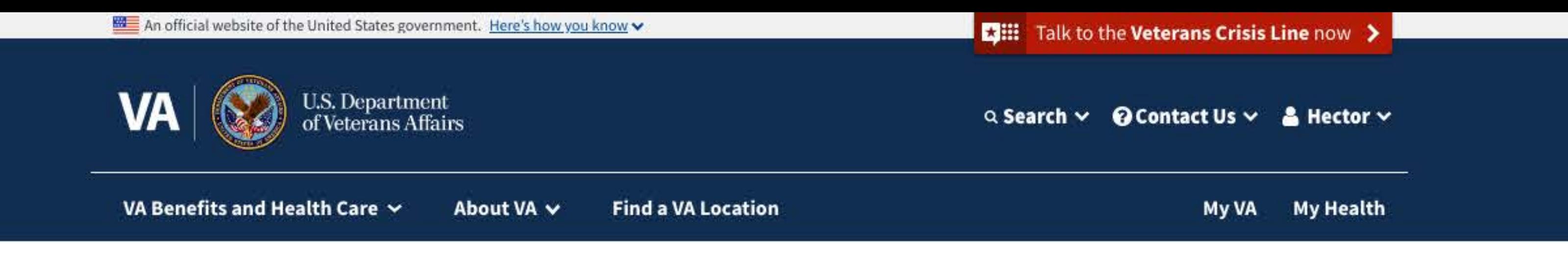

# Request a VA home loan **Certificate of Eligibility (COE)**

VA Form 26-1880

Step 2 of 6: Your contact information

#### Mailing address

We'll send any updates about your application to this address.

If you notice any errors, please correct them now. Any updates you make will change the information on this application only. If you need to update your address with VA, please go to your profile to make any changes. Update your address in your profile

 $\Box$  I live on a U.S. military base outside of the country.

Learn more about military base addresses

#### Country (\*Required)

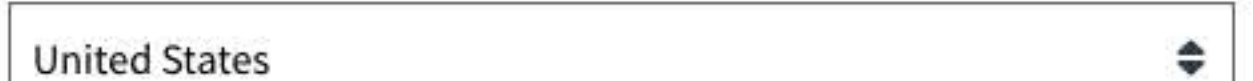

#### **United States**

Street address (\*Required)

7233 W. High Chester Road

Street address line 2

Apt. 216

Street address line 3

#### City (\*Required)

Macon

State (\*Required)

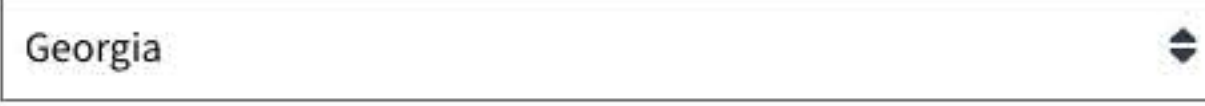

Postal code (\*Required)

31201

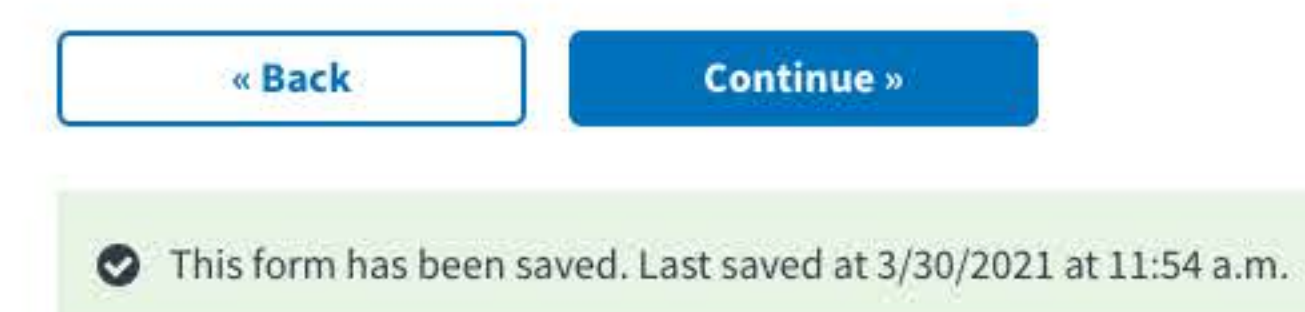

Finish this form later

Need help?

If you need help or have questions about your eligibility, call us at 877-827-3702. TTY: 711. We're here Monday through Friday, 8:00 a.m. to 6:00 p.m. ET.

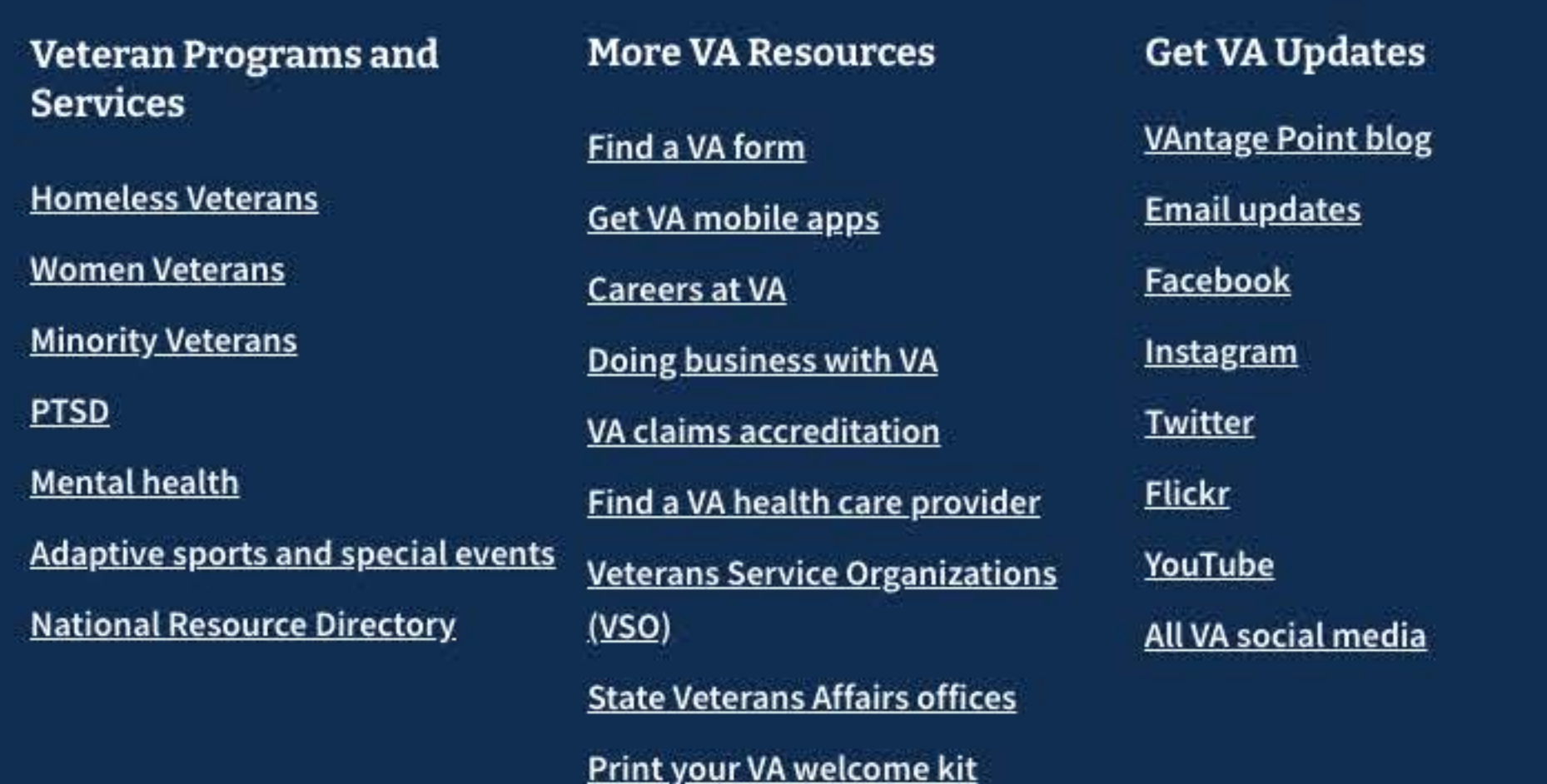

In Crisis? Get Help Now **Veteran Crisis Line Contact Us Find a VA location Ask a question** Call MyVA311: 1-8844-698-2311 TTY: 711

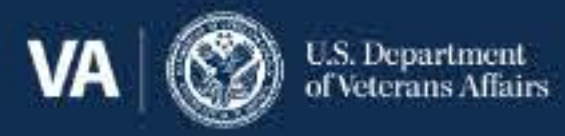

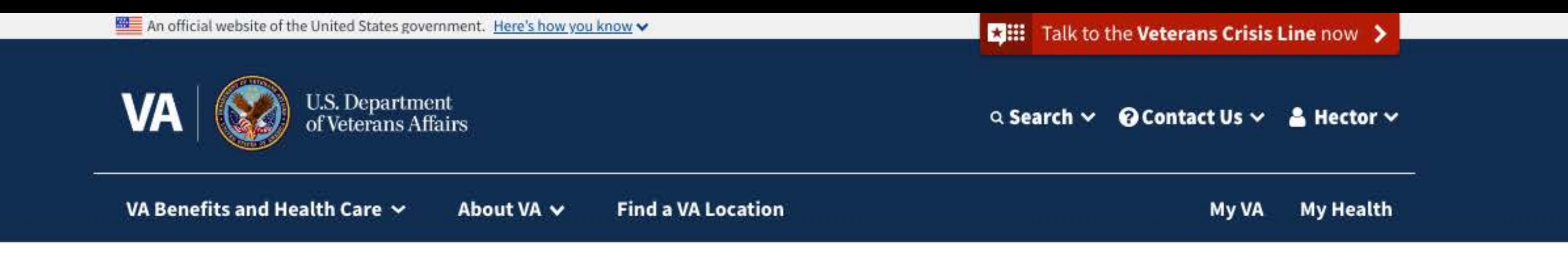

# Request a VA home loan Certificate of Eligibility (COE)

VA Form 26-1880

Step 2 of 6: Your contact information

**Additional contact information** 

Phone number (\*Required)

478-456-7890

Email address (\*Required)

hjohnathan211@gmail.com

Confirm email address (\*Required)

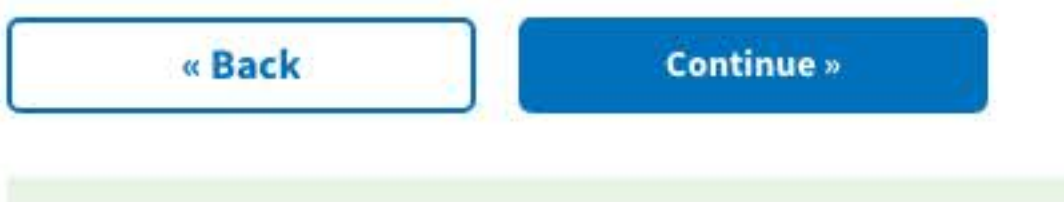

This form has been saved. Last saved at 3/30/2021 at 11:54 a.m.

#### Finish this form later

#### Need help?

If you need help or have questions about your eligibility, call us at 877-827-3702. TTY: 711. We're here Monday through Friday, 8:00 a.m. to 6:00 p.m. ET.

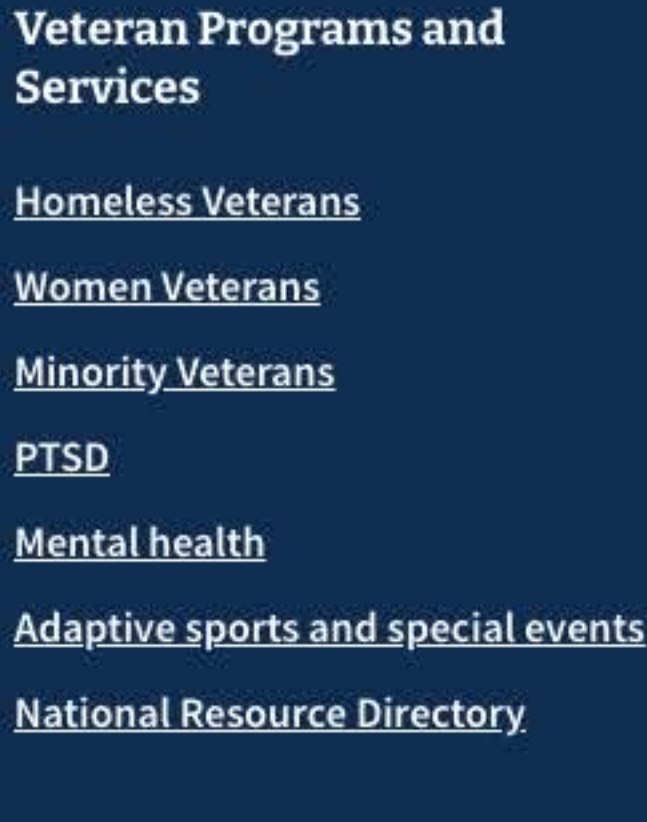

More VA Resources Find a VA form **Get VA mobile apps** Careers at VA Doing business with VA VA claims accreditation Find a VA health care provider Veterans Service Organizations <u>(VSO)</u> **State Veterans Affairs offices** Print your VA welcome kit

**Get VA Updates VAntage Point blog Email updates Facebook** Instagram **Twitter Flickr** YouTube All VA social media

In Crisis? Get Help Now **Veteran Crisis Line Contact Us Find a VA location** Ask a question Call MyVA311: 1-8844-698-2311 TTY: 711

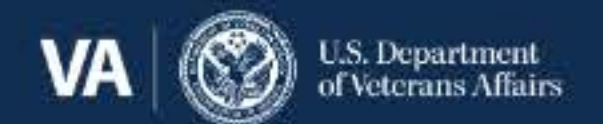

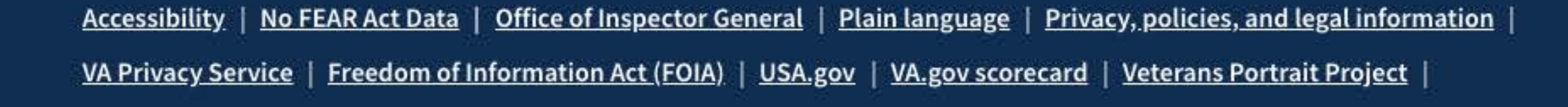

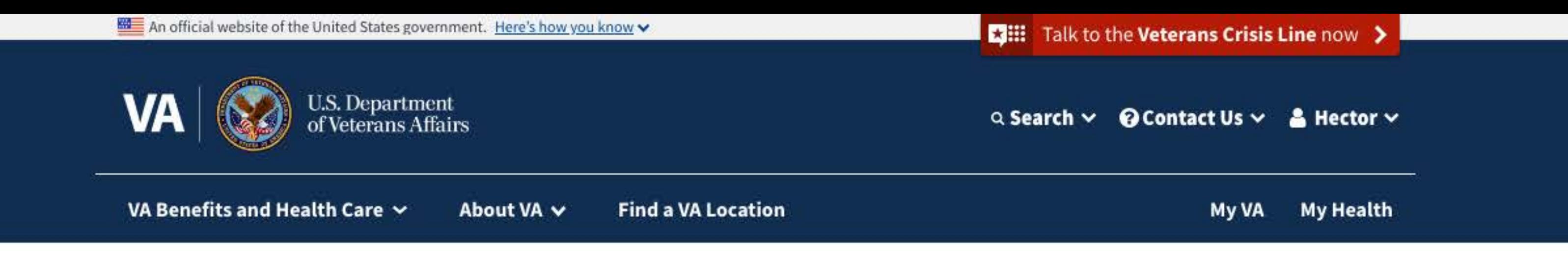

## Request a VA home loan **Certificate of Eligibility (COE)**

VA Form 26-1880

Step 3 of 6: Your service history

Which of these describes you? (\*Required)

I'm a Veteran, or previously activated member of the National Guard or Reserves

I'm an active-duty service member

I'm a current member of the National Guard or Reserves and was never activated

I'm a discharged member of the National Guard and was never activated

I'm a discharged member of the Reserves and was never activated

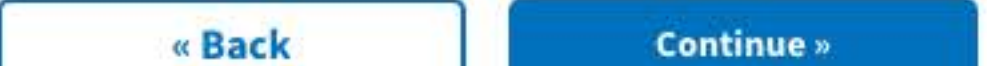

**Button** 

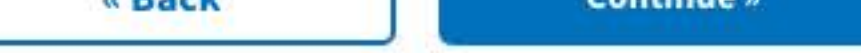

This form has been saved. Last saved at 3/30/2021 at 11:54 a.m.

#### Finish this form later

#### Need help?

If you need help or have questions about your eligibility, call us at 877-827-3702. TTY: 711. We're here Monday through Friday, 8:00 a.m. to 6:00 p.m. ET.

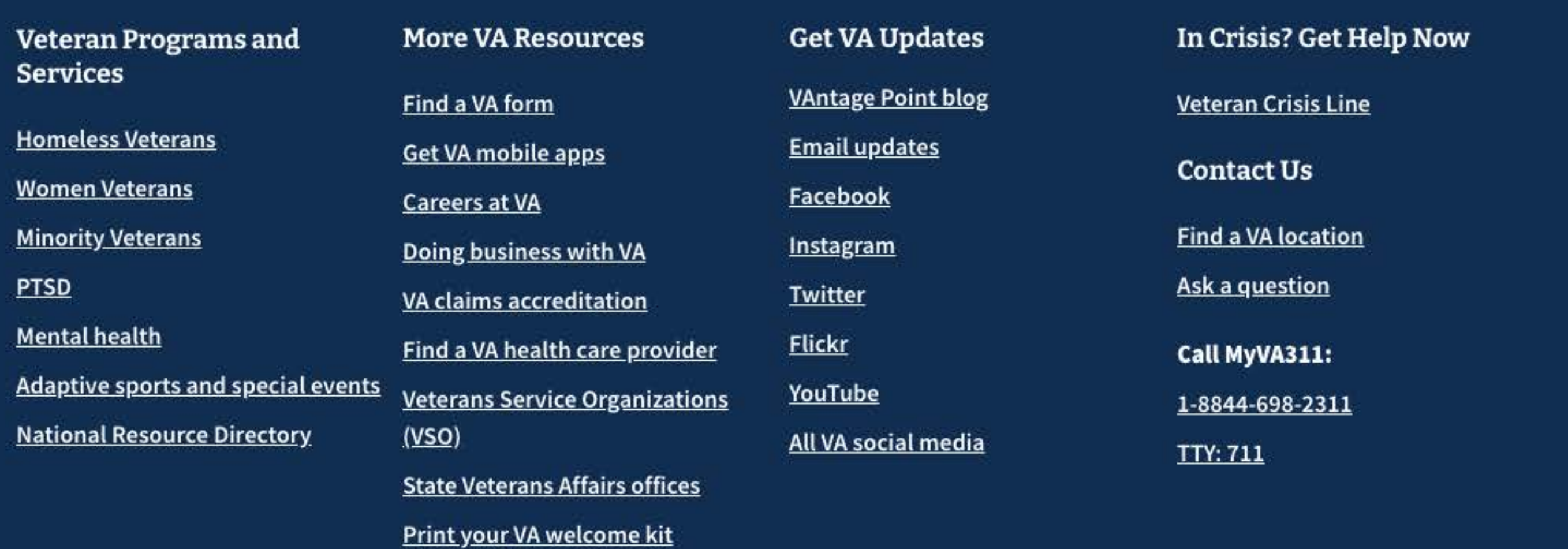

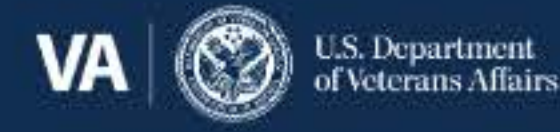

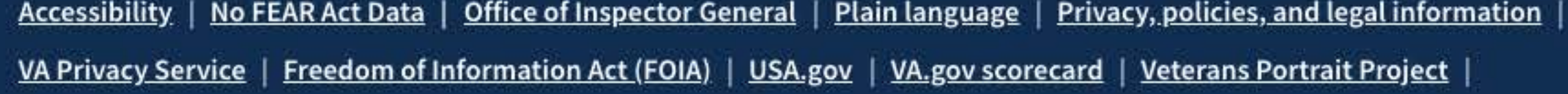

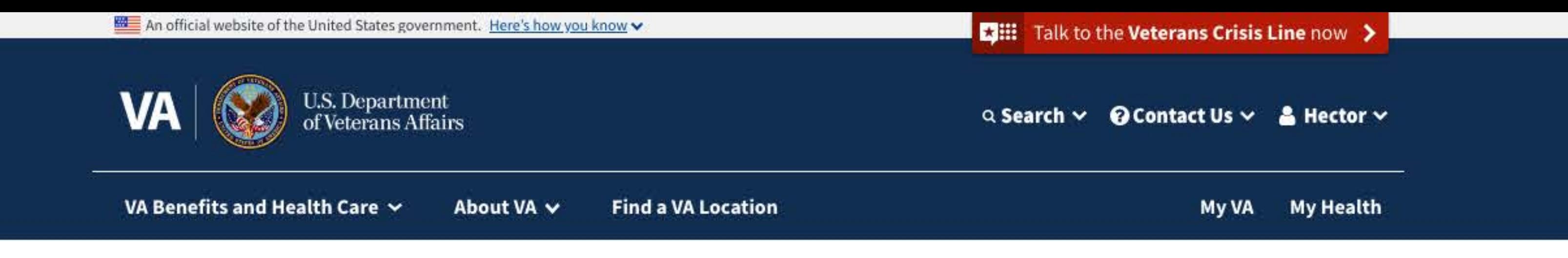

# Request a VA home loan **Certificate of Eligibility (COE)**

VA Form 26-1880

Step 3 of 6: Your service history

Add all of your periods of service.

Branch of service (\*Required)

÷ Navy

Service start date (\*Required)

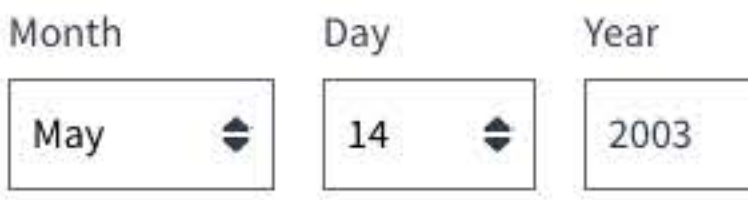

Service end date

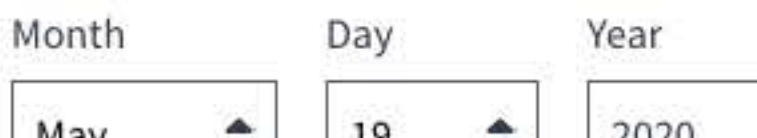

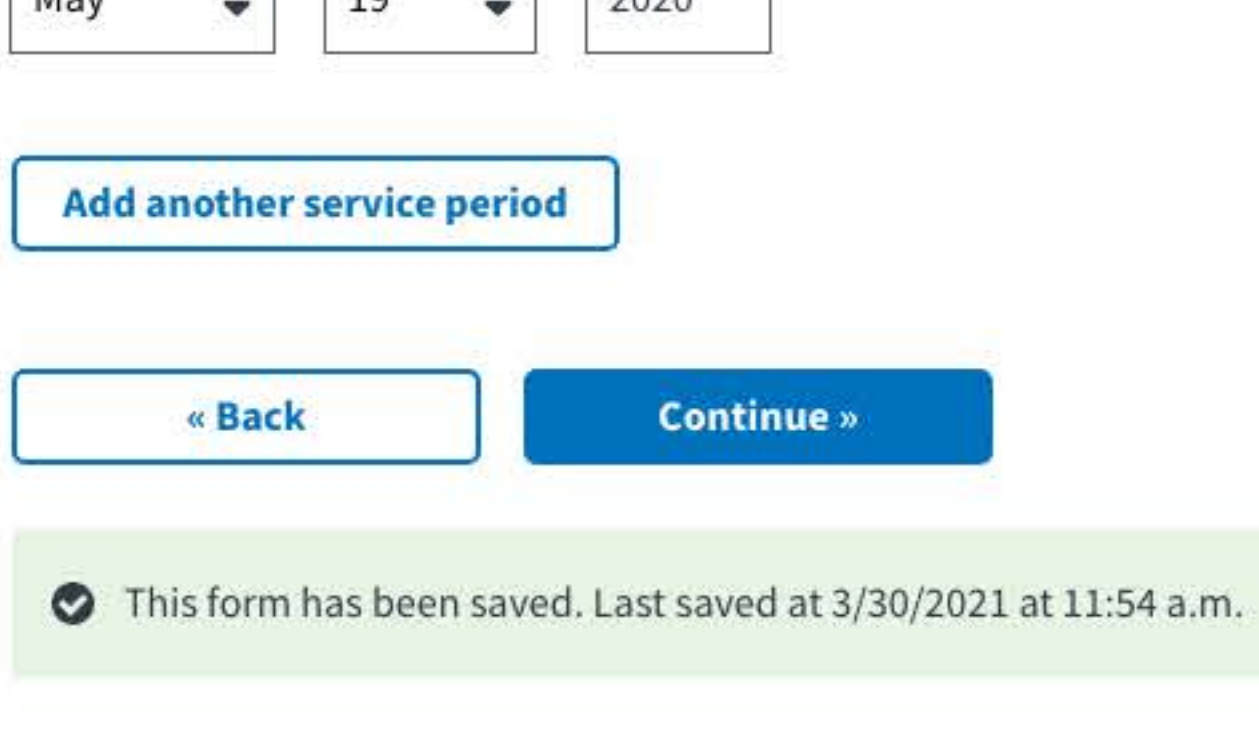

### Need help?

Finish this form later

If you need help or have questions about your eligibility, call us at 877-827-3702. TTY: 711. We're here Monday through Friday, 8:00 a.m. to 6:00 p.m. ET.

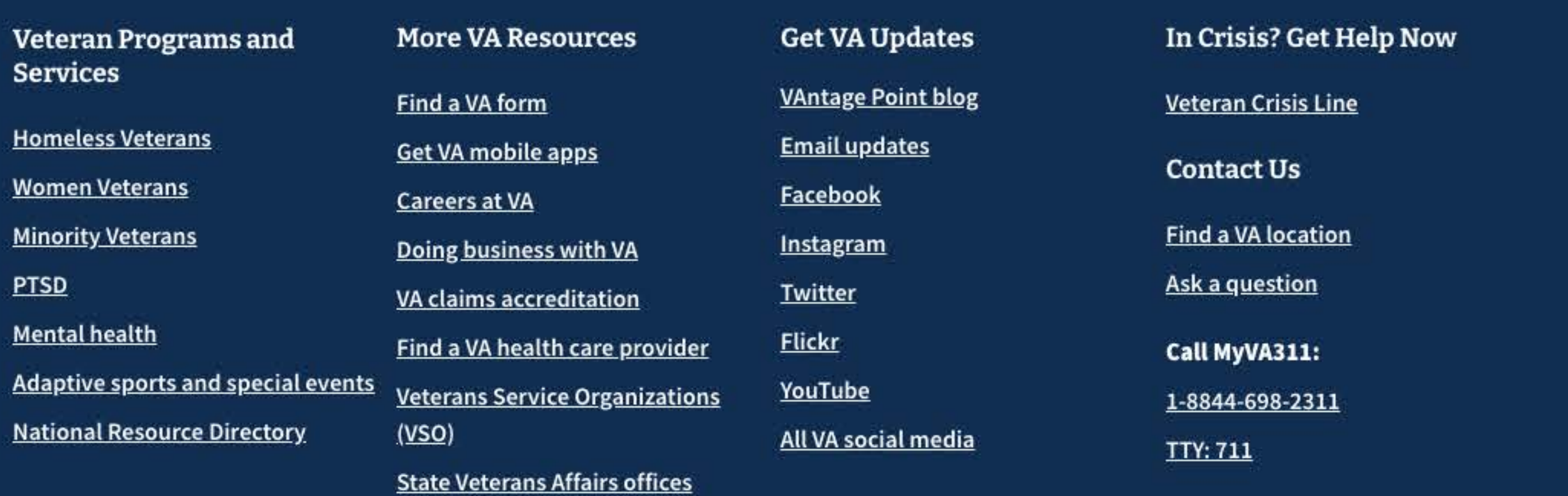

Print your VA welcome kit

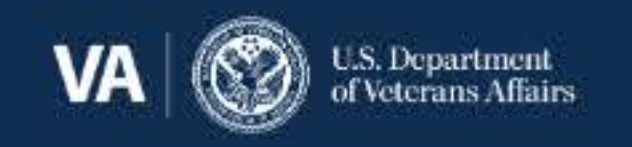

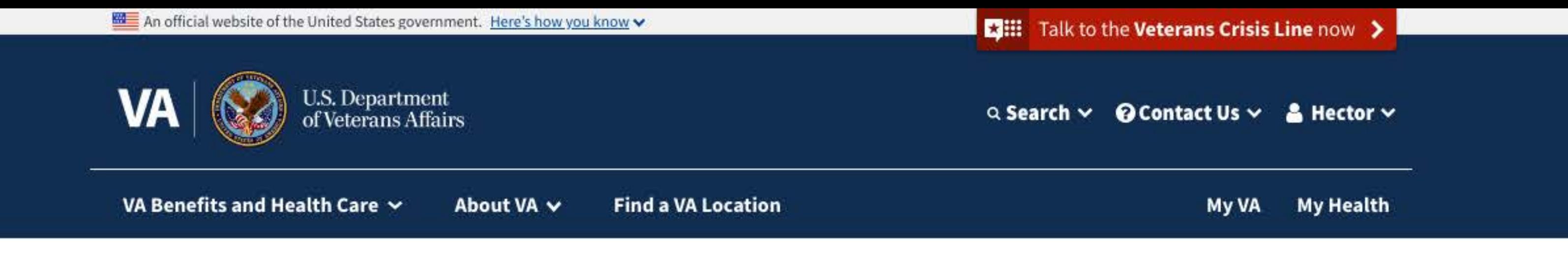

# Request a VA home loan **Certificate of Eligibility (COE)**

VA Form 26-1880

Step 4 of 6: Your VA loan history

Have you ever had a VA-backed loan? (\*Required)

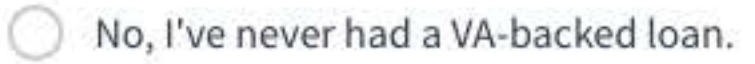

Yes, I had a loan in the past or have one now.

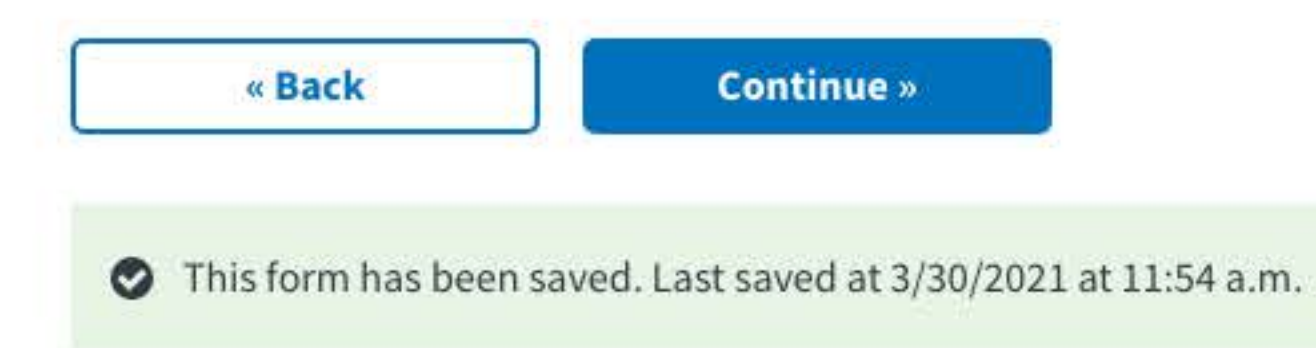

Finish this form later

### Need help?

If you need help or have questions about your eligibility, call us at 877-827-3702. TTY: 711. We're here Monday through Friday, 8:00 a.m. to 6:00 p.m. ET.

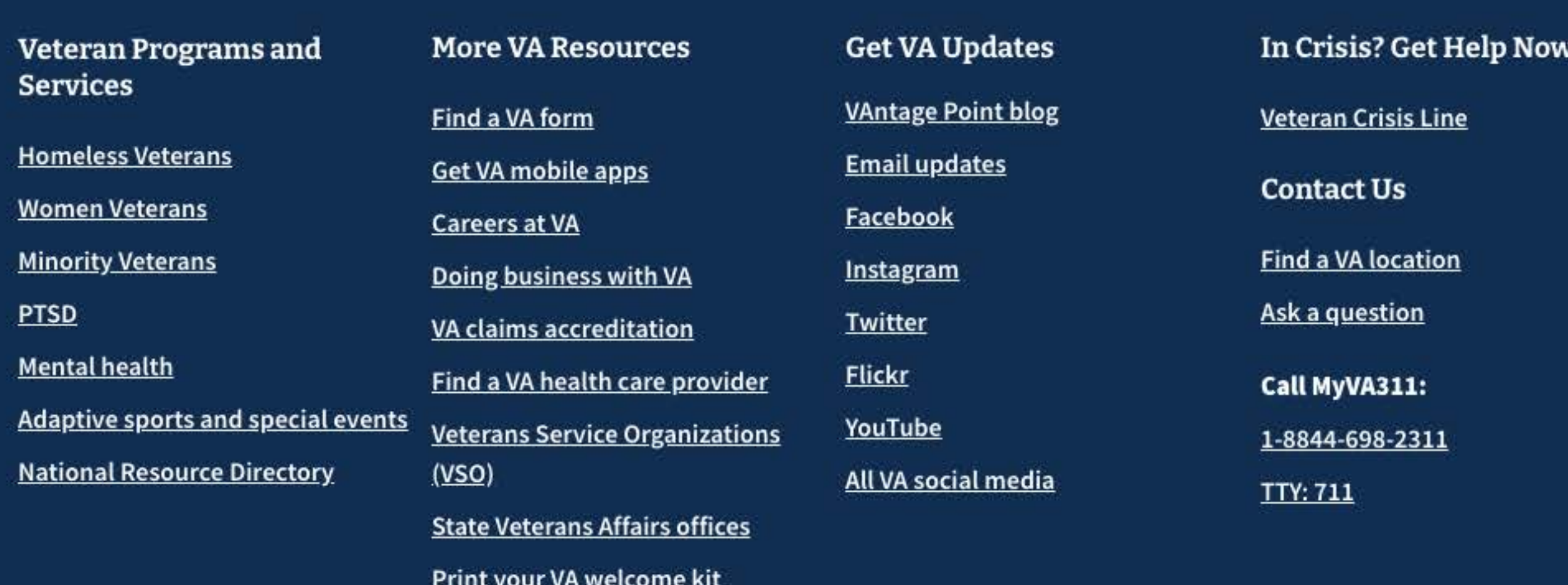

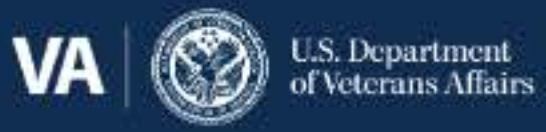

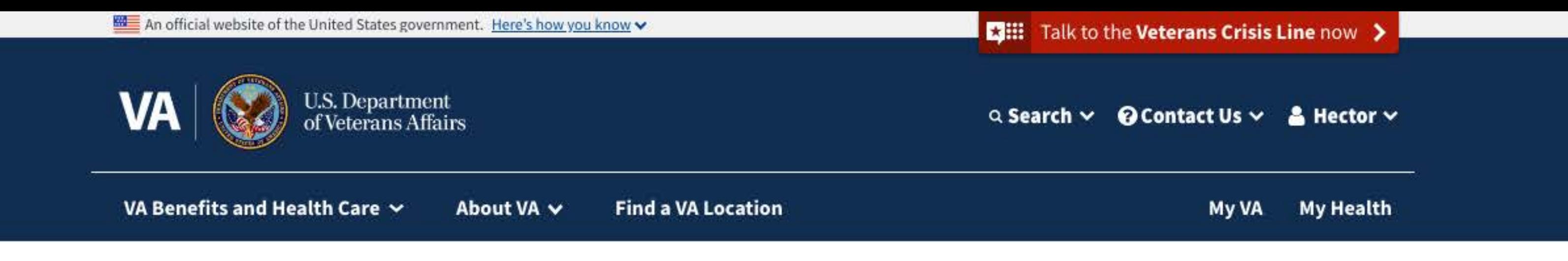

# Request a VA home loan **Certificate of Eligibility (COE)**

VA Form 26-1880

Step 4 of 6: Your VA loan history

How will you use your Certificate of Eligibility? (\*Required)

- A restoration of entitlement to purchase a new home
- A regular cash-out refinance of a current VA home loan
- An Interest Rate Reduction Refinance Loan (IRRRL) to refinance the balance of a current VA home loan
- An entitlement inquiry only

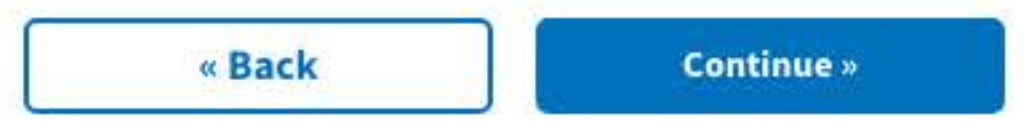

This form has been saved. Last saved at 3/30/2021 at 11:54 a.m.

#### Need help?

If you need help or have questions about your eligibility, call us at 877-827-3702. TTY: 711. We're here Monday through Friday, 8:00 a.m. to 6:00 p.m. ET.

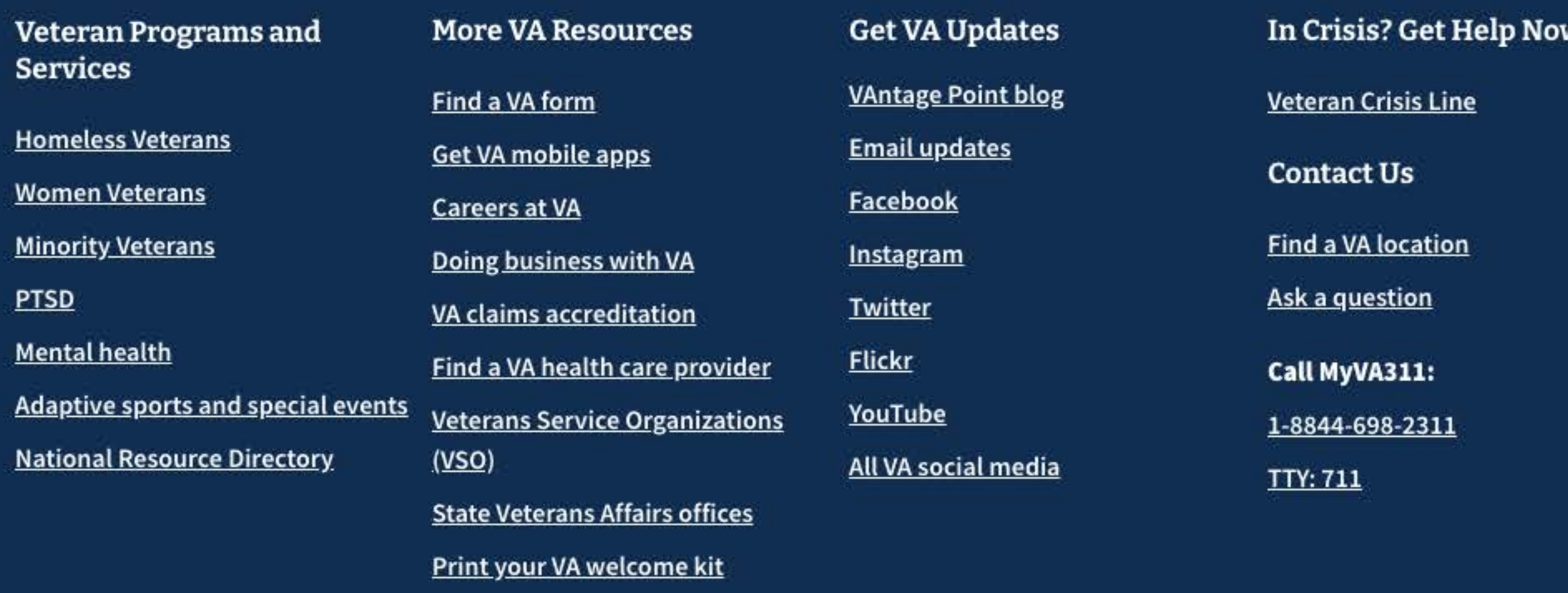

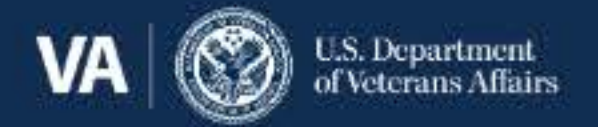

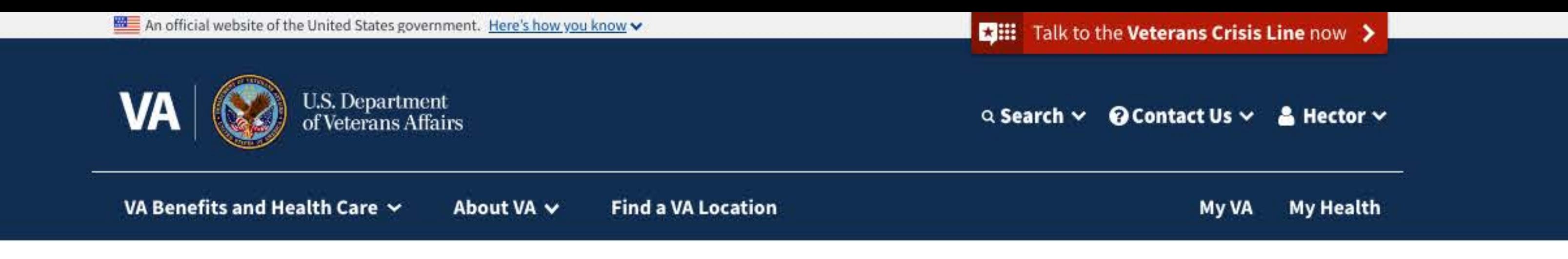

# Request a VA home loan **Certificate of Eligibility (COE)**

VA Form 26-1880

Step 4 of 6: Your VA loan history

Tell us about all your VA-backed loans.

Closing date of your loan

Month Year

÷

Date you paid off your loan (Leave this blank if it's not paid off)

Month Year ÷

Property address

Street address (\*Required)

Street address line 2

City (\*Required)

State (\*Required)

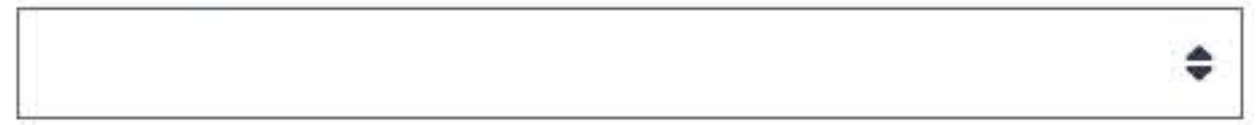

Postal code (\*Required)

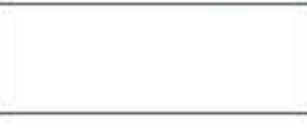

VA loan number

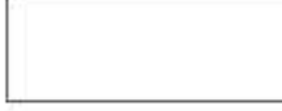

Do you still own this property?

◯ Yes

 $\bigcirc$  No

Do you want to refinance this loan?

◯ Yes

 $\bigcirc$  No

Add another VA-backed loan

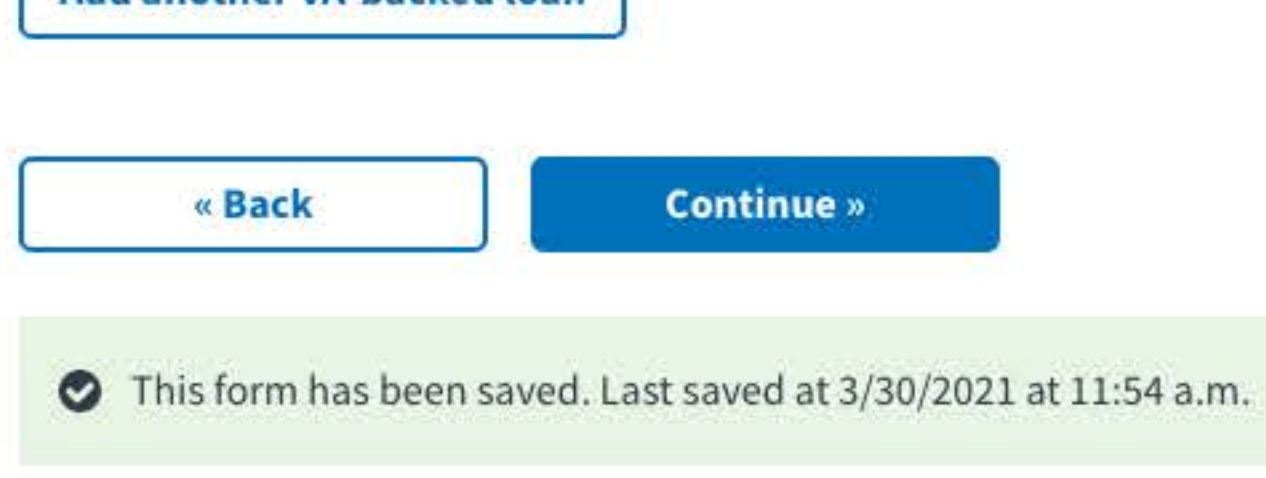

#### Finish this form later

### Need help?

If you need help or have questions about your eligibility, call us at 877-827-3702. TTY: 711. We're here Monday through Friday, 8:00 a.m. to 6:00 p.m. ET.

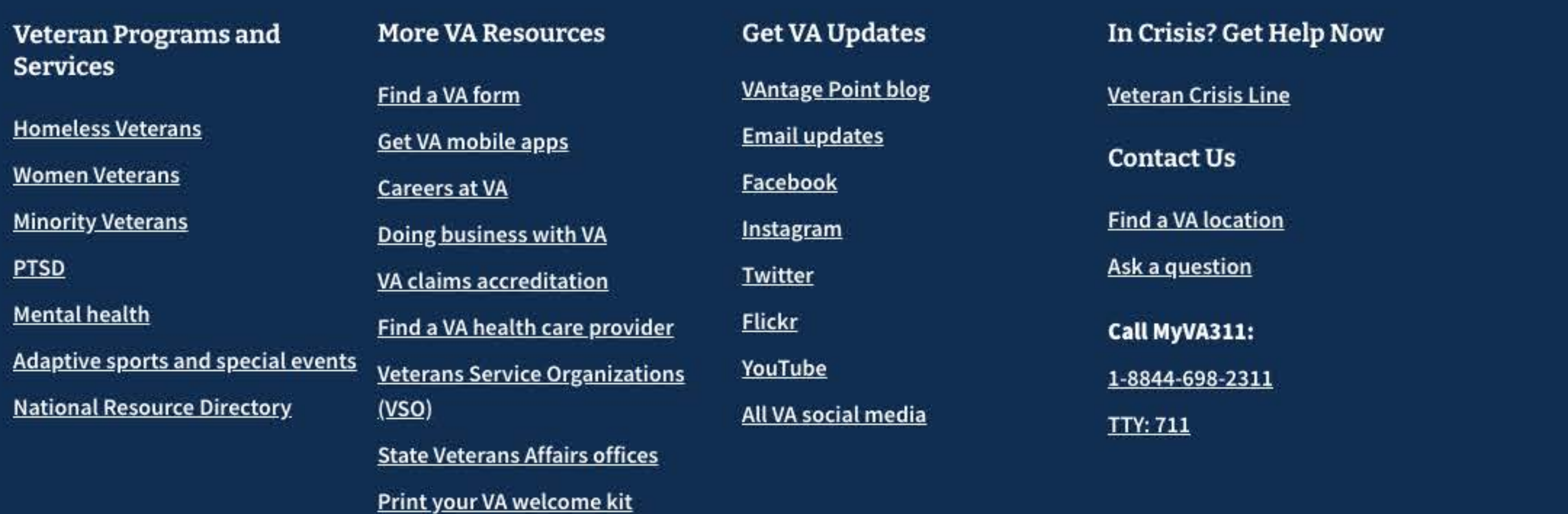

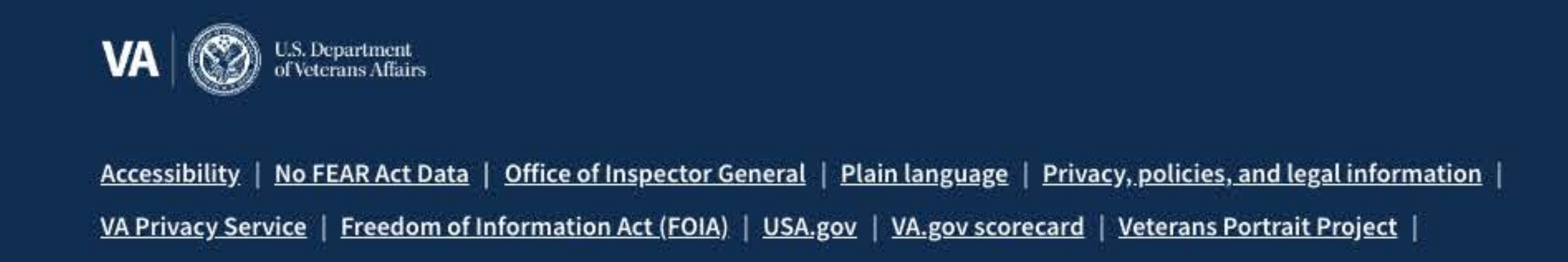

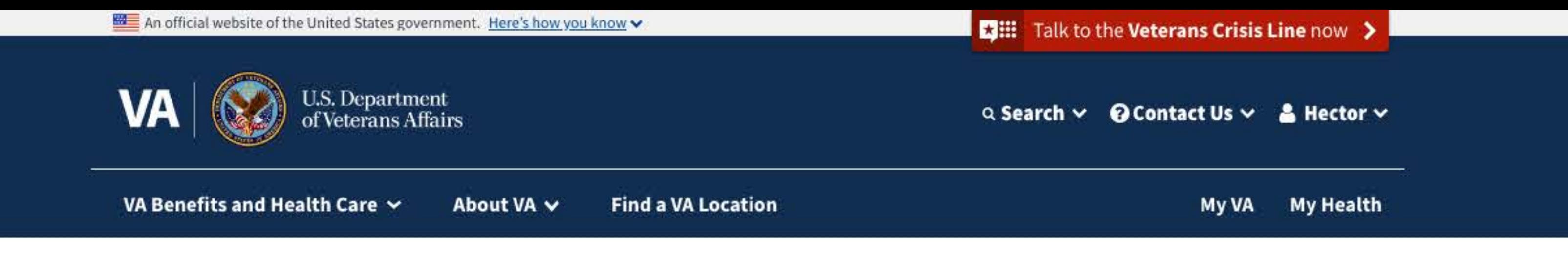

# Request a VA home loan **Certificate of Eligibility (COE)**

VA Form 26-1880

Step 5 of 6: Your supporting documents

**Upload your documents** 

Please upload:

A copy of your discharge or separation papers (DD214)

Select a document to upload (\*Required)

Other

÷

Document description (\*Required)

This document list is dynamic. It will change based on the value selected on the "Service" Selection" screen.

**Upload this document** 

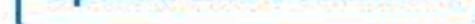

#### Having problems uploading your document?

You can upload your document in a .pdf, .jpg, .jpeg, or .png file format. You'll first need to scan a copy of your document onto your computer or mobile phone. You can then upload the document from there.

Guidelines for uploading a file:

Vou can upload a .pdf, .jpg, .jpeg, or .png file.

Vour PDF file should be no larger than 150MB.

Non-PDF files should be no larger than 50MB.

A 1MB file equals about 500 pages of text. A photo or scan is usually about 6MB. Large files can take longer to upload with a slow Internet connection.

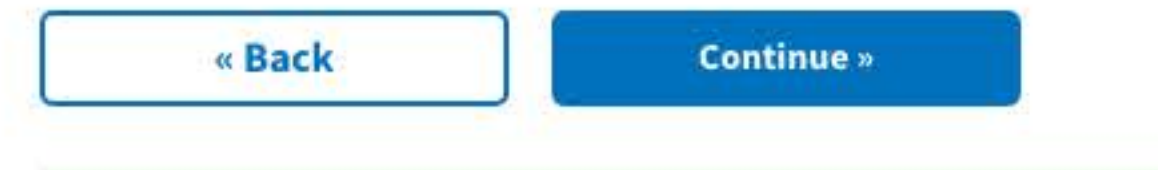

This form has been saved. Last saved at 3/30/2021 at 11:54 a.m.

#### Finish this form later

#### Need help?

If you need help or have questions about your eligibility, call us at 877-827-3702. TTY: 711. We're here Monday through Friday, 8:00 a.m. to 6:00 p.m. ET.

**Veteran Programs and Services** 

**More VA Resources** 

**Get VA Updates** 

In Crisis? Get Help Now

**Homeless Veterans Women Veterans Minority Veterans PTSD Mental health Adaptive sports and special events National Resource Directory** 

Find a VA form **Get VA mobile apps Careers at VA** Doing business with VA VA claims accreditation Find a VA health care provider **Veterans Service Organizations** <u>(VSO)</u> **State Veterans Affairs offices** Print your VA welcome kit

**VAntage Point blog Email updates Facebook** Instagram **Twitter Flickr** YouTube All VA social media

**Veteran Crisis Line Contact Us** 

**Find a VA location** 

Ask a question

Call MyVA311:

1-8844-698-2311

TTY: 711

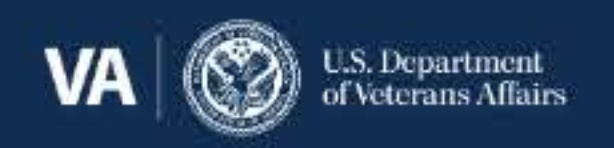

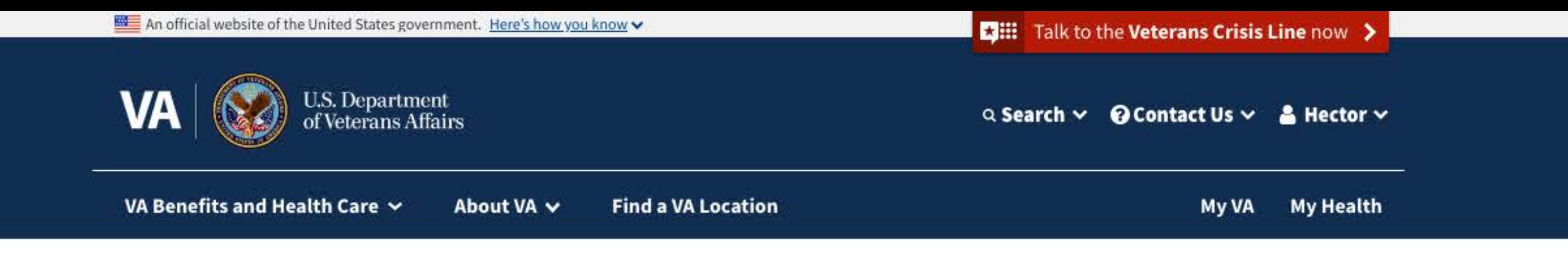

# Request a VA home loan **Certificate of Eligibility (COE)**

VA Form 26-1880

Step 5 of 6: Your supporting documents

**Upload your documentation** 

Please upload the following:

A copy of your discharge or separation papers (DD214)

**DD214.png** 

**Delete file** 

Select a document to upload (\*Required)

Other

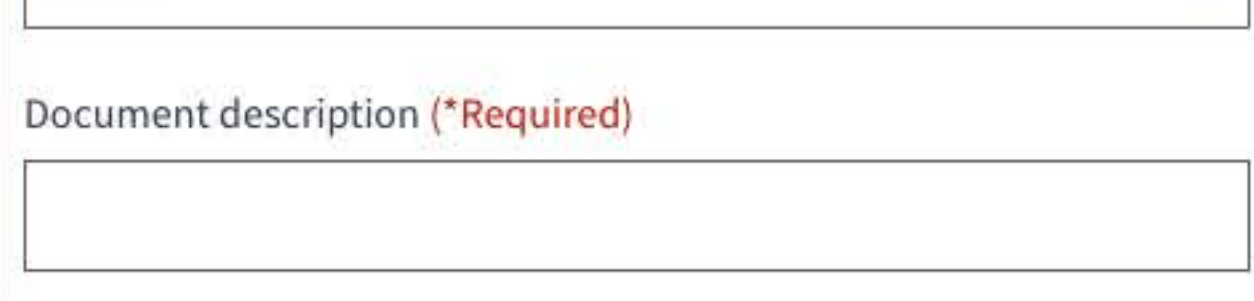

**Upload this document** 

#### Having problems uploading your document?

You can upload your document in a .pdf, .jpg, .jpeg, or .png file format. You'll first need to scan a copy of your document onto your computer or mobile phone. You can then upload the document from there.

Guidelines for uploading a file:

Vou can upload a .pdf, .jpg, .jpeg, or .png file.

Vour PDF file should be no larger than 150MB.

Non-PDF files should be no larger than 50MB.

A 1MB file equals about 500 pages of text. A photo or scan is usually about 6MB. Large files can take longer to upload with a slow Internet connection.

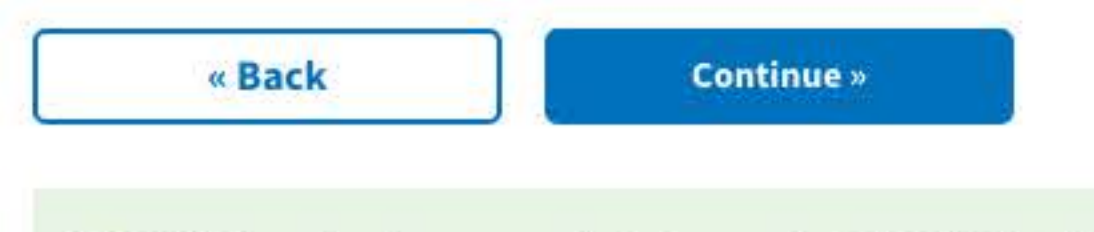

This form has been saved. Last saved at 3/30/2021 at 11:54 a.m.

#### Finish this form later

#### Need help?

If you need help or have questions about your eligibility, call us at 877-827-3702. TTY: 711. We're here Monday through Friday, 8:00 a.m. to 6:00 p.m. ET.

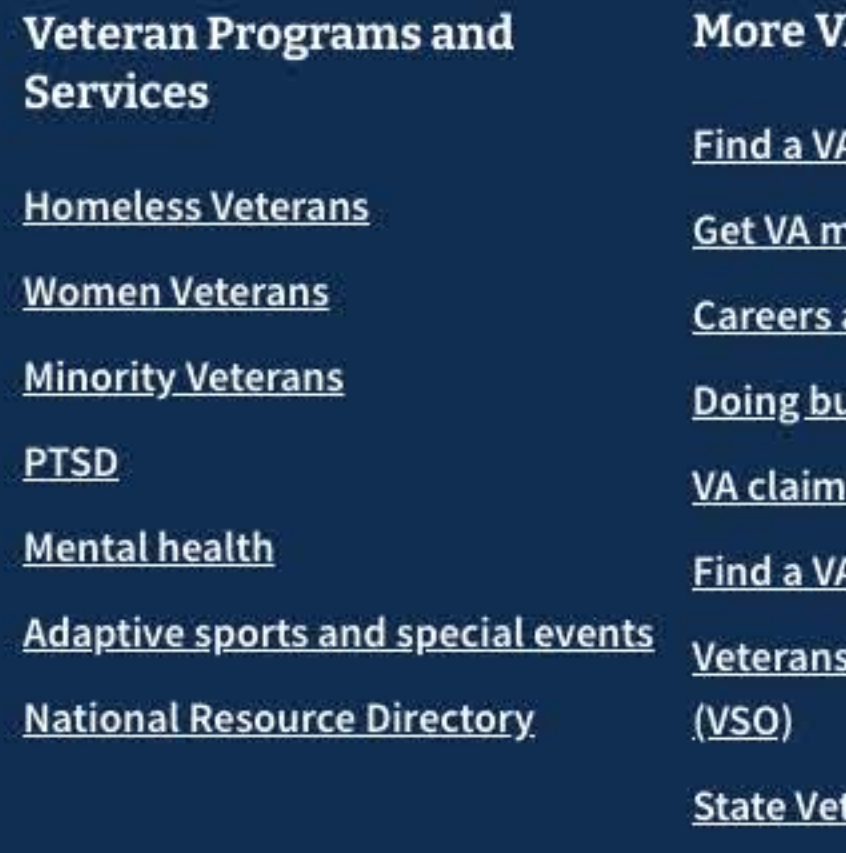

A Resources <u>A form</u> nobile apps at VA usiness with VA s accreditation health care provider <u>Service Organizations</u> terans Affairs offices Print your VA welcome kit

**Get VA Updates VAntage Point blog Email updates Facebook** Instagram **Twitter Flickr** YouTube All VA social media

In Crisis? Get Help Now **Veteran Crisis Line Contact Us Find a VA location** Ask a question Call MyVA311: 1-8844-698-2311 TTY: 711

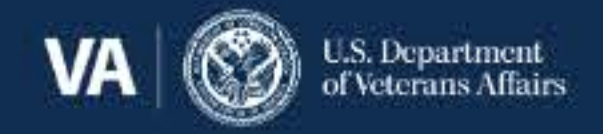

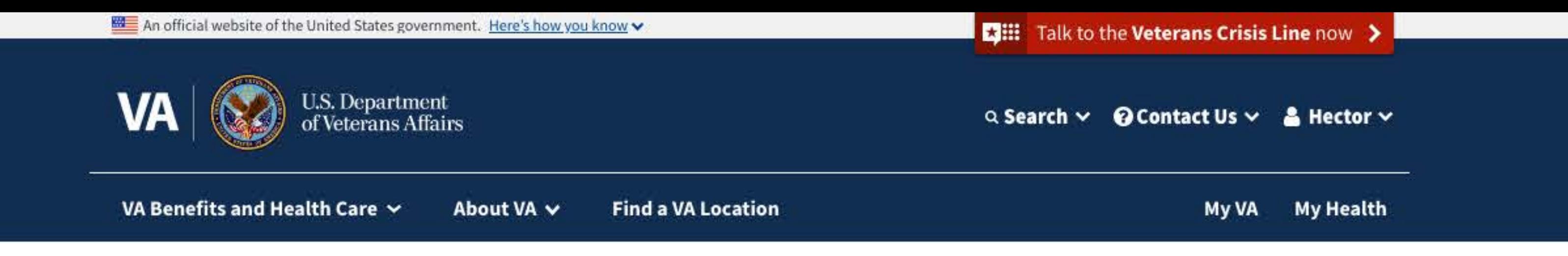

# Request a VA home loan **Certificate of Eligibility (COE)**

VA Form 26-1880

Step 5 of 6: Your supporting documents

**Upload your documentation** 

Please upload the following:

A copy of your discharge or separation papers (DD214)

**Evidence a VA loan was paid in full** 

Select a document to upload (\*Required)

Other

♦

Document description (\*Required)

#### Having problems uploading your document?

You can upload your document in a .pdf, .jpg, .jpeg, or .png file format. You'll first need to scan a copy of your document onto your computer or mobile phone. You can then upload the document from there.

Guidelines for uploading a file:

You can upload a .pdf, .jpg, .jpeg, or .png file.

Your PDF file should be no larger than 150MB.

Non-PDF files should be no larger than 50MB.

A 1MB file equals about 500 pages of text. A photo or scan is usually about 6MB. Large files can take longer to upload with a slow Internet connection.

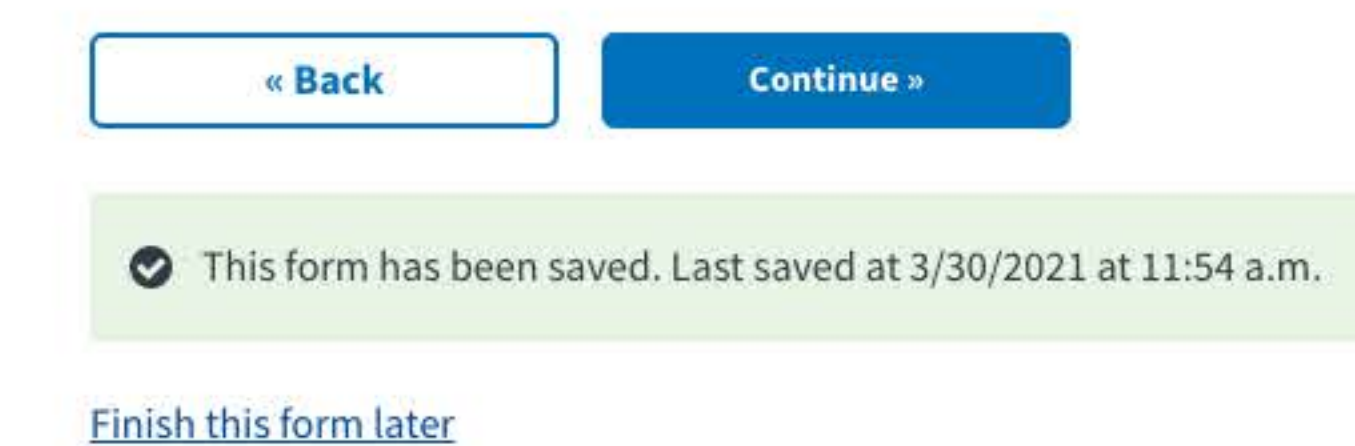

#### Need help?

If you need help or have questions about your eligibility, call us at 877-827-3702. TTY: 711. We're here Monday through Friday, 8:00 a.m. to 6:00 p.m. ET.

**Veteran Programs and** 

**More VA Resources** Find a VA form **Get VA mobile apps Careers at VA** Doing business with VA **VA claims accreditation** Find a VA health care provider **Veterans Service Organizations** <u>(VSO)</u> **State Veterans Affairs offices** Print your VA welcome kit

**Get VA Updates VAntage Point blog Email updates Facebook** Instagram **Twitter Flickr** YouTube All VA social media

In Crisis? Get Help Now

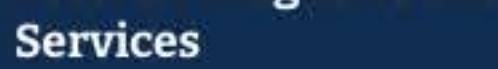

**Homeless Veterans Women Veterans Minority Veterans PTSD Mental health Adaptive sports and special events National Resource Directory** 

**Veteran Crisis Line** 

**Contact Us** 

**Find a VA location** 

Ask a question

Call MyVA311:

1-8844-698-2311

TTY: 711

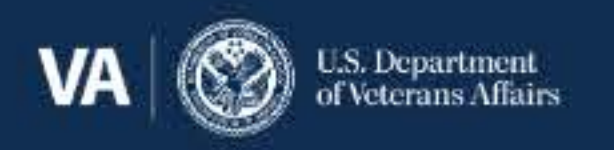

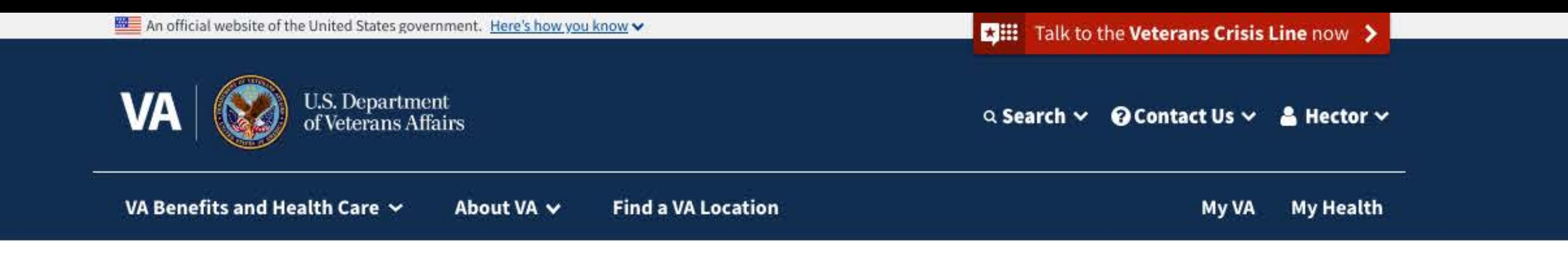

♦

Home > Housing assistance > VA-backed home loans > Request a VA home loan Certificate of Eligibility

# Request a VA home loan **Certificate of Eligibility (COE)**

VA Form 26-1880

Step 5 of 6: Your supporting documents

Upload your documentation

Please upload the following:

A copy of your discharge or separation papers (DD214)

Evidence a VA loan was paid in full

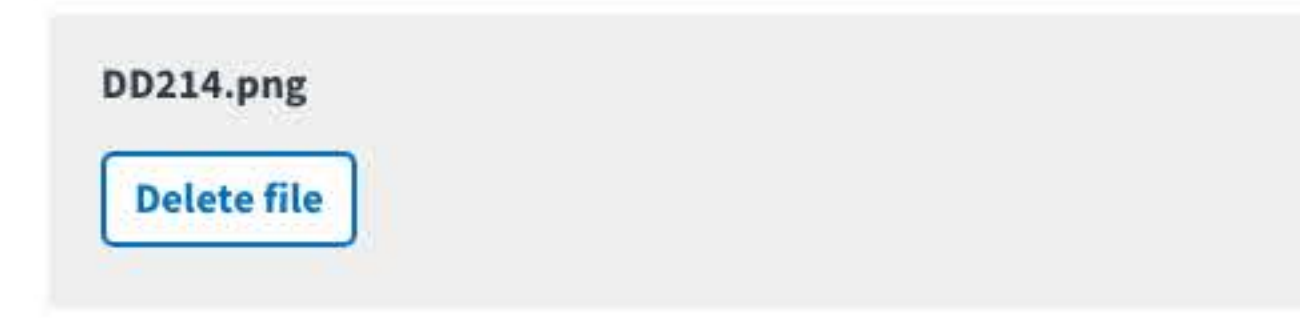

Select a document to upload (\*Required)

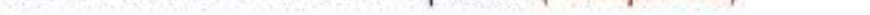

Other

Document description (\*Required)

#### **Upload this document**

#### Having problems uploading your document?

You can upload your document in a .pdf, .jpg, .jpeg, or .png file format. You'll first need to scan a copy of your document onto your computer or mobile phone. You can then upload the document from there.

Guidelines for uploading a file:

Vou can upload a .pdf, .jpg, .jpeg, or .png file.

Wour PDF file should be no larger than 150MB.

Non-PDF files should be no larger than 50MB.

A 1MB file equals about 500 pages of text. A photo or scan is usually about 6MB. Large files can take longer to upload with a slow Internet connection.

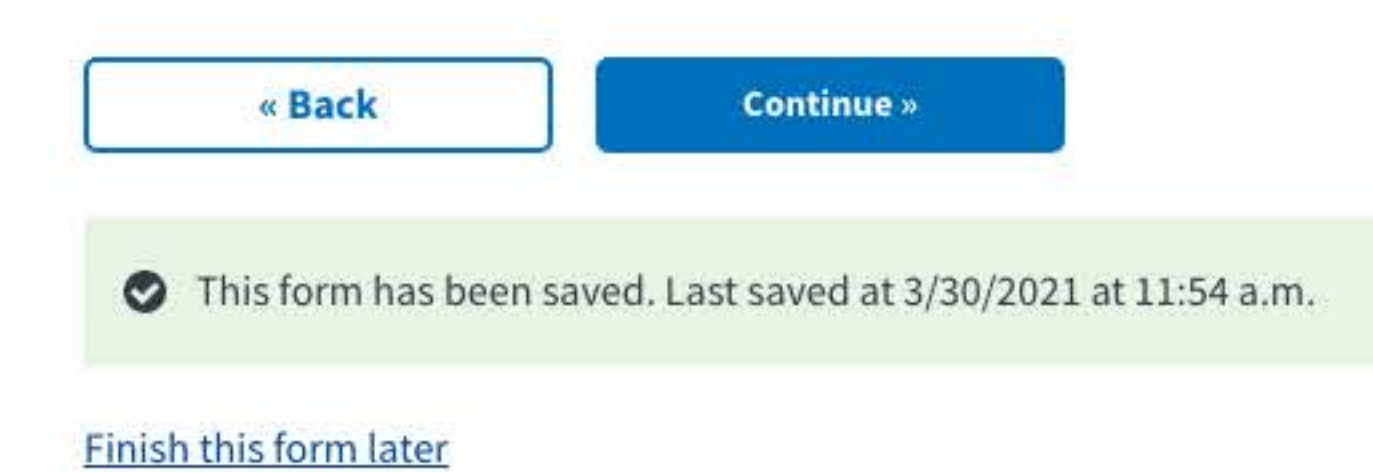

#### Need help?

If you need help or have questions about your eligibility, call us at 877-827-3702.

TTY: 711. We're here Monday through Friday, 8:00 a.m. to 6:00 p.m. ET.

#### **Veteran Programs and Services**

**Homeless Veterans Women Veterans** 

**Minority Veterans** 

**PTSD** 

**Mental health** 

**Adaptive sports and special events** 

**National Resource Directory** 

More VA Resources

Find a VA form **Get VA mobile apps** Careers at VA Doing business with VA VA claims accreditation Find a VA health care provider **Veterans Service Organizations**  $(YSO)$ **State Veterans Affairs offices** 

Print your VA welcome kit

**Email updates Facebook** Instagram **Twitter Flickr** YouTube

**Get VA Updates VAntage Point blog** All VA social media

In Crisis? Get Help Now **Veteran Crisis Line Contact Us Find a VA location** Ask a question Call MyVA311: 1-8844-698-2311

TTY: 711

U.S. Department<br>of Veterans Affairs

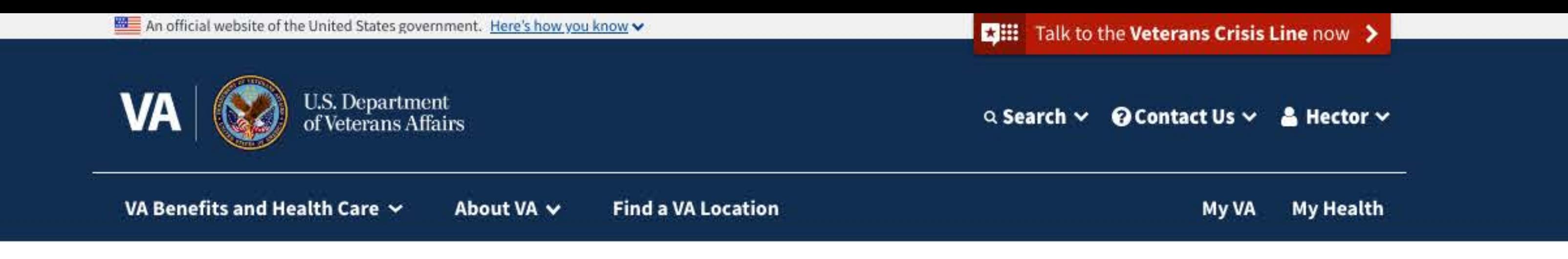

# Request a VA home loan **Certificate of Eligibility (COE)**

VA Form 26-1880

Step 5 of 6: Your supporting documents

**Upload your documentation** 

Please upload the following:

A copy of your discharge or separation papers (DD214)

Evidence a VA loan was paid in full

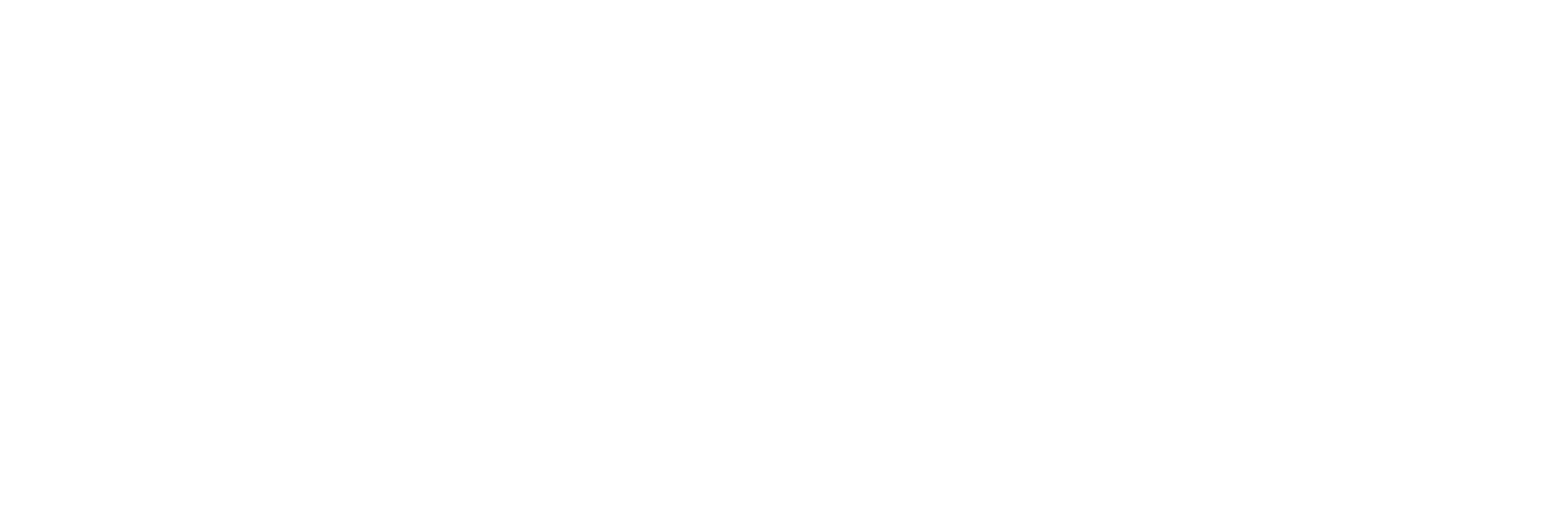

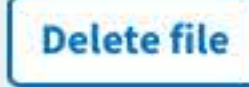

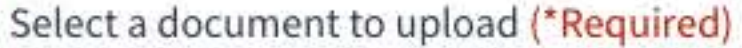

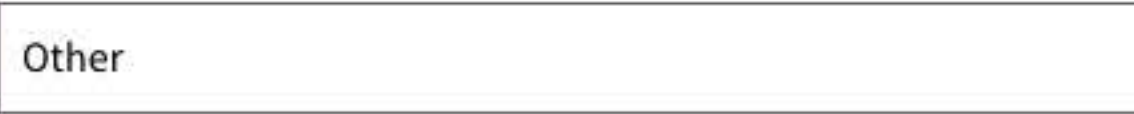

 $\spadesuit$ 

Document description (\*Required)

**Upload this document** 

#### Having problems uploading your document?

You can upload your document in a .pdf, .jpg, .jpeg, or .png file format. You'll first need to scan a copy of your document onto your computer or mobile phone. You can then upload the document from there.

Guidelines for uploading a file:

Vou can upload a .pdf, .jpg, .jpeg, or .png file.

Vour PDF file should be no larger than 150MB.

Non-PDF files should be no larger than 50MB.

A 1MB file equals about 500 pages of text. A photo or scan is usually about 6MB. Large files can take longer to upload with a slow Internet connection.

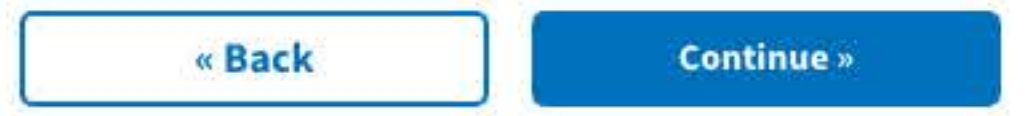

This form has been saved. Last saved at 3/30/2021 at 11:54 a.m.

#### Finish this form later

#### Need help?

If you need help or have questions about your eligibility, call us at 877-827-3702. TTY: 711. We're here Monday through Friday, 8:00 a.m. to 6:00 p.m. ET.

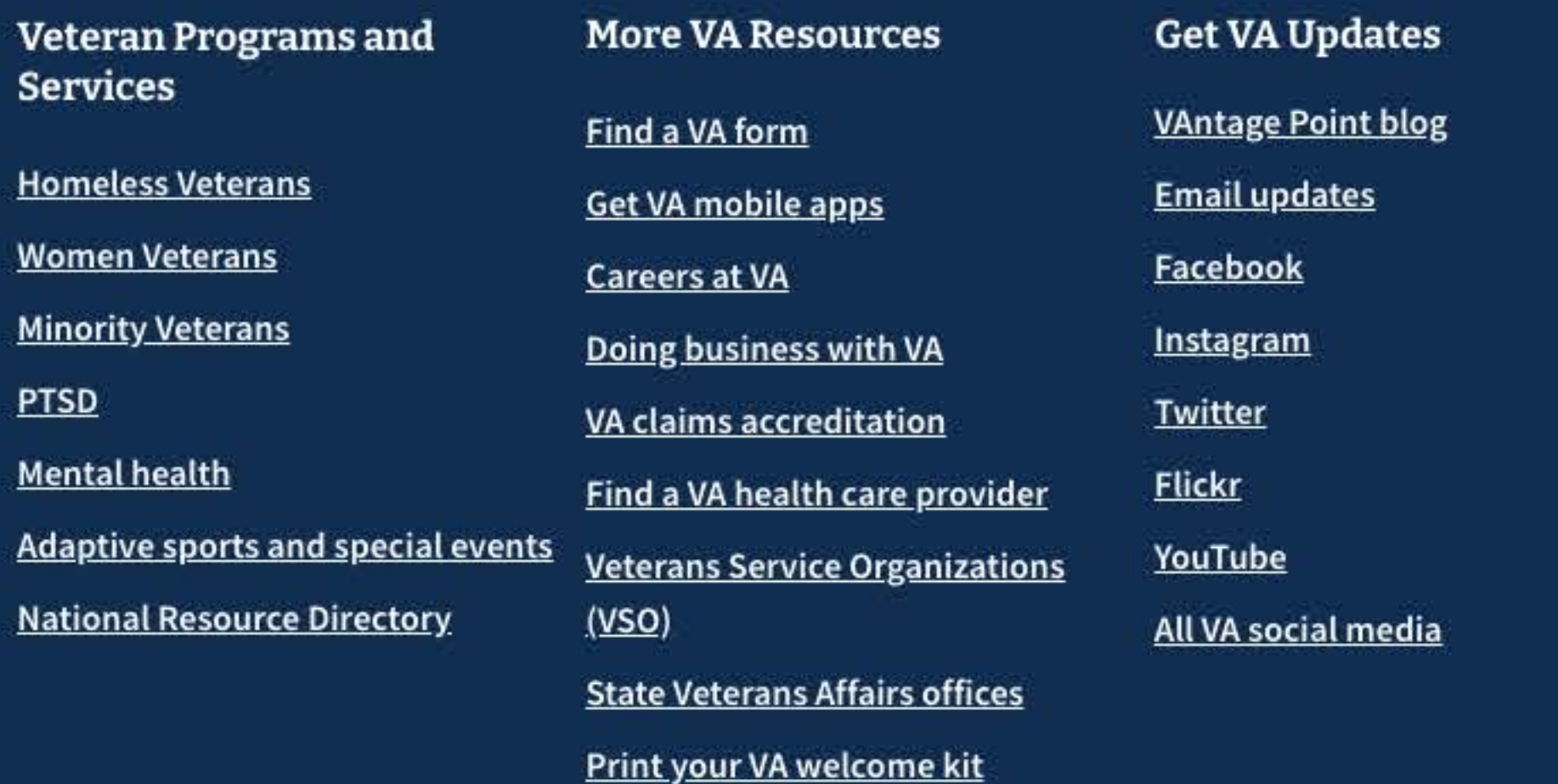

In Crisis? Get Help Now **Veteran Crisis Line Contact Us Find a VA location Ask a question** Call MyVA311: 1-8844-698-2311 TTY: 711

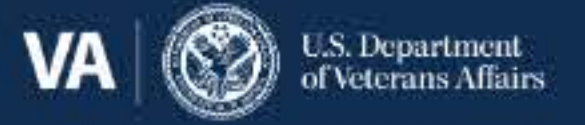

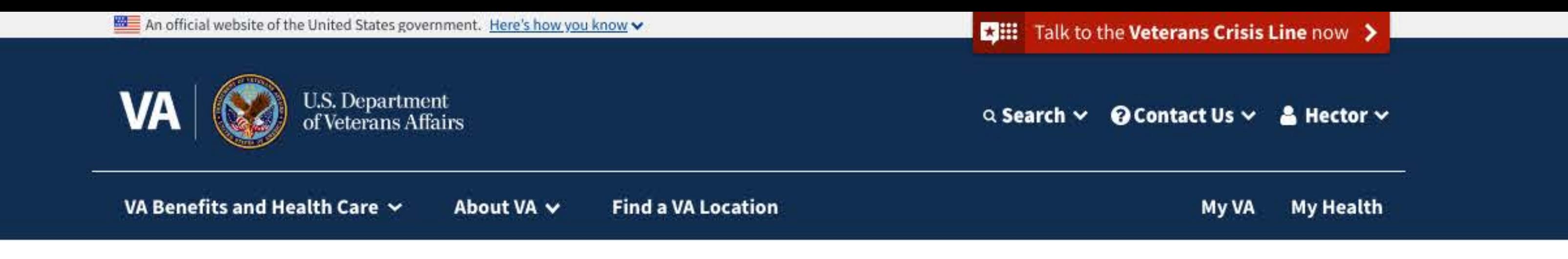

# Request a VA home loan **Certificate of Eligibility (COE)**

VA Form 26-1880

Step 6 of 6: Review your request

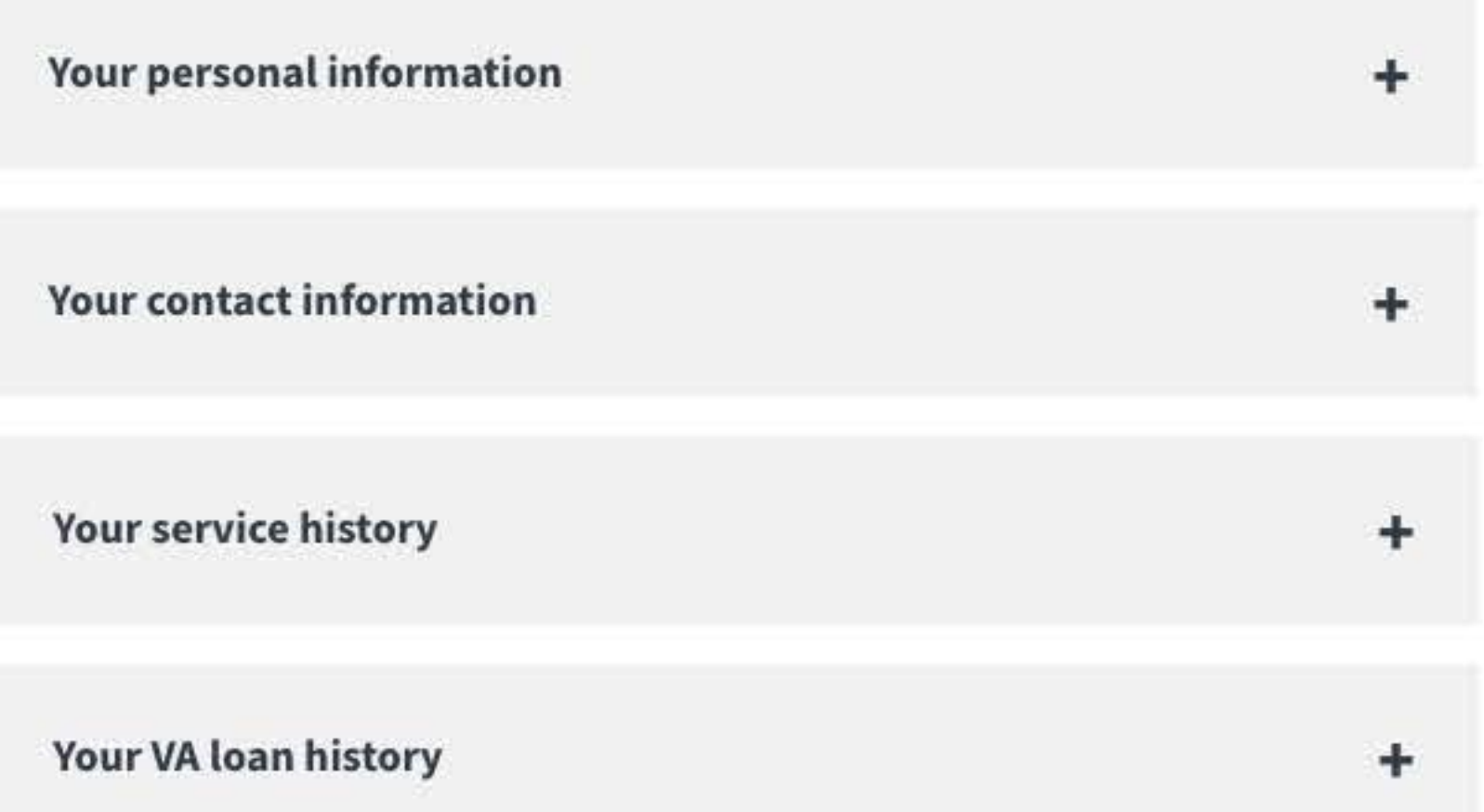

+

Note: According to federal law, there are criminal penalties, including a fine and/or imprisonment for up to 5 years, for withholding information or for providing incorrect information. (See 18 U.S.C. 1001)

I have read and accept the privacy policy. (\*Required) ĽТ

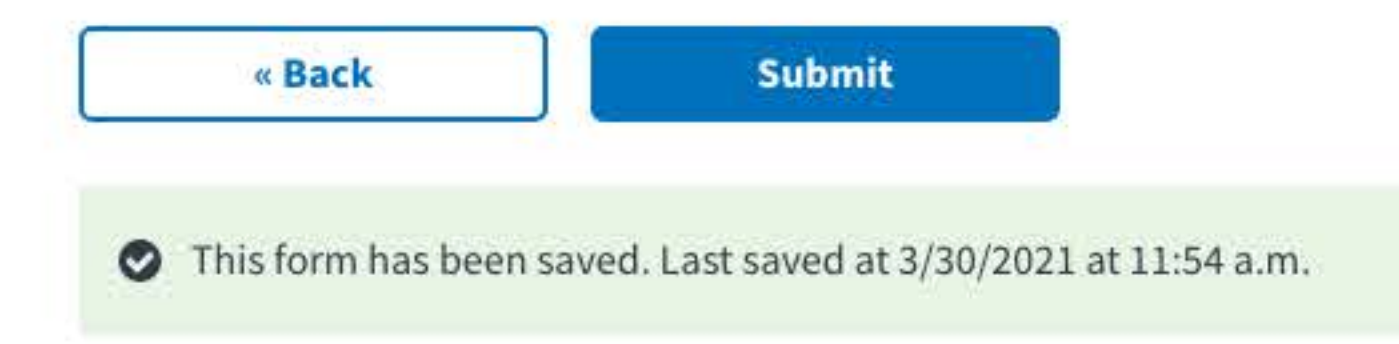

#### Finish this form later

#### Need help?

If you need help or have questions about your eligibility, call us at 877-827-3702. TTY: 711. We're here Monday through Friday, 8:00 a.m. to 6:00 p.m. ET.

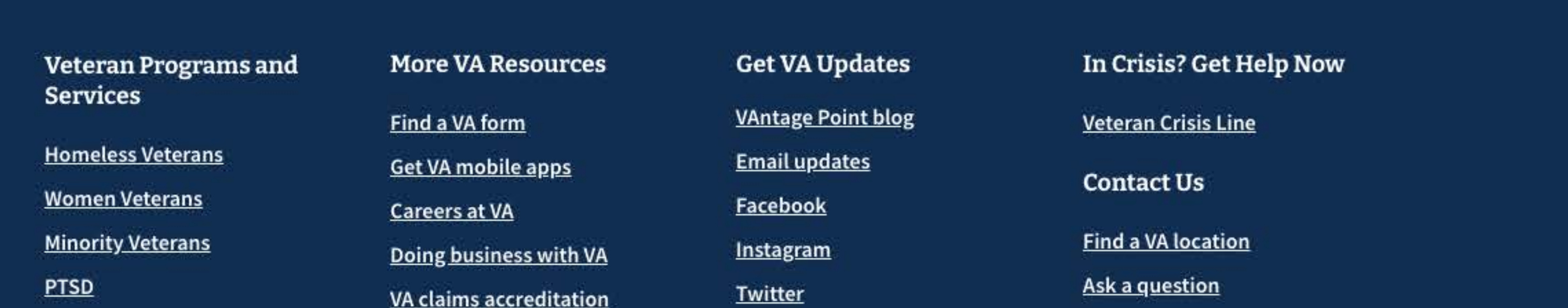

**Mental health Adaptive sports and special events National Resource Directory** 

**Flickr** Find a VA health care provider YouTube **Veterans Service Organizations** (VSO) All VA social media **State Veterans Affairs offices** 

Print your VA welcome kit

Call MyVA311: 1-8844-698-2311

**TTY: 711** 

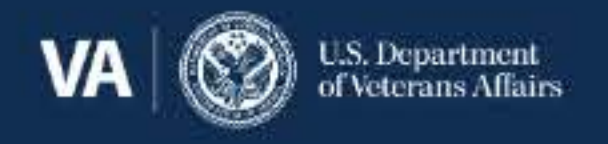

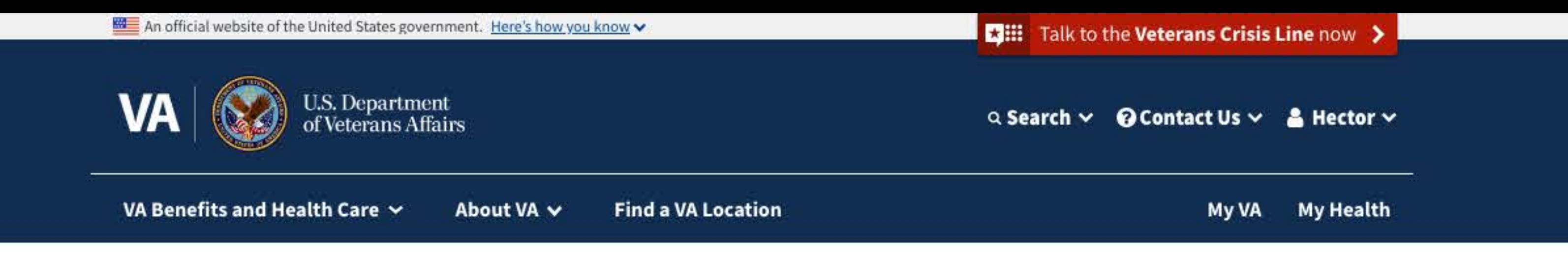

# After you request a VA home loan **Certificate of Eligibility (COE)**

Request for a Certificate of Eligibility (VA Form 26-1880)

You've successfully submitted your request for a COE.

We'll review your request. If you qualify for a Certificate of Eligibility, we'll notify you by email to let you know how to get your COE.

Request for a Certificate of Eligibility (VA Form 26-1880)

For: Hector Jonathan D'Oliver

#### Date submitted

June 30, 2021

**Print this page** 

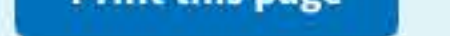

### When will I hear back about my request for a COE?

### **Within 5 business days**

If more than 5 business days have passed since you submitted your request and you haven't heard back, please don't request a COE again. Call our toll-free number at 877-827-3702.

Check the status of your VA home loan Certificate of Eligibility

### What if I have more questions?

If you have any questions that your lender can't answer, please call your VA regional loan center at 877-827-3702. We're here Monday through Friday, 8:00 a.m. to 6:00 p.m. ET. Find your regional loan center

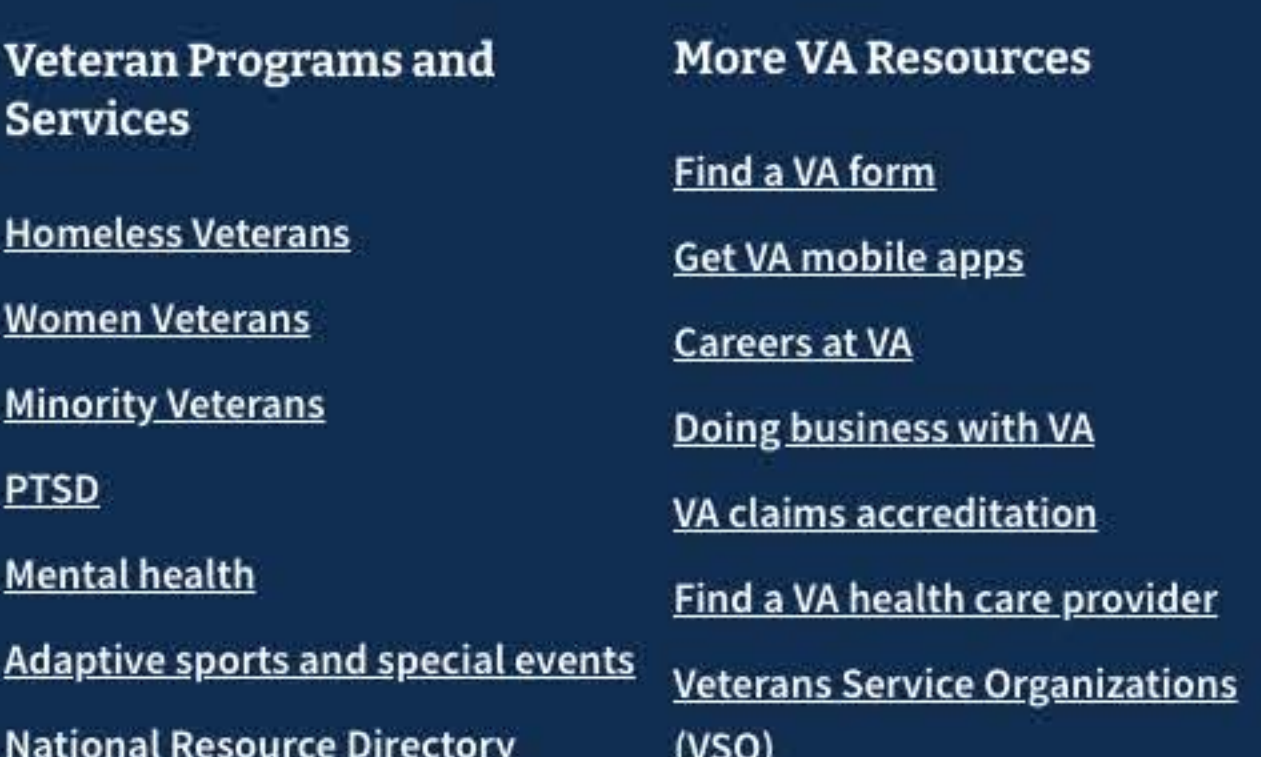

**Get VA Updates VAntage Point blog Email updates** Facebook Instagram **Twitter Flickr** YouTube

In Crisis? Get Help Now

**Veteran Crisis Line** 

**Contact Us** 

**Find a VA location** 

Ask a question

Call MyVA311:

1-8844-698-2311

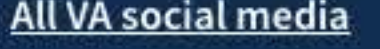

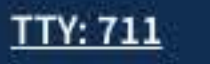

**State Veterans Affairs offices** 

Print your VA welcome kit

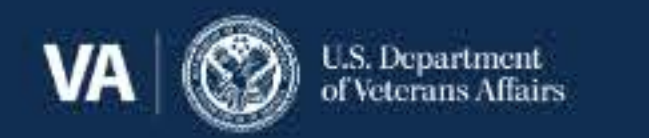

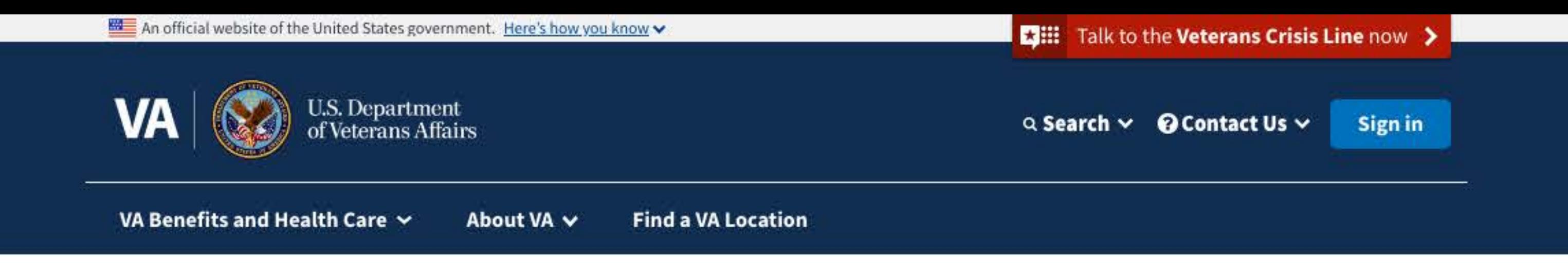

Home > Housing assistance > VA-backed home loans > Check the status of your VA home loan COE

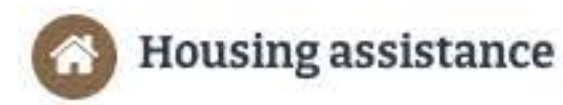

« VA-backed home loans

Loan types

Eligibility

How to request a COE

Check the status of your VA home loan COE

Check appeal status

Request a decision review or appeal

Surviving spouse programs

Trouble making payments?

Warning about refinancing offers

Funding fee and closing costs

Find a VA regional loan center

Loan limits

Find VA-acquired properties

Home-buying process

# Check the status of your VA home loan COE

After you request your Certificate of Eligibility, we'll send you an email to let you know if we've approved your request. Find out when to expect your letter and how to check the status of your VA home loan COE.

## When will I hear back about my request?

## **Within 5 business days**

If more than 5 business days have passed since you submitted your request and you haven't heard back, please don't request a COE again.

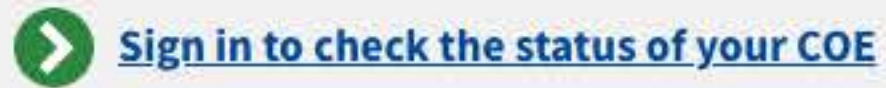

## What if I have questions about the loan

### Guidance on natural disasters

### process?

If you have any questions that your lender can't answer, you can call us at 877-827-3702. We're here Monday through Friday, 8:00 a.m. to 6:00 p.m. ET. Find your regional loan center

### Loan options

#### Purchase loan

Find out how to get a VA-backed purchase loan to buy a home.

#### **Native American Direct Loan (NADL)**

Find out if you can get a NADL loan to buy, build, or improve a home on federal trust land.

#### **Interest Rate Reduction Refinance Loan (IRRRL)**

Find out how to get an IRRRL loan to refinance an existing loan.

#### Cash-out refinance loan

Learn how to get cash from your home equity to pay off debts, pay for school, or take care of other needs.

Last updated: April 31. 2021

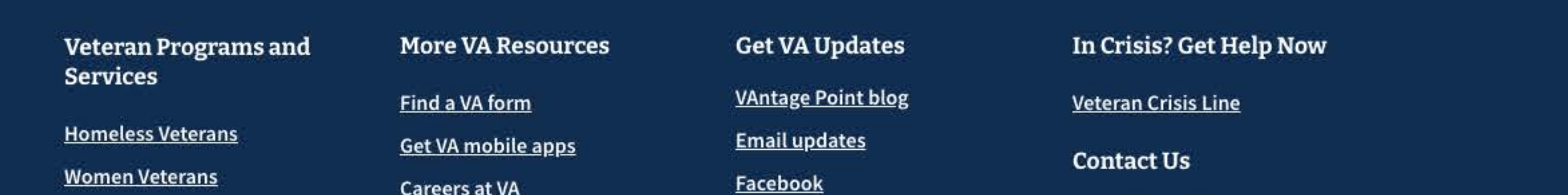

**Minority Veterans PTSD Mental health Adaptive sports and special events National Resource Directory** <u>(VSO)</u>

**Careers at VA** Instagram Doing business with VA **Twitter** VA claims accreditation **Flickr Find a VA health care provider** YouTube **Veterans Service Organizations** All VA social media **State Veterans Affairs offices** 

Print your VA welcome kit

**Find a VA location** Ask a question Call MyVA311: 1-8844-698-2311 TTY: 711

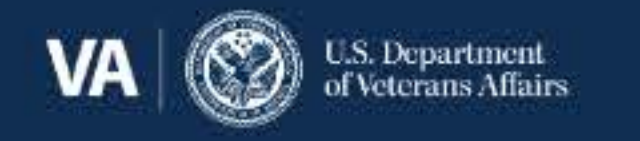

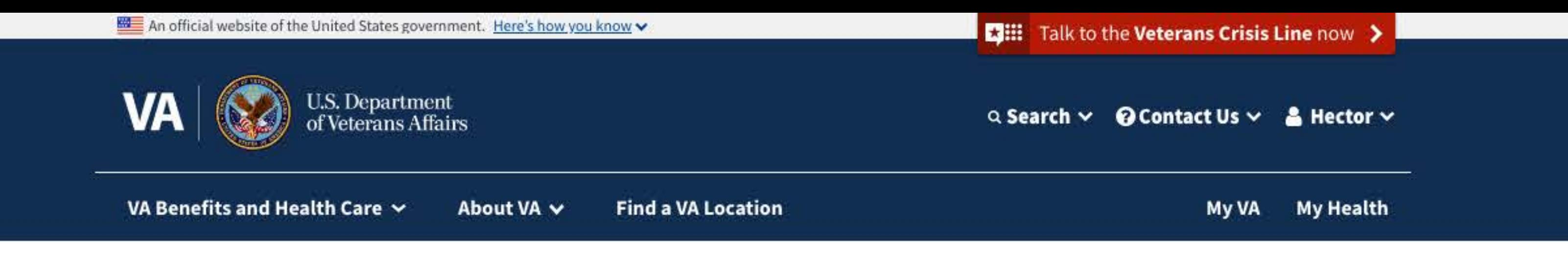

## **Your VA home loan COE**

### **Review and download your COE**

You can download your COE right now. If you need help, go to our instructions for how to download and open a VA.gov PDF form. Get instructions for downloading your PDF

Download your COE (PDF) 0.20MB

### What if I need to make changes to my COE?

Complete and submit a Request for a Certificate of Eligibility (VA Form 26-1880) if you need to:

#Make changes to your COE (correct an error or update your information), or

Request a restoration of entitlement

Make changes to your COE online by filling out VA Form 26-1880

## You have letters about your COE request

We've sent you notification letters in the mail about your COE request. Please read these and follow the

steps they outline. You may need to take action before we can make a final decision.

This section layout is pending confirmation we'll use a single download link

#### Description lorem ipsum

Date sent: January 12, 2021

Download Notification Letter 07312021 (PDF)

#### Description dolor sit

Date sent: January 12, 2021

Download Notification Letter 07072021 (PDF)

### What if I have more questions?

If you have any questions that your lender can't answer, please call your VA regional loan center at 877-827-3702. We're here Monday through Friday, 8:00 a.m. to 6:00 p.m. ET. Find your regional loan center

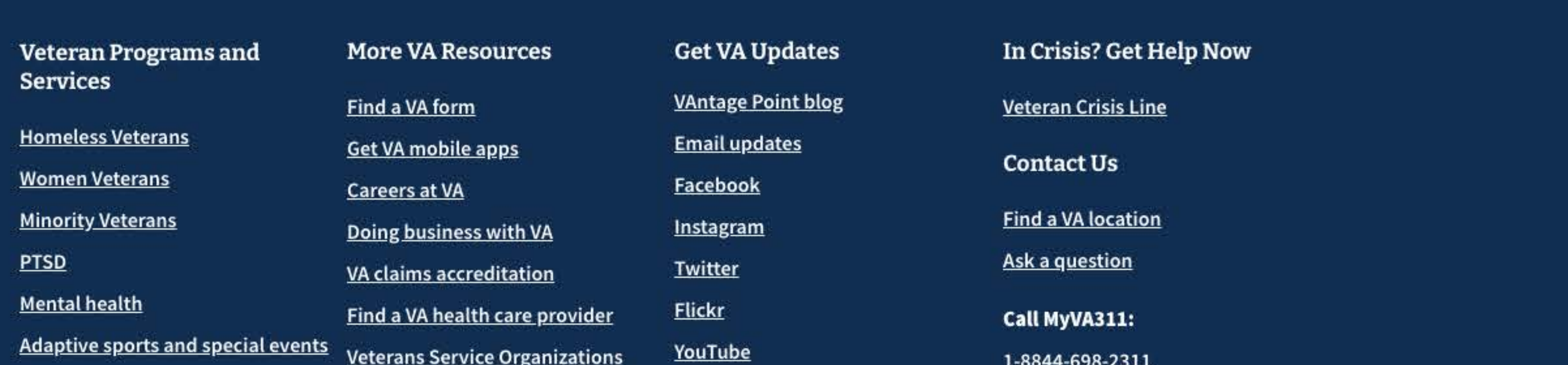

**National Resource Directory** 

<u>(VSO)</u> **State Veterans Affairs offices** Print your VA welcome kit

All VA social media

**TTY: 711** 

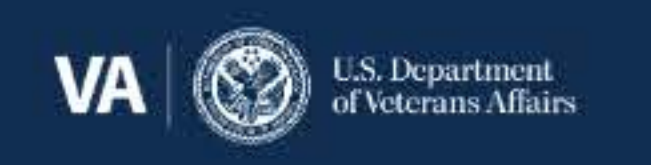

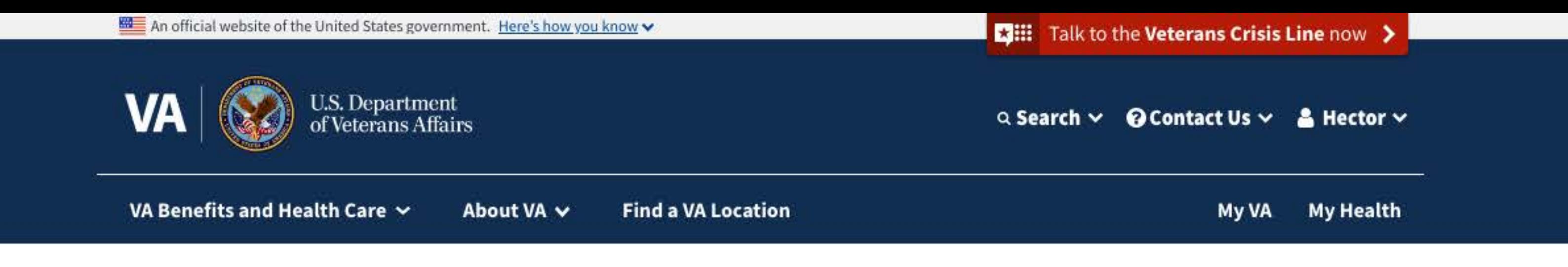

## **Your VA home loan COE**

Congratulations on your automatic COE

We have all the information we need, so you don't need to fill out a request for a COE. You can download your COE now.

## **Review and download your COE**

You can download your COE right now. If you need help, go to our instructions for how to download and open a VA.gov PDF form. Get instructions for downloading your PDF

Download your COE (PDF) 0.20MB

## What if I need to make changes to my COE?

Complete and submit a Request for a Certificate of Eligibility (VA Form 26-1880) if you need to:

Make changes to your COE (correct an error or update your information), or

Request a restoration of entitlement

Make changes to your COE online by filling out VA Form 26-1880

### What if I have more questions?

If you have any questions that your lender can't answer, please call your VA regional loan center at 877-827-3702. We're here Monday through Friday, 8:00 a.m. to 6:00 p.m. ET. Find your regional loan center

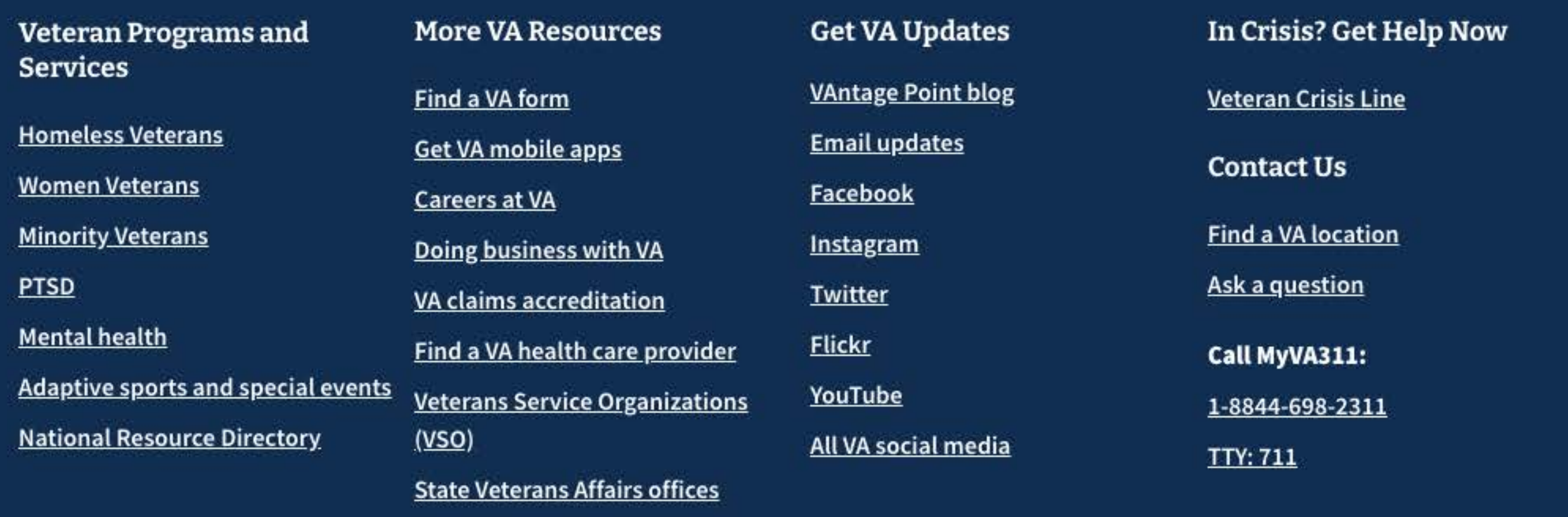

Print your VA welcome kit

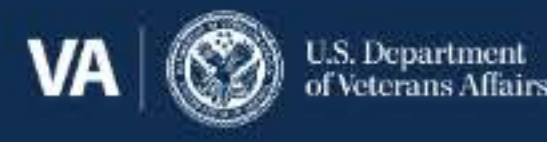

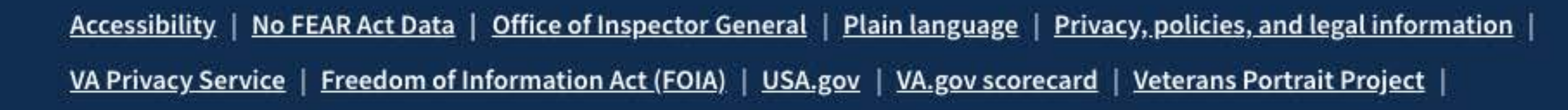

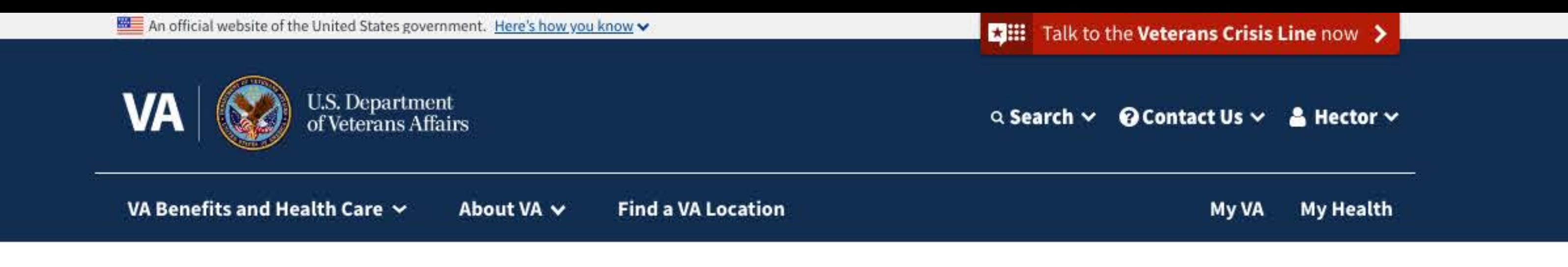

## **Your VA home loan COE**

### **O** We don't have a COE on file for you

We can't find a VA home loan Certificate of Eligibility for you. To request a COE, you'll need to fill out and submit a Request for a Certificate of Eligibility (VA Form 26-1880)

Learn more about VA-backed home loans

### Can I get a VA home loan COE?

You may be able to get a COE if you didn't receive a dishonorable discharge and you meet the minimum service requirement based on when you served. Find out about eligibility requirements for VA home loan programs

If you already know you qualify for a VA home loan COE and you have all the information we'll need, you can request a COE online.

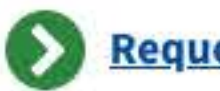

#### You can also request a VA home loan COE through you lender or by mail

In some cases, you can get your COE through your lender using our WebLGY system. Ask your lender about this option.

To request a COE by mail, fill out a Request for a Certificate of Eligibility (VA Form 26-1880) and mail it to the address listed on the form. Please keep in mind that this may take longer than requesting a COE online or through our Web LGY system.

Download VA Form 26-1880 (PDF)

### What if I have more questions?

If you have any questions that your lender can't answer, please call your VA regional loan center at 877-827-3702. We're here Monday through Friday, 8:00 a.m. to 6:00 p.m. ET. Find your regional loan center

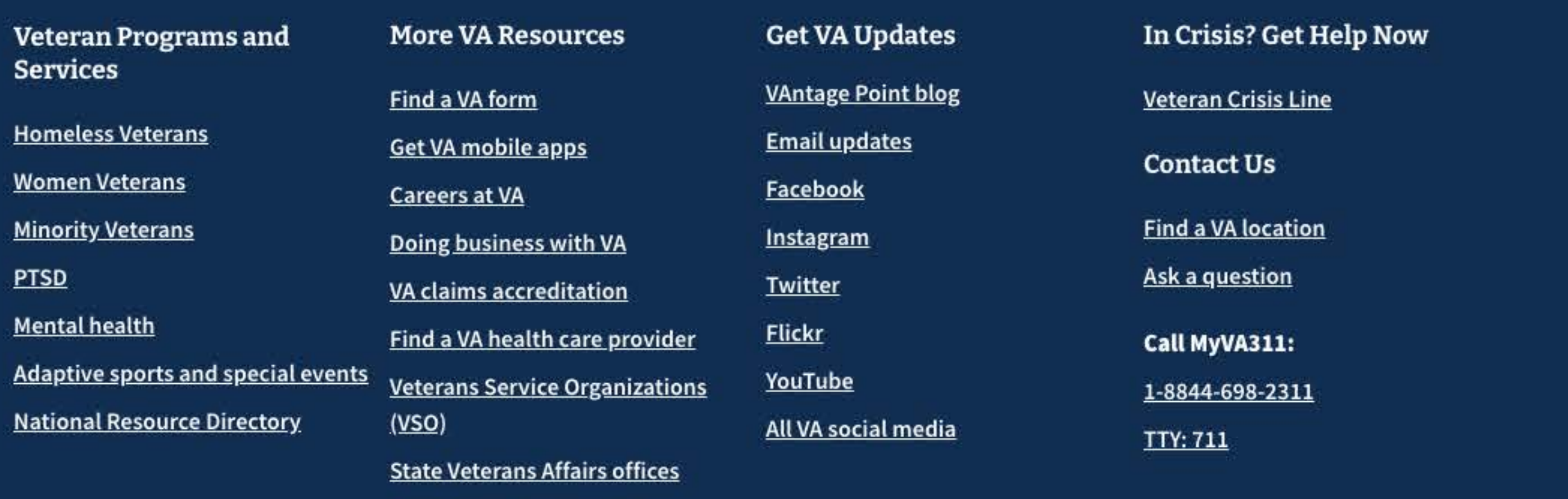

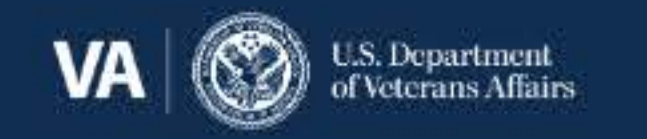

### Accessibility | No FEAR Act Data | Office of Inspector General | Plain language | Privacy, policies, and legal information | VA Privacy Service | Freedom of Information Act (FOIA) | USA.gov | VA.gov scorecard | Veterans Portrait Project |

Print your VA welcome kit

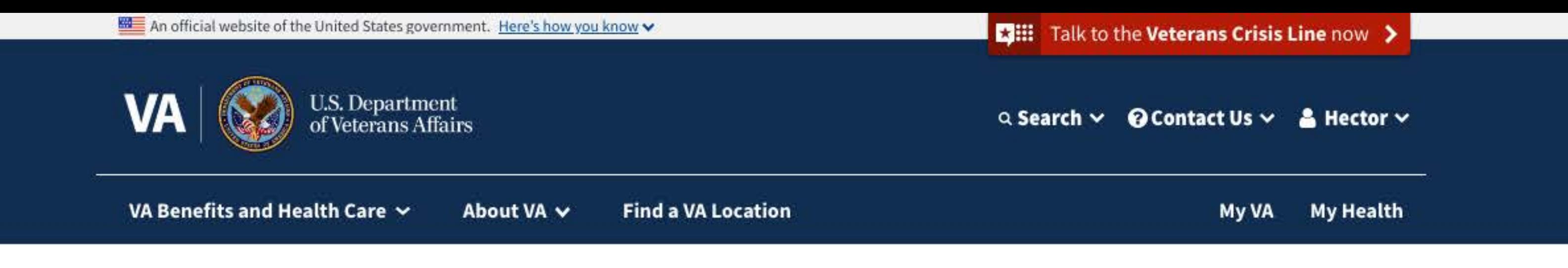

## Your VA home loan COE

#### We're reviewing your request for a COE  $\mathbf{A}$

You requested a COE on: June 30, 2021

If you qualify for a Certificate of Eligibility, we'll notify you by email or mail to let you know how to get your COE.

### How will I know if VA needs more information from me?

If we need more information, we'll notify you by email or mail. You can also check the status of your request for a COE by returning to this page.

### Should I request a COE again?

No. We're reviewing your current request, and submitting a new request won't affect our decision or speed-up the process.

If more than 5 business days have passed since you submitted your request and you haven't heard back, please don't request a COE again. Call our toll-free number at 877-827-3702.

### What if I have more questions?

If you have any questions that your lender can't answer, please call your VA regional loan center at 877-827-3702. We're here Monday through Friday, 8:00 a.m. to 6:00 p.m. ET. Find your regional loan center

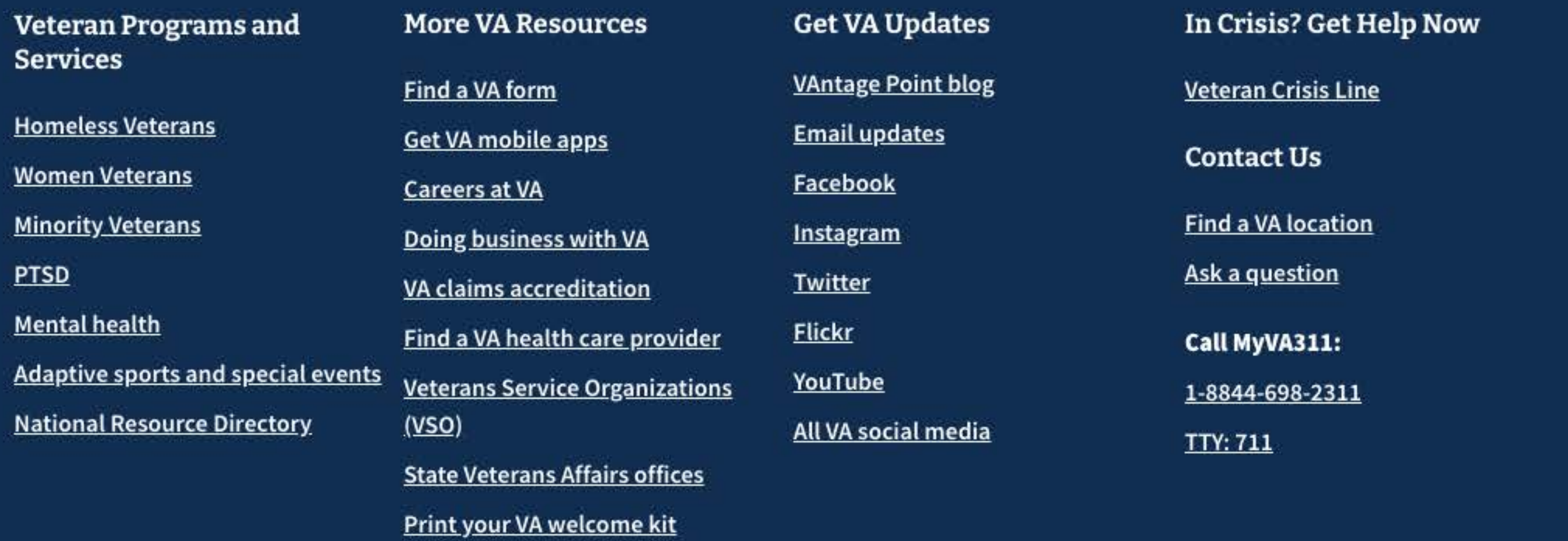

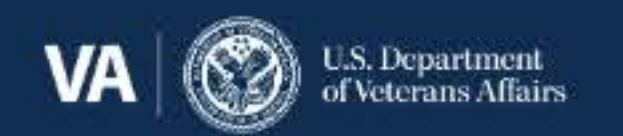

Accessibility | No FEAR Act Data | Office of Inspector General | Plain language | Privacy, policies, and legal information |

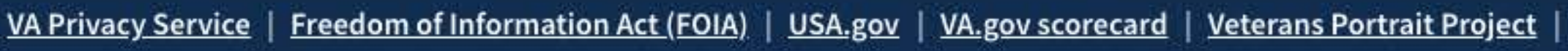

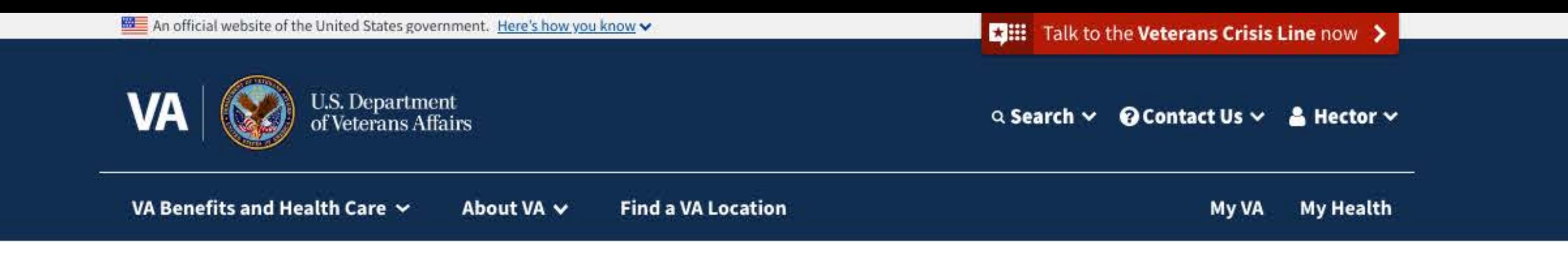

## **Your VA home loan COE**

#### We're reviewing your request for a COE  $\mathbf{A}$

You requested a COE on: June 30, 2021

If you qualify for a Certificate of Eligibility, we'll notify you by email to let you know how to get your COE.

### You have letters about your COE request

We've sent notification letters in the mail about your COE request. Please read these and follow the steps they outline. You may need to take action before we can make a final decision.

This section layout is pending confirmation we'll use a single download link

#### Description lorem ipsum

Date sent: January 12, 2021

Download Notification Letter 07312021 (PDF)

#### Description dolor sit

Date sent: January 12, 2021

Download Notification Letter 07072021 (PDF)

#### **Description amet consequetor**

Date sent: January 12, 2021

Download Notification Letter 07312021 (PDF)

### Should I request a COE again?

No. We're reviewing your current request, and submitting a new request won't affect our decision or speed-up the process.

If more than 5 business days have passed since you submitted your request and you haven't heard back, please don't request a COE again. Call our toll-free number at 877-827-3702.

### What if I have more questions?

If you have any questions that your lender can't answer, please call your VA regional loan center at 877-827-3702. We're here Monday through Friday, 8:00 a.m. to 6:00 p.m. ET. Find your regional loan center

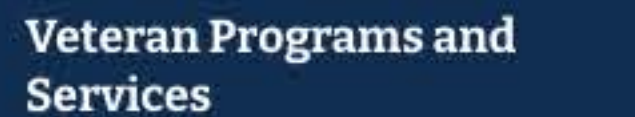

**Homeless Veterans** 

**More VA Resources** 

Find a VA form **Get VA mobile apps**  **Get VA Updates VAntage Point blog Email updates** 

In Crisis? Get Help Now

**Veteran Crisis Line** 

**Contact Us** 

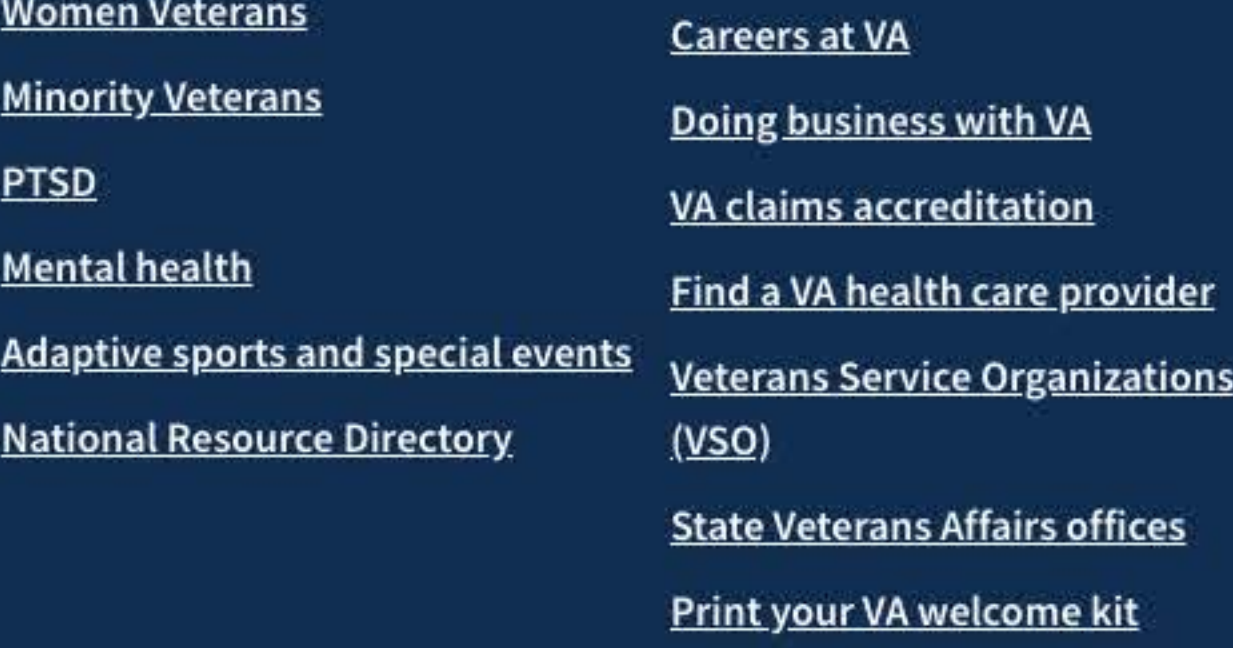

**Facebook** Instagram **Twitter Flickr** YouTube All VA social media

**Find a VA location** 

Ask a question

Call MyVA311:

1-8844-698-2311

TTY: 711

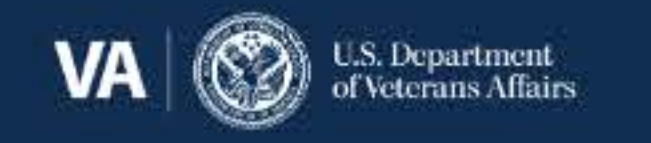

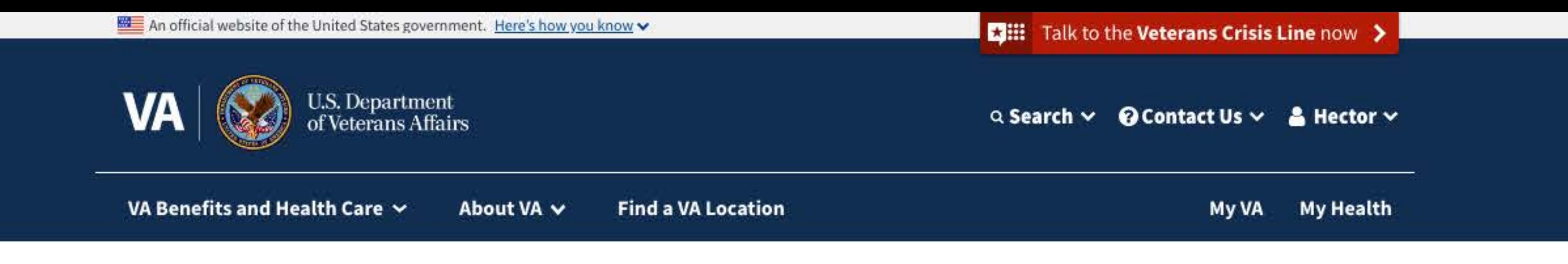

## **Your VA home loan COE**

#### We need more information from you A

You requested a COE on: June 30, 2021

You'll need to upload the documents listed on this page. Then we can make a decision on your COE request.

### We need documents from you

We've sent a notification letter or email about documentation for your COE request. Please send us all the documents listed so we can make a decision about your request.

Select a document to upload (\*Required)

Other

÷

Document description (\*Required)

**Upload this document** 

Note: After you upload documents, it will take up to 5 days for us to review them.

### You have letters about your COE request

We've sent notification letters in the mail about your COE request. Please read these and follow the steps they outline. You may need to take action before we can make a final decision.

#### Description lorem ipsum

Date sent: January 12, 2021

Download Notification Letter 07312021 (PDF)

#### Description dolor sit

Date sent: January 12, 2021

Download Notification Letter 07072021 (PDF)

#### Description amet consequetor

Date sent: January 12, 2021

Download Notification Letter 07312021 (PDF)

## Should I request a COE again?

No. We're reviewing your current request, and submitting a new request won't affect our decision or speed-up the process.

If more than 5 business days have passed since you submitted your request and you haven't heard back, please don't request a COE again. Call our toll-free number at 877-827-3702.

### What if I have more questions?

If you have any questions that your lender can't answer, please call your VA regional loan center at 877-827-3702. We're here Monday through Friday, 8:00 a.m. to 6:00 p.m. ET. Find your regional loan center

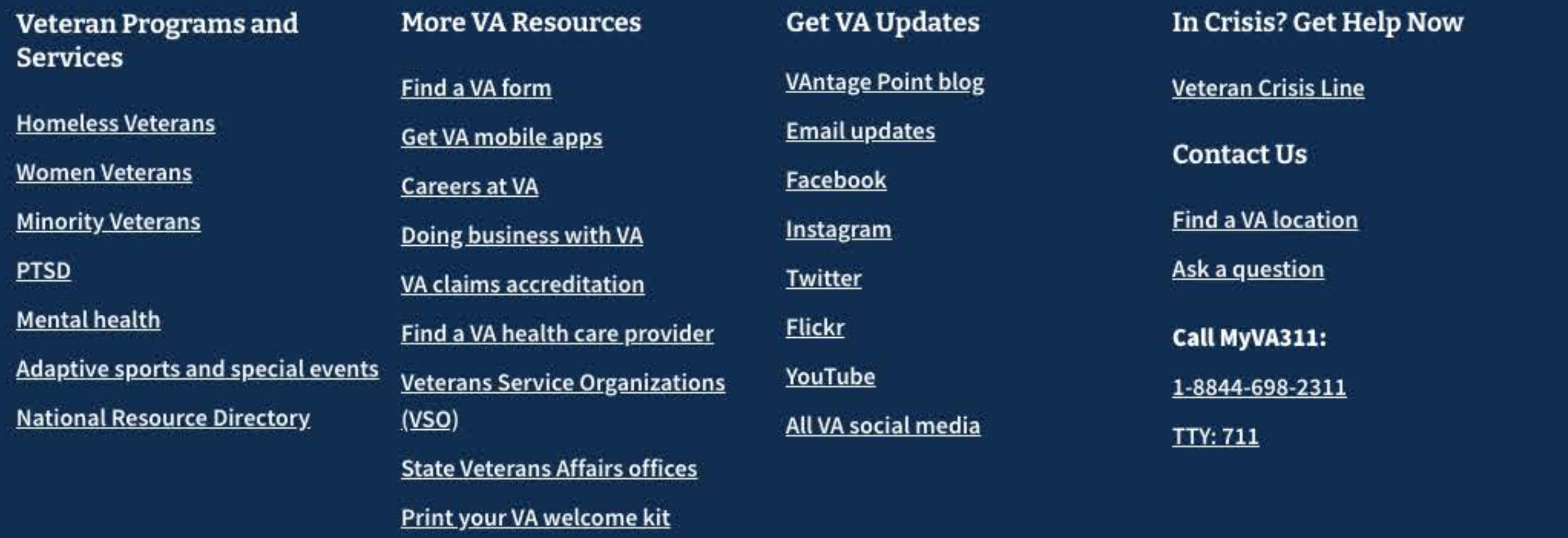

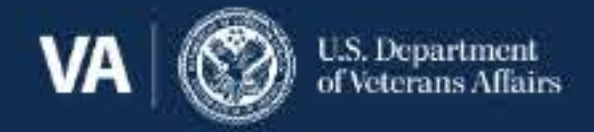

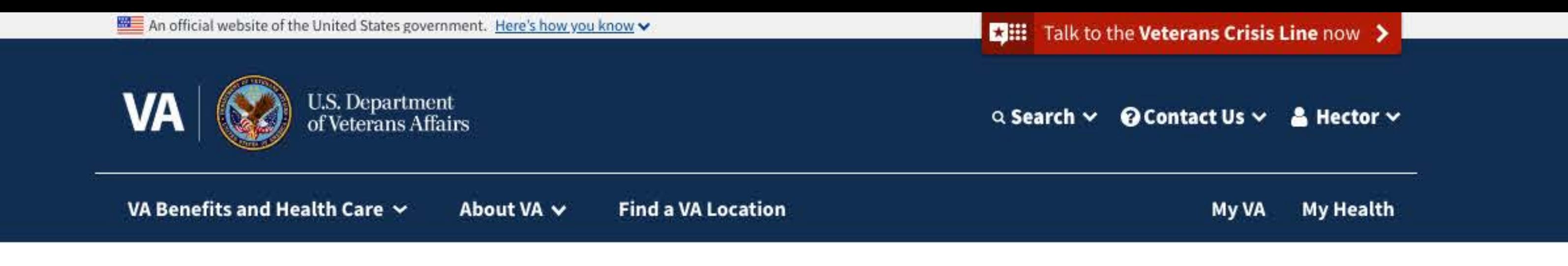

## **Your VA home loan COE**

#### We need more information from you A

You requested a COE on: June 30, 2021

You'll need to upload the documents listed on this page. Then we can make a decision on your COE request.

### We need documents from you

We've sent a notification letter or email about documentation for your COE request. Please send us all the documents listed so we can make a decision about your request.

My\_Document\_Upload.png

**Delete file** 

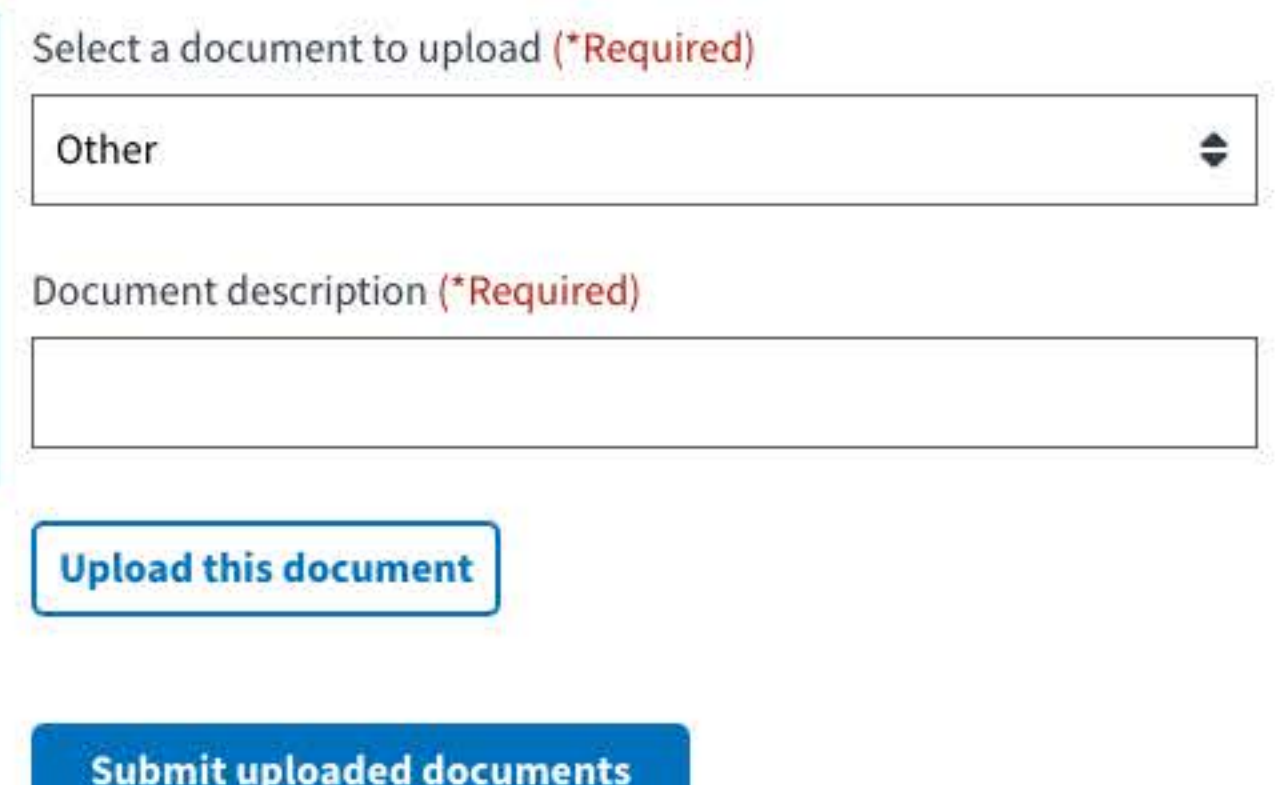

Note: After you upload documents, it will take up to 5 days for us to review them.

### You have letters about your COE request

We've sent notification letters in the mail about your COE request. Please read these and follow the steps they outline. You may need to take action before we can make a final decision.

#### Description lorem ipsum

Date sent: January 12, 2021

Download Notification Letter 07312021 (PDF)

#### Description dolor sit

Date sent: January 12, 2021

Download Notification Letter 07072021 (PDF)

#### **Description amet consequetor**

Date sent: January 12, 2021

Download Notification Letter 07312021 (PDF)

### Should I request a COE again?

No. We're reviewing your current request, and submitting a new request won't affect our decision or speed-up the process.

If more than 5 business days have passed since you submitted your request and you haven't heard back, please don't request a COE again. Call our toll-free number at 877-827-3702.

### What if I have more questions?

If you have any questions that your lender can't answer, please call your VA regional loan center at 877-827-3702. We're here Monday through Friday, 8:00 a.m. to 6:00 p.m. ET. Find your regional loan center

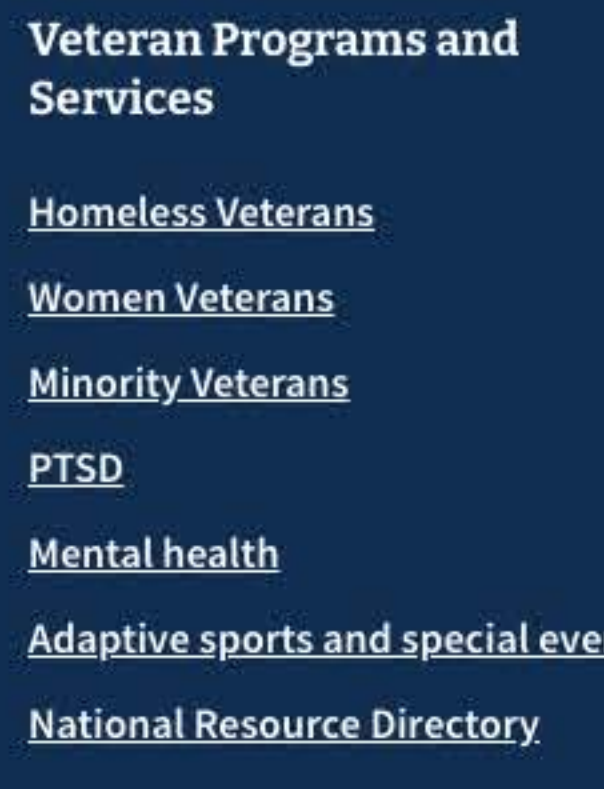

**More VA Resources** Find a VA form **Get VA mobile apps Careers at VA** Doing business with VA **VA claims accreditation** Find a VA health care provider <u>nts</u> **Veterans Service Organizations** <u>(VSO)</u> **State Veterans Affairs offices** 

**Get VA Updates VAntage Point blog Email updates Facebook Instagram Twitter Flickr** YouTube All VA social media

In Crisis? Get Help Now **Veteran Crisis Line Contact Us Find a VA location** Ask a question Call MyVA311: 1-8844-698-2311 TTY: 711

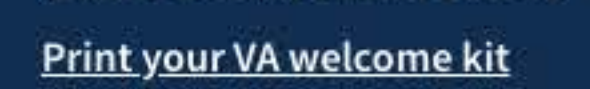

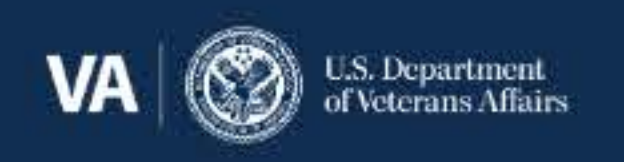

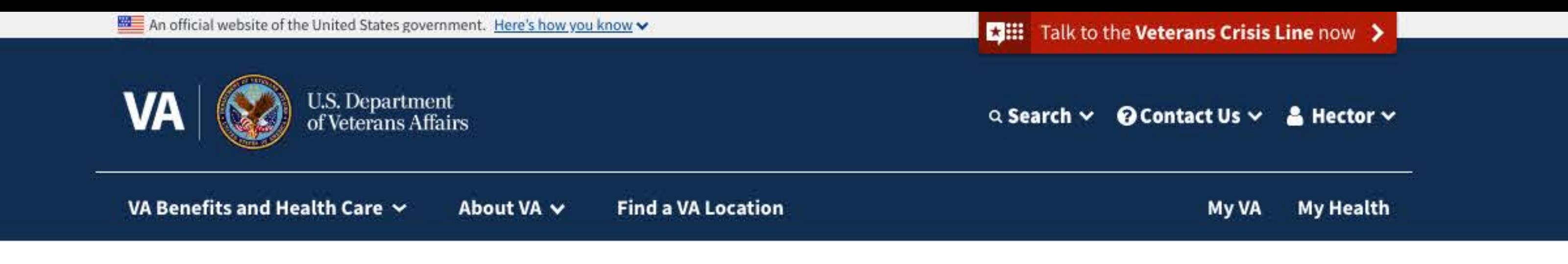

## **Your VA home loan COE**

#### We need more information from you A

You requested a COE on: June 30, 2021

You'll need to upload the documents listed on this page. Then we can make a decision on your COE request.

### We need documents from you

We've sent a notification letter or email about documentation for your COE request. Please send us all the documents listed so we can make a decision about your request.

≑

Your documents were successfully uploaded.

Select a document to upload (\*Required)

Other

**Upload this document** 

Note: After you upload documents, it will take up to 5 days for us to review them.

### You have letters about your COE request

We've sent notification letters in the mail about your COE request. Please read these and follow the steps they outline. You may need to take action before we can make a final decision.

#### Description lorem ipsum

Date sent: January 12, 2021

Download Notification Letter 07312021 (PDF)

#### Description dolor sit

Date sent: January 12, 2021

Download Notification Letter 07072021 (PDF)

#### Description amet consequetor

Date sent: January 12, 2021

Download Notification Letter 07312021 (PDF)

## Should I request a COE again?

No. We're reviewing your current request, and submitting a new request won't affect our decision or speed-up the process.

If more than 5 business days have passed since you submitted a request and you haven't heard back, please don't request a COE again. Call our toll-free number at 877-827-3702.

### What if I have more questions?

If you have any questions that your lender can't answer, please call your VA regional loan center at 877-827-3702. We're here Monday through Friday, 8:00 a.m. to 6:00 p.m. ET. Find your regional loan center

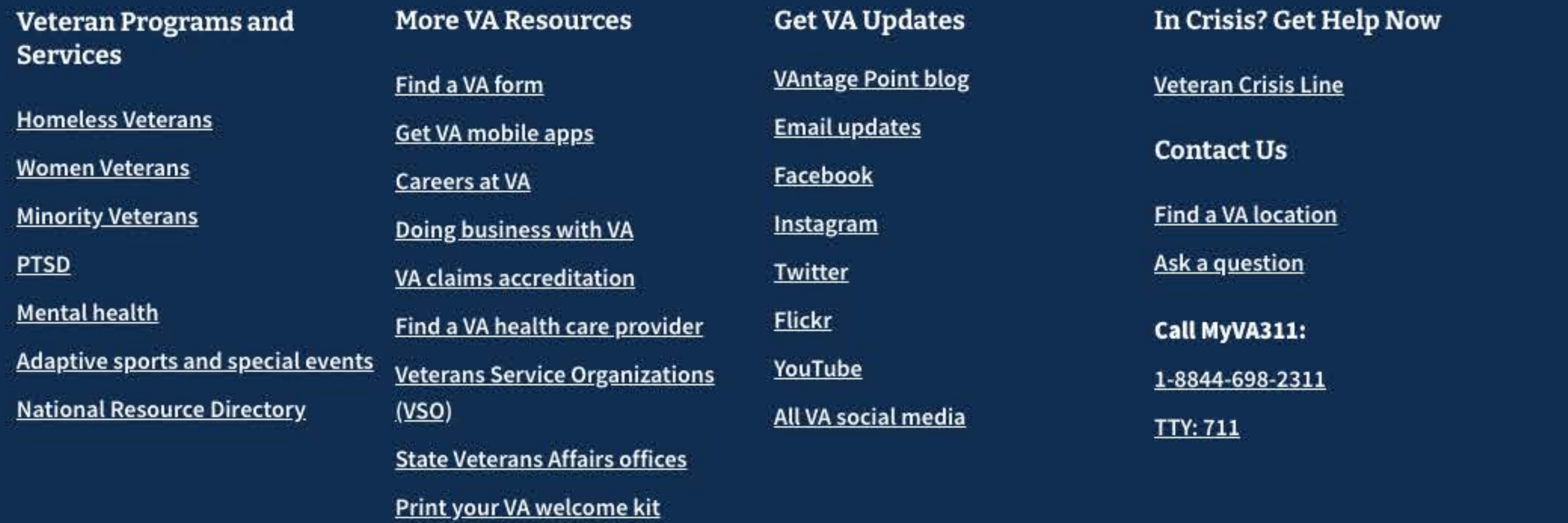

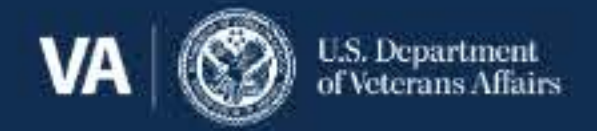

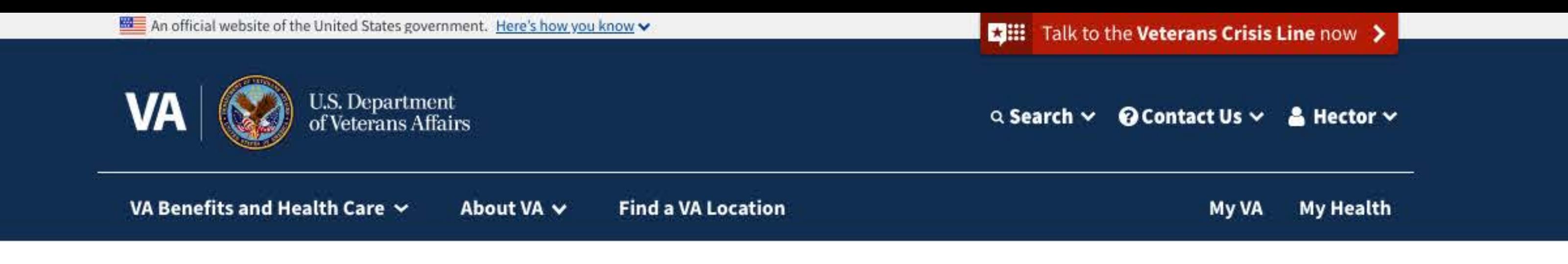

## **Your VA home loan COE**

#### We need more information from you А

You requested a COE on: June 30, 2021

You'll need to upload the documents listed on this page. Then we can make a decision on your COE request.

### We need documents from you

We've sent a notification letter or email about documentation for your COE request. Please send us all the documents listed so we can make a decision about your request.

My\_Document\_Upload.png

We're sorry, we had a connection problem. Please try again

Use this screen for

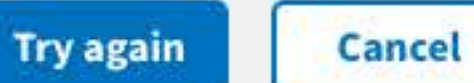

the error alert formatting. Need to determine if "form" would hide on error.

Submit uploaded documents

Note: After you upload documents, it will take up to 5 days for us to review them.

### You have letters about your COE request

We've sent notification letters in the mail about your COE request. Please read these and follow the steps they outline. You may need to take action before we can make a final decision.

#### Description lorem ipsum

Date sent: January 12, 2021

Download Notification Letter 07312021 (PDF)

#### Description dolor sit

Date sent: January 12, 2021

Download Notification Letter 07072021 (PDF)

#### **Description amet consequetor**

Date sent: January 12, 2021

Download Notification Letter 07312021 (PDF)

### Should I request a COE again?

No. We're reviewing your current request, and submitting a new request won't affect our decision or

speed-up the process.

If more than 5 business days have passed since you submitted your request and you haven't heard back, please don't request a COE again. Call our toll-free number at 877-827-3702.

### What if I have more questions?

If you have any questions that your lender can't answer, please call your VA regional loan center at 877-827-3702. We're here Monday through Friday, 8:00 a.m. to 6:00 p.m. ET. Find your regional loan center

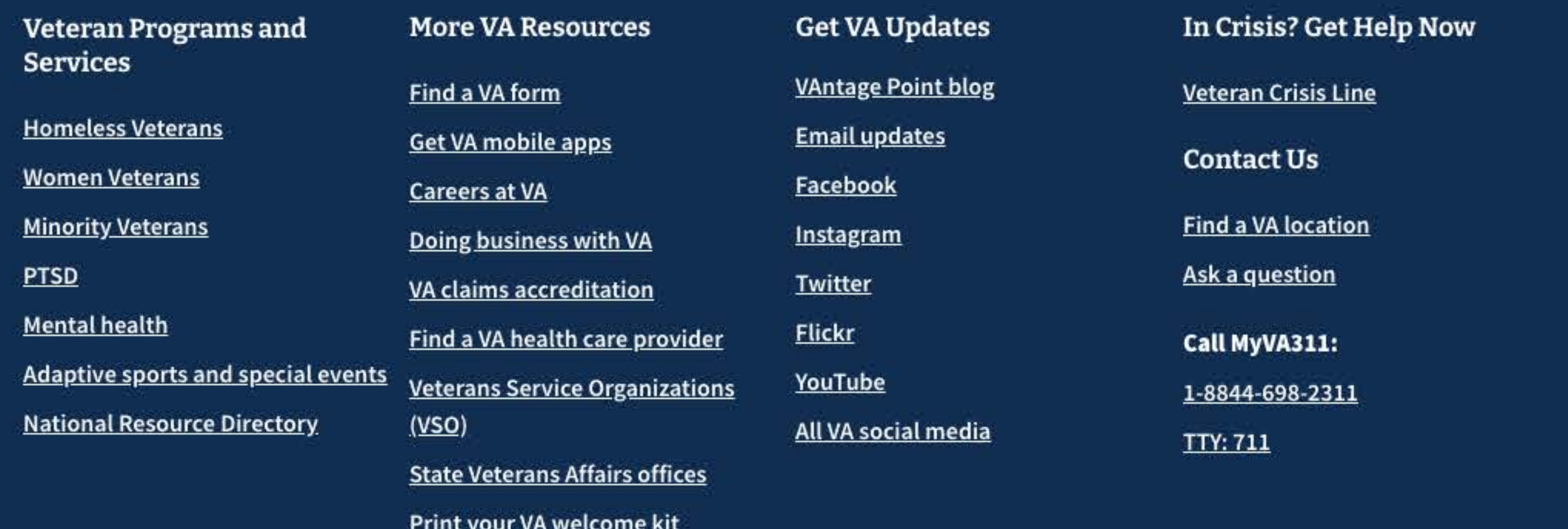

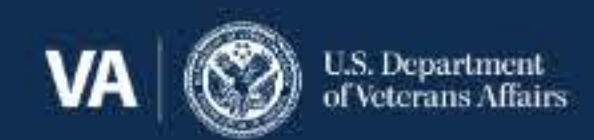

Accessibility | No FEAR Act Data | Office of Inspector General | Plain language | Privacy, policies, and legal information

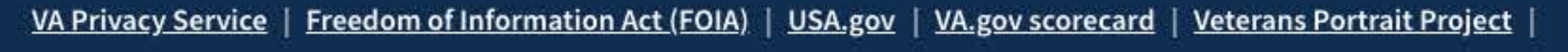

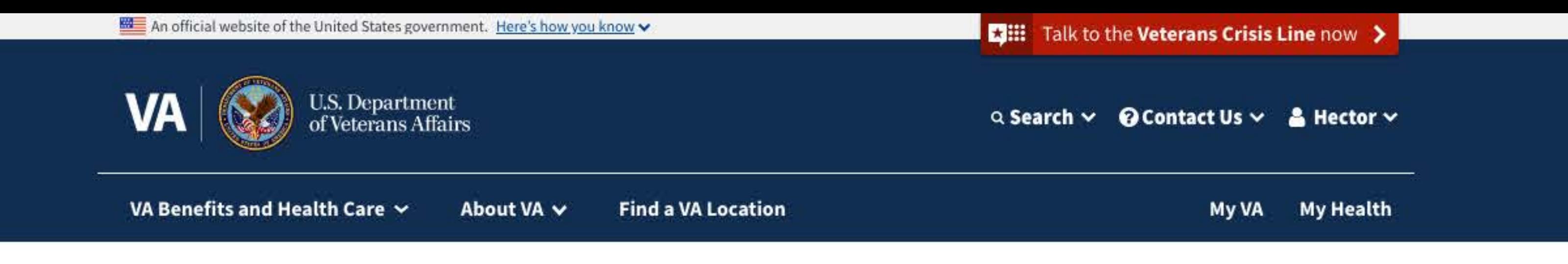

## **Your VA home loan COE**

#### We need more information from you A

You requested a COE on: June 30, 2021

You'll need to upload the documents listed on this page. Then we can make a decision on your COE request.

### We need documents from you

We've sent a notification letter or email about documentation for your COE request. Please send us all the documents listed so we can make a decision about your request.

My\_Document\_Upload.png

We couldn't upload your file because it's too big. Please make sure your file is smaller than 10MB and try again.

Use this screen for

**Upload new file** 

the error alert formatting. Need to determine if "form" would hide on error.

**Submit uploaded documents** 

Note: After you upload documents, it will take up to 5 days for us to review them.

## You have letters about your COE request

We've sent notification letters in the mail about your COE request. Please read these and follow the steps they outline. You may need to take action before we can make a final decision.

### Description lorem ipsum

Date sent: January 12, 2021

Download Notification Letter 07312021 (PDF)

#### Description dolor sit

Date sent: January 12, 2021

Download Notification Letter 07072021 (PDF)

#### Description amet consequetor

Date sent: January 12, 2021

Download Notification Letter 07312021 (PDF)

## Should I request a COE again?

No. We're reviewing your current request, and submitting a new request won't affect our decision or speed-up the process.

If more than 5 business days have passed since you submitted your request and you haven't heard back, please don't request a COE again. Call our toll-free number at 877-827-3702.

## What if I have more questions?

If you have any questions that your lender can't answer, please call your VA regional loan center at 877-827-3702. We're here Monday through Friday, 8:00 a.m. to 6:00 p.m. ET. Find your regional loan center

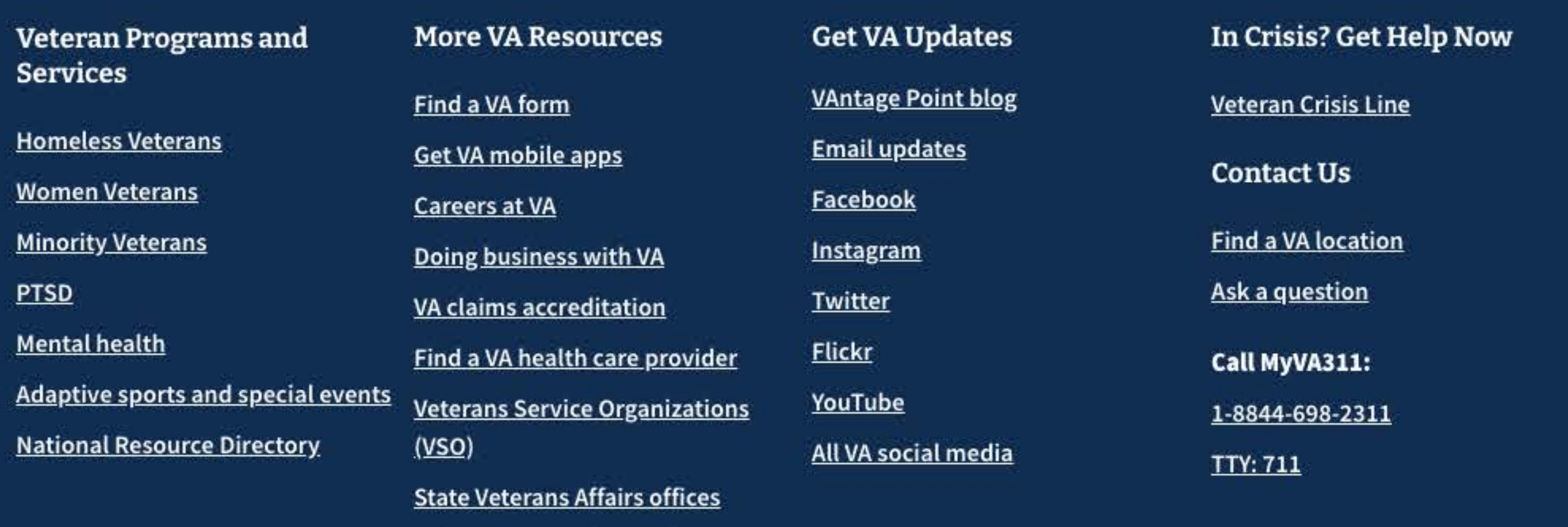

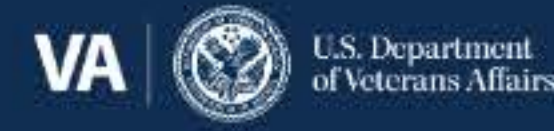

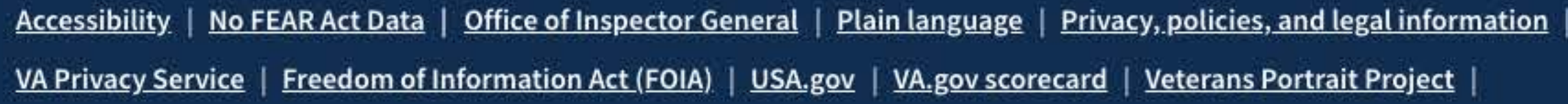

Print your VA welcome kit

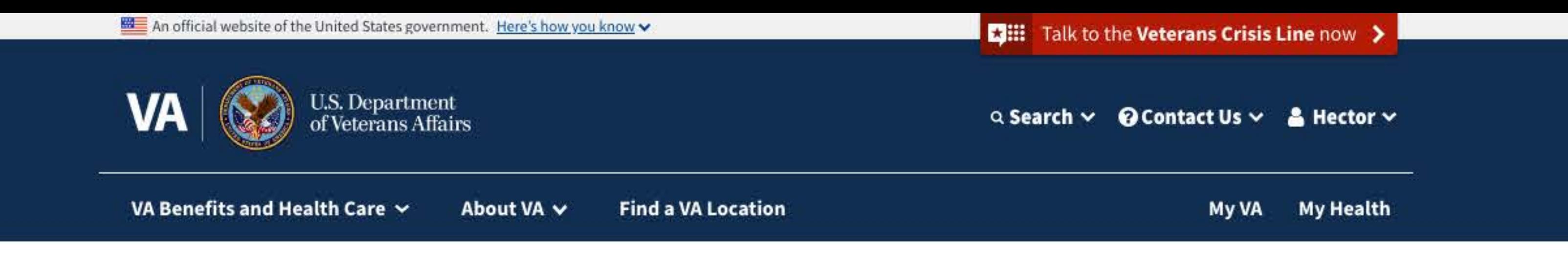

## **Your VA home loan COE**

#### We need more information from you А

You requested a COE on: June 30, 2021

You'll need to upload the documents listed on this page. Then we can make a decision on your COE request.

### We need documents from you

We've sent a notification letter or email about documentation for your COE request. Please send us all the documents listed so we can make a decision about your request.

My\_Document\_Upload.png

We couldn't upload your file because we can't accept this file type. Please make sure your file is a .pdf, .jpg, .jpeg, or .png and try again.

Use this screen for the error alert formatting. Need to determine if "form" would hide on error.

**Upload new file** 

**Submit uploaded documents** 

Note: After you upload documents, it will take up to 5 days for us to review them.

### You have letters about your COE request

We've sent notification letters in the mail about your COE request. Please read these and follow the steps they outline. You may need to take action before we can make a final decision.

#### Description lorem ipsum

Date sent: January 12, 2021

Download Notification Letter 07312021 (PDF)

#### Description dolor sit

Date sent: January 12, 2021

Download Notification Letter 07072021 (PDF)

#### **Description amet consequetor**

Date sent: January 12, 2021

Download Notification Letter 07312021 (PDF)

### Should I request a COE again?

No. We're reviewing your current request, and submitting a new request won't affect our decision or speed-up the process.

If more than 5 business days have passed since you submitted your request and you haven't heard back, please don't request a COE again. Call our toll-free number at 877-827-3702.

### What if I have more questions?

If you have any questions that your lender can't answer, please call your VA regional loan center at 877-827-3702. We're here Monday through Friday, 8:00 a.m. to 6:00 p.m. ET. Find your regional loan center

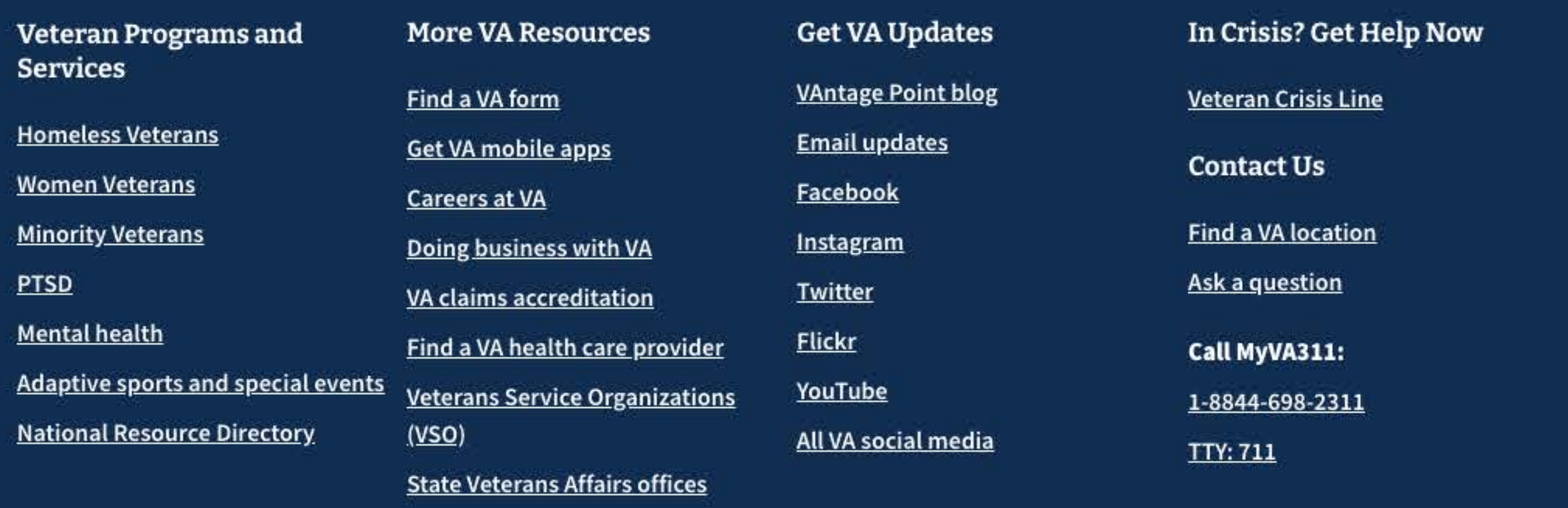

Print your VA welcome kit

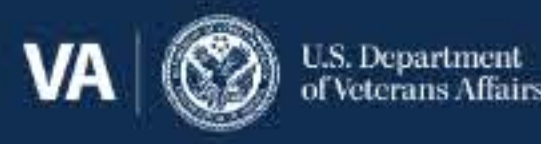

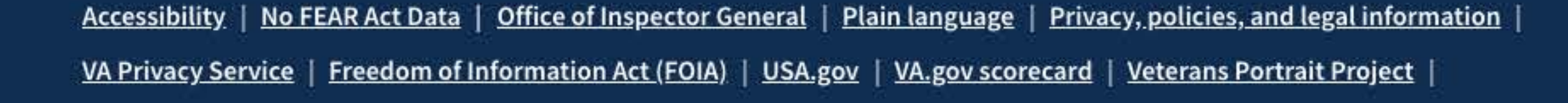

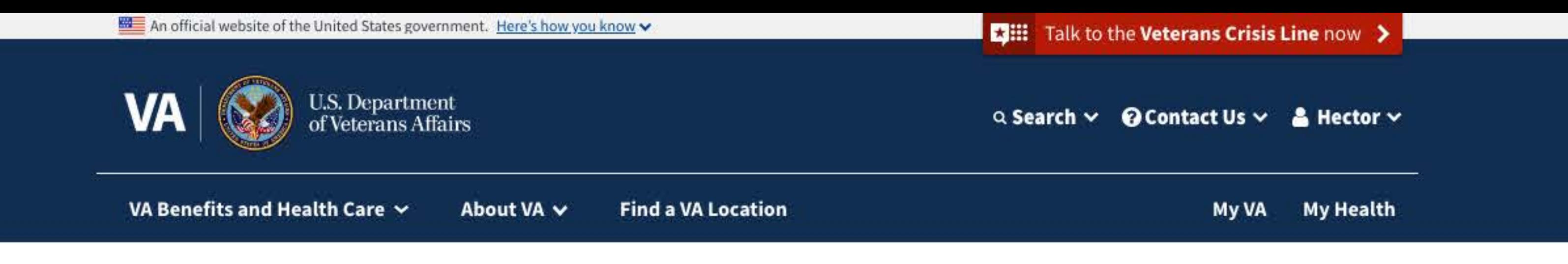

## **Your VA home loan COE**

We denied your request for a COE  $\bf \bm \theta$ 

You requested a COE on: June 30, 2021

We reviewed your request. You don't qualify for a COE.

## Can I appeal VA's decision?

If you disagree with our decision, and it's dated on or after February 19, 2019, you can choose from 3 decision review options. These your options: Supplemental Claim, Higher-Level Review, or Board Appeal. Learn about VA decison reviews and appeals

### What if I appealed VA's decision?

If you have an appeal in progress, you can check it online. You'll see where your claim or appeal is in our review process, and when we think we'll complete our review.

Check your VA claim or appeal status

### You have letters about your COE request

We've sent you notification letters in the mail about your COE request. Please read these and follow the steps they outline. You may need to take action before we can make a final decision.

#### Description lorem ipsum

Date sent: January 12, 2021

Download Notification Letter 07312021 (PDF)

#### Description dolor sit

Date sent: January 12, 2021

Download Notification Letter 07312021 (PDF)

#### Description amet consequetor

Date sent: January 12, 2021

Download Notification Letter 07312021 (PDF)

## What if I have more questions?

Get answers to frequently asked questions about decision reviews. See frequently asked questions about decision reviews

**Veteran Programs and Services** 

**More VA Resources** 

**Get VA Updates** 

In Crisis? Get Help Now

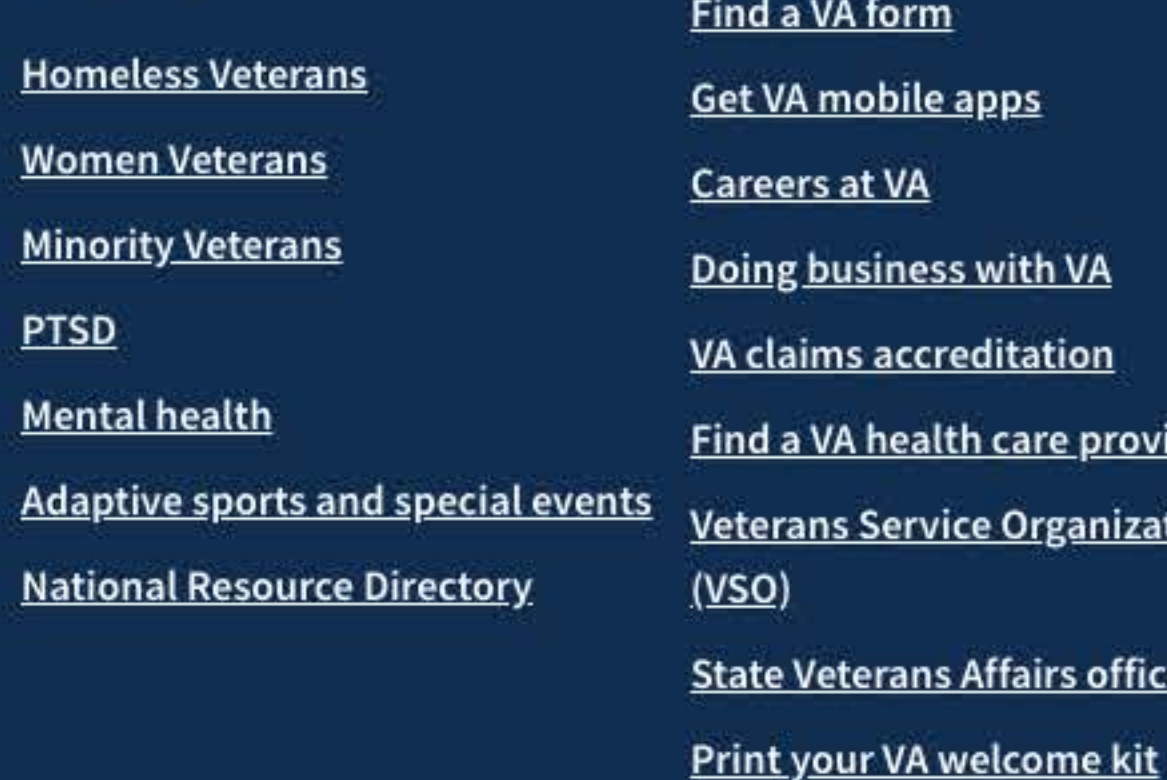

**VAntage Point blog Email updates Facebook** Instagram **Twitter Flickr** alth care provider YouTube rvice Organizations All VA social media ns Affairs offices

**Veteran Crisis Line Contact Us Find a VA location** Ask a question Call MyVA311: 1-8844-698-2311

TTY: 711

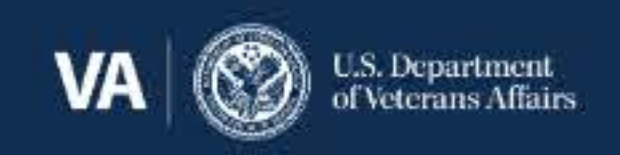